SUBSECRETARÍA DE EDUCACIÓN SUPERIOR **DIRECCIÓN** GENERAL DE EDUCACIÓN **TECNOLÓGICA INSTITUTO TECNOLÓGICO DE TUXTLA GUTIÉRREZ** 

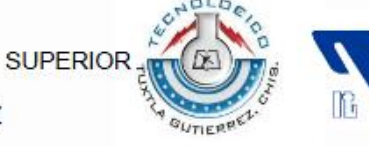

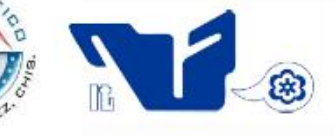

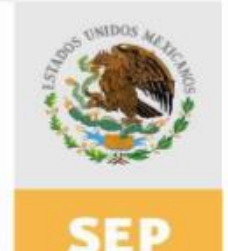

**SECRETARIA DE** EDUCACIÓN PÚBLICA

# **TRABAJO PROFESIONAL**

**COMO REQUISITO PARA OBTENER EL TITULO DE:**

# **INGENIERO MECANICO.**

**QUE PRESENTA:**

# **ANDRES LOPEZ LOPEZ**

**CON EL TEMA:**

# **"CARACTERIZACION DINAMICA Y PUESTA EN MARCHA DE UN ROTOR EXPERIMENTAL"**

**MEDIANTE:**

# **OPCION X (MEMORIA DE RESIDENCIA)**

**TUXTLA GUTIERREZ, CHIAPAS SEPTIEMBRE 2014**

#### **RESUMEN**

En este trabajo, se presenta la puesta en marcha de un rotor experimental, así como, su caracterización dinámica. En las primeras secciones, se revisa la importancia de conocer el comportamiento dinámico de los rotores en funcionamiento, así como el marco teórico de los conceptos básicos que se manejaron. Posteriormente se completó el diseño del rotor y los ajustes necesarios (alineación, fijación del rotor, manejo y funcionamiento del variador de frecuencias) para ponerlo en marcha.

Para la caracterización del rotor experimental, se realizó un modelo numérico del rotor utilizando el método del elemento finito y se solucionó mediante el paquete comercial Abaqus. Como resultado del análisis se obtuvieron las frecuencias naturales y las respectivas formas modales del rotor.

Para validar los resultados obtenidos del modelo, se caracterizó el rotor de forma experimental, para esto se utilizó el martillo de impacto y un analizador de frecuencias. Para el análisis, se discretizó el rotor en varias secciones y se procedió a colocar el acelerómetro en cada uno de los puntos nodales del rotor, se golpeó con el martillo de impacto en un solo punto nodal y se obtuvo amplitud y fase para cada punto, así como sus frecuencias naturales. Con los datos obtenidos, se generó las formas modales experimentales y se compararon con las obtenidas mediante Elemento Finito.

Una vez caracterizado el rotor, se balanceó aplicando la técnica de coeficientes de influencia en un plano.

# **Índice**

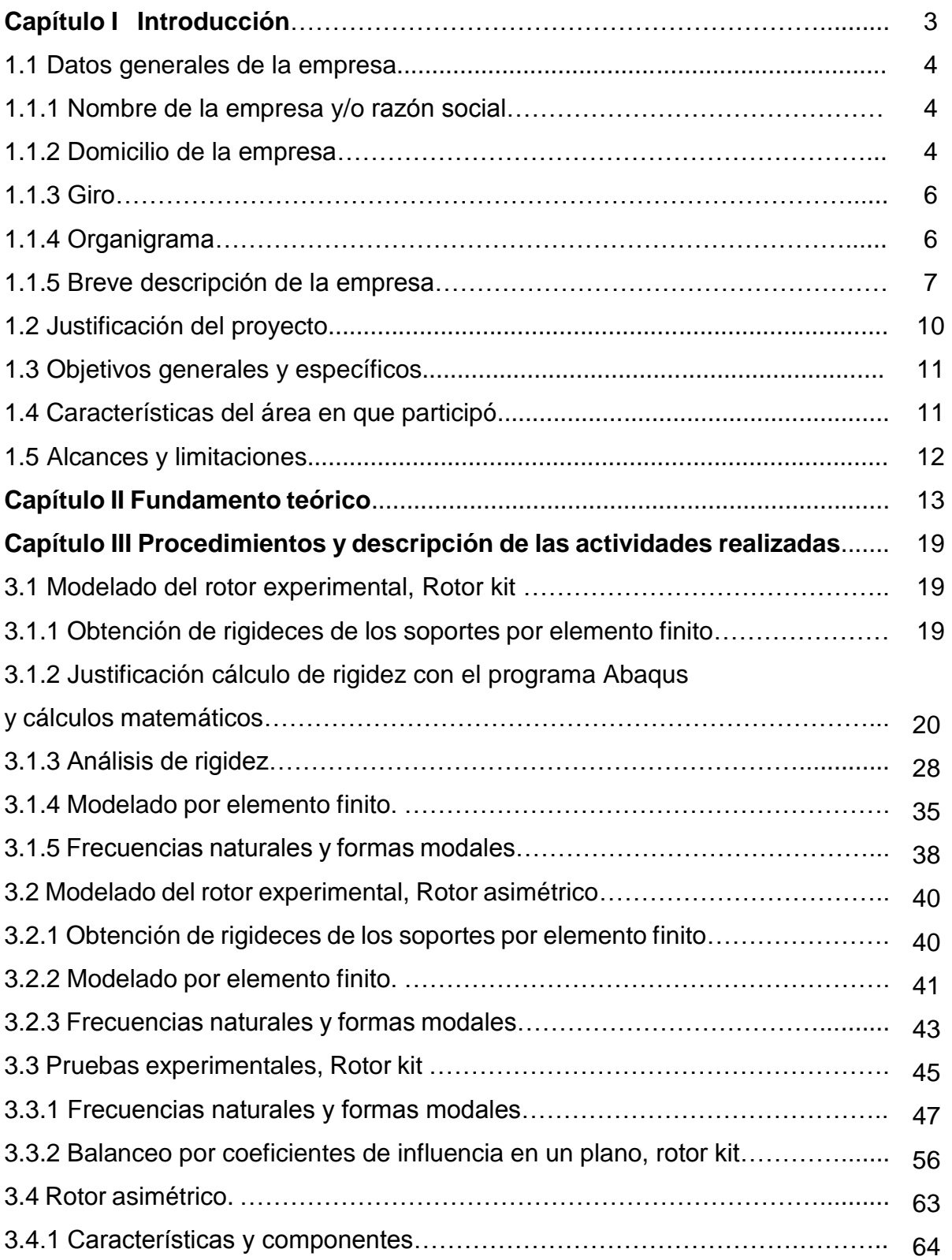

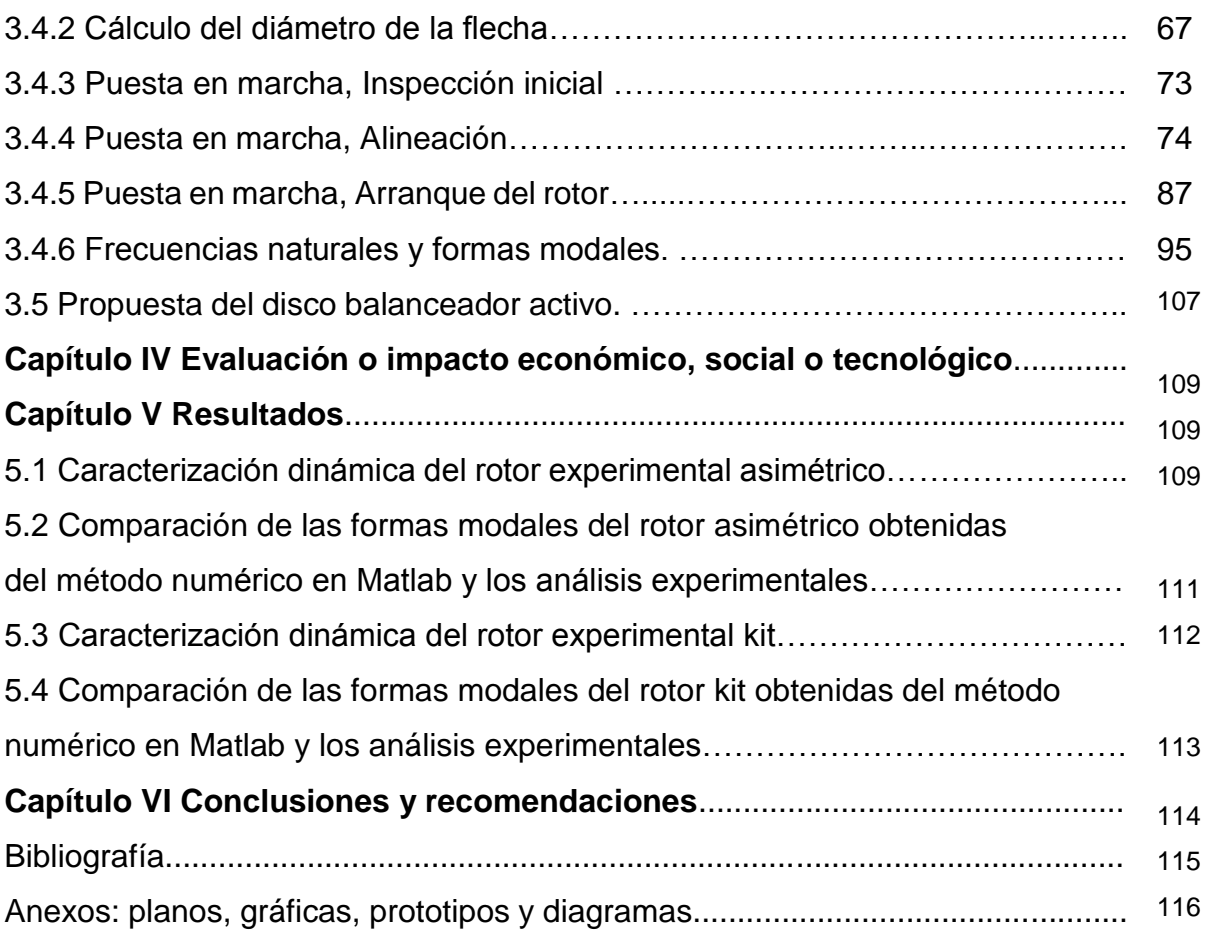

# **Capítulo I**

# **Introducción**

La caracterización dinámica de rotores es de gran importancia en los estudios de rotodinámica pues con ello conocemos el comportamiento del rotor, sus frecuencias naturales y formas modales.

Las formas modales son información indispensable para el balanceo modal de rotores. Estas pueden ser obtenidas mediante programas de cómputo, programas de elemento finito comerciales, o por métodos experimentales. Mediante las pruebas modales experimentales, se obtienen valores confiables de las frecuencias naturales, y de las formas modales del rotor. Así, es posible verificar y calibrar los modelos de cómputo elaborados para el estudio del comportamiento dinámico de rotores. Posteriormente, es posible determinar las formas modales que los rotores adoptan al vibrar cuanto están en funcionamiento. Además de ser una solución alternativa o complementaria a la obtención de formas modales y frecuencias naturales de rotores, la información experimental se aprovechará para realizar modelos modales que también permiten determinar la respuesta al desbalance de los rotores en sus chumaceras.

Como ya se mencionó, las frecuencias naturales y formas modales de los sistemas rotodinámicos pueden obtenerse a través de programas de cómputo, estos programas requieren la información de la geometría del rotor, propiedades mecánicas del material y las características de los soportes (rigidez y amortiguamiento). El programa que se utilizó para la realización de este proyecto, es el software comercial de elemento finito Abaqus.

Por lo tanto en este proyecto se desarrolla la caracterización dinámica y la puesta en marcha de un rotor experimental, en la cual se elabora la modelación para el análisis de elemento finito, el cual se validara con métodos experimentales. Es entonces donde la información obtenida posteriormente se utilizará para el diseño de un disco balanceador activo que se montará en el rotor experimental caracterizado.

# **1.1.- Datos generales de la empresa**

### **1.1.1 Nombre de la empresa y/o razón social**

### **El Centro Nacional de Investigación y Desarrollo Tecnológico (CENIDET)**

Es una institución que contribuye de manera importante al desarrollo tecnológico y a la formación de recursos humanos de alto nivel en las áreas de posgrado de las especialidades que se ofrecen. Además de ser reconocido y estar muy bien posicionado dentro del Sistema Nacional de Educación Superior Tecnológica.

### **1.1.2 Domicilio de la empresa**

El Centro Nacional de Investigación y Desarrollo Tecnológico (CENIDET) se encuentra en la siguiente dirección:

Interior Internado Palmira s/n, Col. Palmira, C.P. 62490, Cuernavaca, Morelos. Algunos sitios de referencia útiles para llegar al CENIDET son los siguientes:

- A un lado del Instituto de Investigaciones Eléctricas.

- Cerca de la terminal Guacamayas de la Ruta 1 de autobuses colectivos.

- Dentro del Internado Palmira.

El teléfono del CENIDET es el 01(777) 362-7770 con 10 líneas, para el fax marcar 01(777) 362-7795.

### **Croquis de la localización**

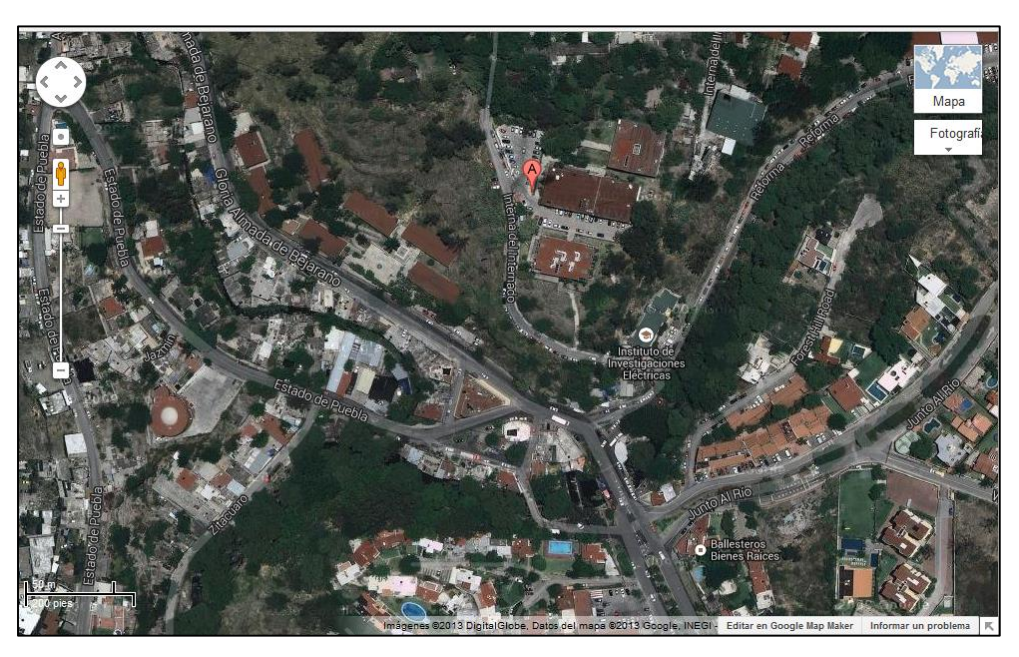

Figura 1. Vista satelital de la ubicación del CENIDET

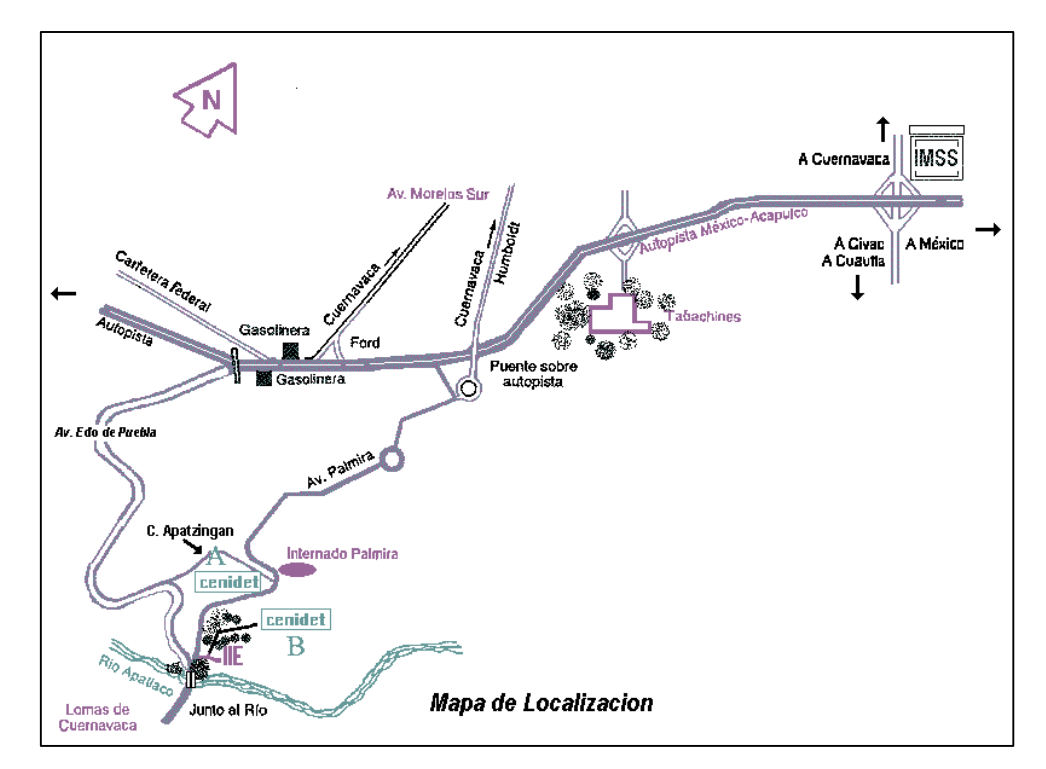

Figura 2. Mapa de localización del CENIDET

### **1.1.3 Giro**

El CENIDET ofrece sus programas de posgrado, para egresados de licenciaturas afines que estén interesados en prepararse para la investigación aplicada y el desarrollo tecnológico. Estos programas están estructurados para que el alumno adquiera conocimientos y habilidades que le permitan participarse con éxito en campos como:

- · Industria de base tecnológica
- Instituciones de investigación o desarrollo tecnológico
- Escuelas para la formación de ingenieros

El Centro ofrece la posibilidad de realizar trabajos de investigación en convenio con otras instituciones como el Instituto de Investigaciones Eléctricas y el Centro de Investigación en Energía; existen además convenios con importantes universidades e institutos extranjeros, como la Universidad de Oviedo de Española, la Universidad de Concepción de Chile, la Universidad Politécnica de Madrid, la Universidad Federal de Santa Catarina en Brasil, el Instituto Politécnico de Virginia y la Universidad de Texas A&M.

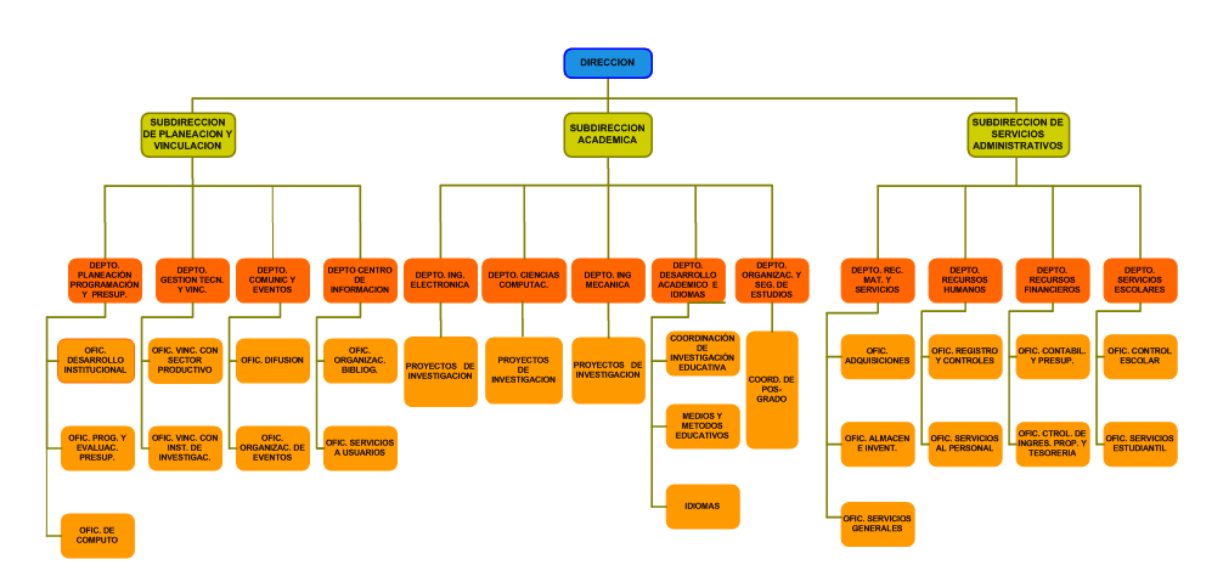

CENTRO NACIONAL DE INVESTIGACION Y DESARROLLO TECNOLOGICO

### **1.1.4 Organigrama**

Figura 3. Organigrama CENIDET

## **1.1.5 Breve descripción de la empresa**

El CENIDET ofrece sus programas de postgrado a egresados de licenciatura y maestrías afines, interesadas en prepararse en áreas de investigación aplicada y desarrollo Tecnológico.

Tiene una base docente líder en investigación y perteneciente al Sistema Nacional de Investigadores, Además cuenta con Becas Otorgadas por el CONACYT y la DGEST y los programas están Incluidos en el PNPC.

### *Maestría y doctorado en Ciencias de la computación*

Su objetivo general es formar investigadores con capacidad para dar resultados en empresas de la computación y de tecnologías de información y comunicaciones, así como en centros de investigación y escuelas de formación de ingenieros, para realizar proyectos científicos y tecnológicos en ingeniería de software, tecnologías Web, visión artificial y áreas afines.

Tiene tres líneas de investigación:

- Inteligencia Artificial y Sistemas de Visión Inteligente.
- Ingeniería de Software, arquitecturas orientadas a servicios y re uso de software.
- Tecnologías Web, Web semántica y Cómputo Móvil.

### *Maestría y doctorado en Ingeniería Mecánica*

Su objetivo general es formar investigadores e innovadores tecnológicos para fomentar la investigación y contribuir al desarrollo tecnológico sustentable regional y nacional, con una visión humanista y competitividad en el ámbito social, académico, industrial y de investigación tecnológica.

Tiene dos líneas de investigación:

 Diseño Mecánico, análisis y optimización de uniones mecánicas incluyendo efectos no lineales en su comportamiento estático y dinámico.

 Sistemas Térmicos, análisis térmicos de sistemas pasivos y sistemas solares relacionados, estudios térmicos de edificios bioclimáticos y determinación de parámetros de calificación energética.

### *Maestría y doctorado en Ingeniería Electrónica*

Su objetivo general es formar investigadores comprometidos con el desarrollo nacional, con capacidad de dar resultados en el sector industrial así como en instituciones de investigación y docencia en las áreas de electrónica de potencia y de control automático.

Tiene dos líneas de investigación:

- Electrónica de Potencia, sistemas de Iluminación Electrónicos.
- Control automático, diagnóstico y control de sistemas electromecánicos y mecatrónicos.

### **Historia del centro de investigación científica y tecnológica CENIDET**

El Centro Nacional de Investigación y Desarrollo Tecnológico (CENIDET) se creó en enero de 1987, en el marco de una alianza estratégica con el Instituto de Investigaciones Eléctricas (IIE), con el fin de ser un centro de excelencia del Sistema Nacional de Institutos Tecnológicos. En mayo de ese año inició sus actividades con la primera generación de alumnos del programa de Maestría en Ciencias en Ingeniería Electrónica y, al siguiente, los programas de Maestría en Ciencias en Ciencias de la Computación, al comenzar el año, y de Maestría en Ciencias en Ingeniería Mecánica, al final del mismo.

En 1995 se creó el programa de Doctorado en Ciencias en Ingeniería Electrónica y en 1996, el Doctorado en Ciencias en Ingeniería Mecánica. A raíz de un replanteamiento estratégico institucional, se concluyó que era necesario consolidar los posgrados de manera que, por un lado, se fortalecieron sus líneas de investigación y con base en nuestras fortalezas y amplitud disciplinaria se incursionó en posgrados multidisciplinarios; así fue como nació y se fortaleció, a mediados de la década de los noventa, la oferta de programas de doctorado, como un mecanismo natural de continuidad y de consolidación de los proyectos académicos.

En 2000 se inició el Doctorado en Ciencias en Ciencias de la Computación, y apoyados por todos los programas existentes, la Maestría y Doctorado en Ciencias en Ingeniería Mecatrónica, con el propósito de realizar investigación y desarrollo tecnológico multidisciplinario pero con mayor impacto industrial.

Actualmente, el CENIDET cuenta con nueve programas de posgrado: cuatro Maestrías en Ciencias: en Ingeniería Electrónica, en Ingeniería Mecánica, en Ingeniería Mecatrónica y en Ciencias de la Computación, así como con cuatro Doctorados en Ciencias en las mismas disciplinas y, adicionalmente, en coordinación con el Centro Nacional de Actualización Docente, el programa de Especialización en Ingeniería Mecatrónica.

El Centro mantiene tres programas de maestrías y tres programas de doctorado con la acreditación de organismos acreditadores reconocidos por su labor en la promoción y mejora de la ciencia y la tecnología del país como lo es el CONACYT. Esto se ha logrado a través de la permanencia en el Programa Integral de Fortalecimiento al Posgrado (PIFOP) y posterior ingreso al Padrón Nacional de Posgrado de Calidad (PNPC) auspiciados por CONACYT.

# **1.2 Justificación del proyecto**

Los rotores tienen gran aplicación en la industria así que podemos encontrarlos en cualquiera de ellas, de diferentes tipos y tamaños. Es entonces en donde radica la importancia de su estudio, conocer el comportamiento que presentan y sus características dinámicas, de esta forma podemos trabajar con ellos, hacer las modificaciones necesarias y al estar expuestos los mantendremos en rangos de funcionamiento seguros para no producir fallas o un riesgo de accidente.

La caracterización dinámica del rotor experimental nos permitirá conocer su comportamiento al estar en funcionamiento (formas modales, frecuencias naturales, etc.) así como cuando alcanzará el estado de resonancia y el grado de desbalance del sistema.

Con los resultados obtenidos posteriormente se diseñará un disco balanceador activo con el cual se reducirá el desbalance del sistema de forma automática.

# **1.3 Objetivos generales y específicos**

## **Objetivo general**

Completar el diseño de un rotor experimental para su puesta en marcha, así como su caracterización dinámica (obtención de frecuencias naturales, formas modales, etc.).

### **Objetivos específicos**

- Alineación y ajuste del rotor experimental para iniciar su puesta en marcha en rangos de funcionamiento seguro y eficiente. Lo anterior para obtener resultados precisos durante la experimentación.
- Pruebas experimentales del rotor para conocer sus formas modales, frecuencias naturales y compararlas con el análisis de un modelo en elemento finito para su validez y trabajar con el modelo en simulaciones posteriores.
- Con los resultados obtenidos de la caracterización dinámica posteriormente se desarrollará el diseño de un disco balanceador activo.

## **1.4 Características del área en la que se participó.**

El área en el que se desarrolla el proyecto es en el área de investigación en diseño mecánico del Centro Nacional de Investigación y Desarrollo Tecnológico CENIDET, laborando en temas de rotodinámica en las instalaciones y en el laboratorio de mecánica perteneciente a este centro de investigación

El laboratorio cuenta con 7 cubículos de experimentación equipados con las herramientas y máquinas necesarias dependiendo de los temas de investigación que se desarrollan, entre ellas: tornos, taladros de banco, prensas mecánicas, analizadores de señal y vibraciones, sensores de proximidad, acelerómetros, desplazómetros, osciloscopios, multímetros, martillo de impacto etc.

El cubículo en el que se desarrolló el proyecto tiene las dimensiones de 4 x 3 m, cuenta con un rotor experimental montado en una base de concreto excitado por un motor trifásico de 1 hp de potencia, el cual es controlado en velocidad por un variador de frecuencias de 0 hasta 50 Hz, así como también las herramientas necesarias para su mantenimiento, ajuste o montaje, (pinzas de corte, taladros, niveles, galgas milimétricas, flexómetro, vernier entre otros).

## **1.5 Alcances y Limitaciones**

El acondicionamiento del rotor para su puesta en marcha, así como su caracterización dinámica, es esencial para realizar el diseño de un disco balanceador activo que se montará sobre el rotor experimental analizado y la programación del mismo. Sin embargo el disco balanceador está restringido a las características del rotor por ello se realizan simulaciones de un modelo para poder exportarlo a rotores industriales de mayor tamaño.

Los procedimientos y la experimentación que se utilizaron para obtener las características dinámicas del rotor pueden ser utilizadas en rotores de mayor tamaño, o con las simulaciones en el programa de elemento finito ya validadas, realizar el análisis de rotores de diferentes dimensiones variando las características de rigidez correspondientes.

# **Capitulo II Fundamento teórico**

## **Conceptos básicos**

### **Vibración**

Una vibración se puede considerar como la oscilación o el movimiento repetitivo de un objeto alrededor de una posición de equilibrio. La posición de equilibrio es a la que llegará cuando la fuerza que actúa sobre él sea cero. Este tipo de vibración se llama vibración de cuerpo entero, lo que quiere decir que todas las partes del cuerpo se mueven juntas en la misma dirección en cualquier momento.

El movimiento vibratorio de un cuerpo entero se puede describir completamente como una combinación de movimientos individuales de 6 tipos diferentes. Esos son traslaciones en las tres direcciones ortogonales x, y, y z, y rotaciones alrededor de los ejes  $x, y, y, z$ . Cualquier movimiento complejo que el cuerpo pueda presentar se puede descomponer en una combinación de esos seis movimientos. Tal cuerpo se dice que posee seis grados de libertad.

Por ejemplo un péndulo de un reloj solamente se puede mover en un plano. Por eso, se le dice que es un sistema con un grado único de libertad.

La vibración de un objeto es causada por una fuerza de excitación. Esta fuerza se puede aplicar externamente al objeto o puede tener su origen dentro del objeto.

Esas fuerzas dependen del estado de la máquina, y el conocimiento de sus características e interacciones permite de diagnosticar un problema de la máquina.

### **Desalineamiento**

El desalineamiento es una de las principales causas de falla en las máquinas. Se suele hablar de desalineamiento en los casos de ejes de una máquina unidos entre sí mediante un acoplamiento, pudiendo presentarse cuando los ejes de la máquina son paralelos entre sí estando en el mismo plano (desalineamiento paralelo) o cuando los ejes no son paralelos entre sí (desalineamiento angular).

#### **Nodos**

Es un conjunto de puntos empleados para llevar a cabo la discretización de un sistema continúo. Los grados de libertad que se consideren en esos puntos (habitualmente los desplazamientos) serán los grados de libertad del problema. Un sistema con  $N$  grados de libertad, es aquél que precisa de  $N$  parámetros o coordenadas para que su posición y configuración deformada quede definida. La hipótesis de discretización realizada para pasar del sistema continuo a uno de  $N$  grados de libertad implica que el desplazamiento de un punto cualquiera puede ser calculado a partir de los desplazamientos de dichos nudos.

### **Máquinas rotativas**

Un tren de maquinaria consiste en una fuente de potencia (motor eléctrico), unos acoplamientos intermedios (correas, embragues, cajas de cambio, etc.) y toda una serie de elementos móviles como bombas, ventiladores, etc.

Todo elemento de un tren de maquinaria genera fuerzas dinámicas durante el funcionamiento de la máquina. Cada una de estas fuerzas dará lugar a frecuencias de vibración, que identificarán a los distintos elementos de la máquina.

Si todos los elementos de una máquina están unidos entre sí, las frecuencias de vibración de cada uno de los componentes de la misma se transmitirán en su totalidad.

### **Frecuencia natural**

Una frecuencia natural es una frecuencia a la que una estructura vibrará si uno la desvía y después la suelta. Una estructura típica tendrá muchas frecuencias naturales. La frecuencia natural es la frecuencia a la que un sistema mecánico continúa vibrando una vez que se ha quitado la señal de excitación. La frecuencia natural de un rotor depende de la rigidez del eje y de la masa del disco que soporta el eje. Cada rotor tiene un número de frecuencias naturales, asociada con cada frecuencia natural existe un modo de vibración, que es una forma característica en la que vibra el rotor.

### **Velocidad crítica**

Cuando una de las frecuencias naturales es excitada por el desequilibrio rotativo del rotor (debido a la velocidad del eje), entonces la velocidad del eje, la cual coincide con la frecuencia natural es conocida como velocidad crítica.

Ésta es la velocidad de rotación en la que el eje se vuelve dinámicamente inestable y es probable que se desarrollen grandes vibraciones perjudiciales para el funcionamiento del rotor.

#### **Fase**

Fase es una medida de la diferencia de tiempo entre dos ondas senoidales. Aunque la fase es una diferencia verdadera de tiempo, siempre se mide en términos de ángulo, en grados o radianes. Eso es una normalización del tiempo que requiere un ciclo de la onda sin considerar su verdadero periodo de tiempo.

La diferencia en fase entre dos formas de onda se llama a veces el desplazamiento de fase. Un desplazamiento de fase de 360 grados es un retraso de un ciclo o de un período de la onda, lo que realmente no es ningún desplazamiento. Un desplazamiento de 90 grados es un desplazamiento de 1/4 del periodo de la onda etc.

El desplazamiento de fase puede ser considerado positivo o negativo; eso quiere decir que una forma de onda puede ser retrasada relativa a otra o una forma de onda puede ser avanzada relativa a otra. Esos fenómenos se llaman atraso de fase y avance de fase respectivamente

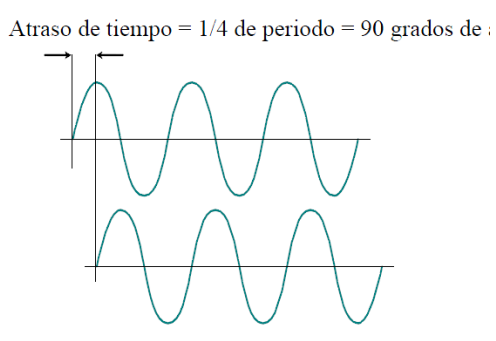

Figura 4.- Desplazamiento de fase.

En este ejemplo, la curva inferior está desplazada de 90 grados con respecto a la curva superior. Eso es un atraso de tiempo de 1/4 del período de la onda. También se podría decir que la curva superior tiene un avance de 90 grados.

La fase también se puede medir con referencia a un tiempo particular. Un ejemplo de esto es la fase de un componente desbalanceado en un rotor, con referencia a un punto fijo en el rotor, como una conexión. Para medir la fase, un impulso disparador debe ser generado desde un cierto punto de referencia, en la flecha.

Este disparador puede ser generado por un tacómetro o por una clase de sonda óptica o magnética, que sentirá una discontinuidad en el rotor y a veces está llamada un impulso "taco".

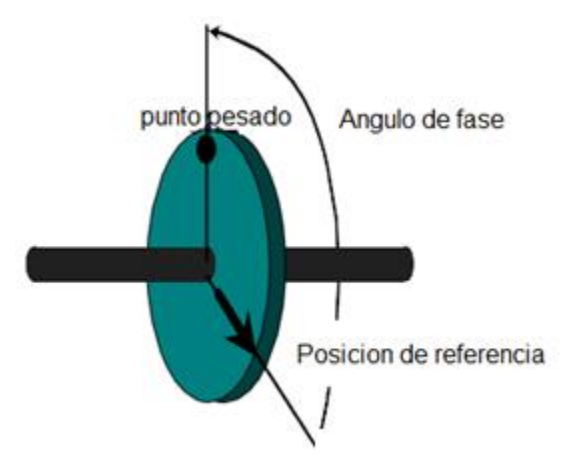

Figura 5.- Fase de un rotor.

El ángulo de fase se puede medir desde la posición de referencia en la dirección de la rotación, o en la dirección opuesta a la rotación, esto sería el atraso de fase o avance de fase. , y varios fabricantes de máquinas usan diferentes convenciones.

### **Resonancia**

La resonancia es un estado de operación en el que una frecuencia de excitación se encuentra cerca de una frecuencia natural de la estructura de la máquina. Cuando ocurre la resonancia, los niveles de vibración que resultan pueden ser muy altos y pueden causar daños muy rápidamente.

*Bajo ninguna circunstancia se debe opera una máquina a la frecuencia de resonancia!* En una máquina que produce un espectro ancho de energía de vibración, la resonancia se podrá ver en el espectro, como un pico constante aunque varie la velocidad de la máquina. El pico puede ser agudo o puede ser ancho, dependiendo de la cantidad de amortiguación que tenga la estructura en la frecuencia en cuestión.

La gráfica que se muestra en la figura 6, representa una curva de respuesta idealizada de resonancia mecánica.

El comportamiento de un sistema resonante, cuando se le somete a una fuerza externa, es interesante y va un poco en contra la intuición. Depende mucho de la frecuencia de la fuerza de excitación. Si la frecuencia forzada es más baja que la frecuencia natural, -en otras palabras a la izquierda del pico, entonces el sistema se comporta como un resorte y el desplazamiento está proporcional a la fuerza. El resorte de la combinación resorte-masa hace el sistema resonante y está dominante al determinar la respuesta del sistema. En esta área, controlada por el resorte, el sistema se comporta de acuerdo con nuestra intuición, reaccionando con un movimiento más amplio cuando se le aplica una fuerza más grande, y el movimiento está en fase con la fuerza.

En el área arriba de la frecuencia natural, la situación es diferente, aquí la masa es el elemento que controla. El sistema parece una masa a la que se le aplica una fuerza.

Eso quiere decir que la aceleración es proporcional a la fuerza aplicada y el desplazamiento es relativamente constante con la frecuencia que cambia. El desplazamiento está fuera de fase en esta área con la fuerza.

Cuando se empuja al sistema, este se mueve hacia el que está empujando y viceversa. A la resonancia misma, el sistema se comporta totalmente diferente en presencia de una fuerza aplicada. Aquí, los elementos resorte y masa se cancelan el uno al otro, y la fuerza solamente ve la amortiguación o la fricción en el sistema. Si el sistema está ligeramente amortiguado es como si se empuja al aire. Cuando se le empuja, se aleja de su propia voluntad. En consecuencia, no se puede aplicar mucha fuerza al sistema en la frecuencia de resonancia, y si uno sigue intentándolo, la amplitud de la vibración se va a incrementar hasta valores muy altos. Es la amortiguación que controla el movimiento de un sistema resonante a su frecuencia natural.

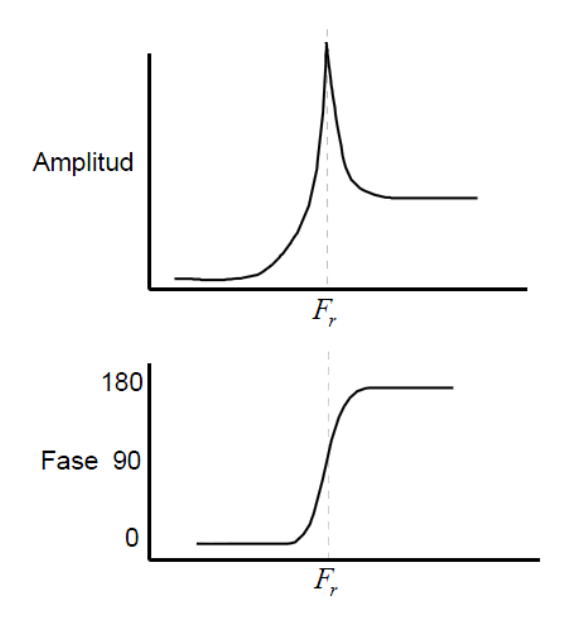

Figura 6.- Frecuencia critica de una flecha o resonancia.

Ejemplos de resonancias en máquinas son las llamadas frecuencias críticas de flechas rotativas,

El ángulo de fase entre la vibración de la fuente de excitación y la respuesta de la estructura siempre es de 90 grados a la frecuencia natural.

En el caso de rotores largos, como en turbinas, las frecuencias naturales se llaman "frecuencias críticas" o "velocidades críticas" y se debe cuidar que estas máquinas no operen a velocidades donde 1x o 2x (donde la x hace referencia a la amplitud de la vibración) corresponde a esas frecuencias críticas.

# **Capitulo III Procedimientos y descripción de las actividades realizadas.**

En esta sección se describen las actividades realizadas en el desarrollo del proyecto, tanto los procedimientos que se utilizaron para la caracterización dinámica de dos rotores experimentales, un rotor kit, y un rotor asimétrico. Entre ellas se mencionan el modelado por elemento finito y la parte experimental para la obtención de frecuencias naturales y formas modales.

# **3.1 Modelado del rotor experimental, Rotor kit**

Para el modelado del rotor experimental se utiliza el programa de elemento finito Abaqus, donde se desarrollaran simulaciones con las propiedades y dimensiones correspondientes a los rotores con el fin de conocer las características que presentan, como la rigidez en los soportes, sus frecuencias naturales y sus respectivos modos de vibración.

### **Rotor kit**

El rotor experimental kit, es un rotor de pruebas portátil que consta de un eje de 10  $mm$ de diámetro y dos discos de 3 in de diámetro, en el modelado primero se elabora un modelo de los soportes para calcular su rigidez y posteriormente un modelo del rotor al cual se asignan los valores de rigidez encontrados, para obtener las frecuencias naturales y sus modos de vibración.

### **3.1.1 Obtención de la rigidez en los soportes por elemento finito.**

Antes de realizar un modelo para encontrar la rigidez de los soportes en el rotor kit se justifica el método a utilizar para verificar que los datos obtenidos por el programa de cómputo sean confiables. Entonces se analiza un modelo con una geometría sencilla al cual podamos comprobar matemáticamente y con ellos exportar el método para geometrías más complicadas.

### **3.1.2 Justificación cálculo de rigidez con el programa ábacos y cálculos matemáticos.**

### **Calculo de esfuerzos y deformaciones de forma teórica.**

Para justificar los cálculo de rigidez con el programa Abaqus de un modelo con carga puntual se elabora un modelo sencillo que se resuelva de forma fácil, posterior se realiza un análisis con ABACUS CAE y se comparan los resultados.

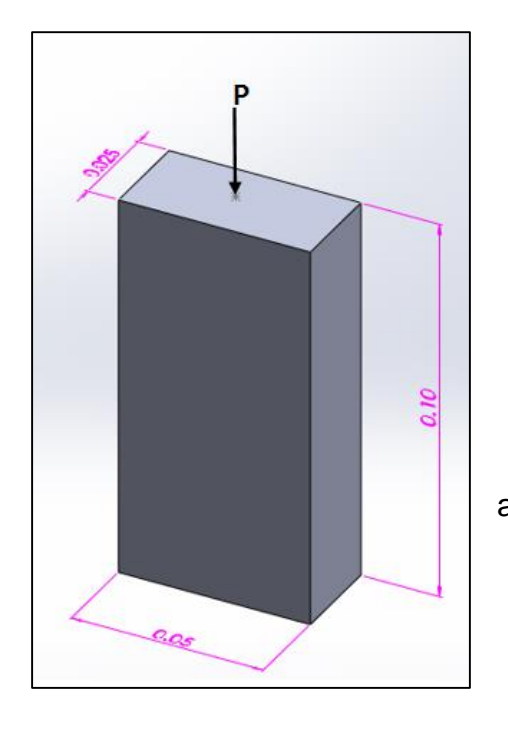

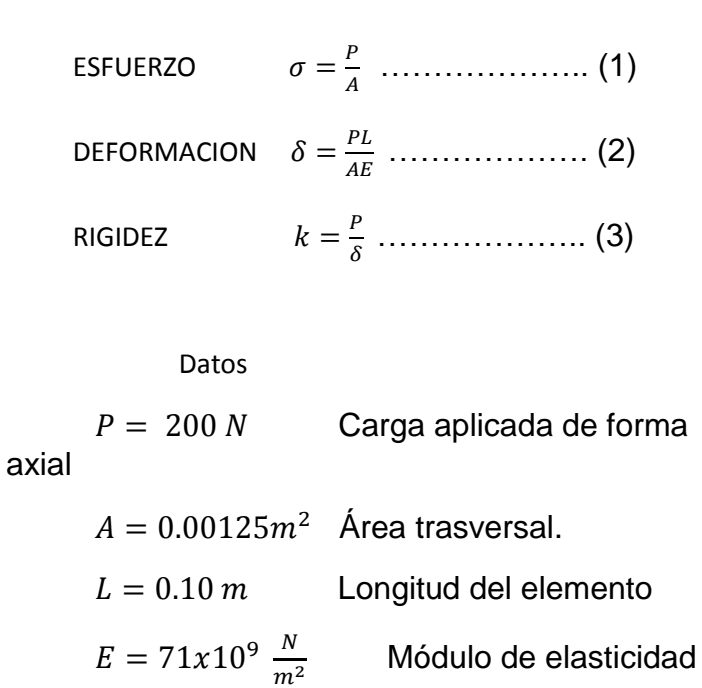

*Figura 7. Columna con carga axial P.*

De la ecuación 1  $\sigma = \frac{200 N}{8.00485}$  $0.00125m<sup>2</sup>$  $\sigma = 160000 \frac{N}{m^2}$ 

Calculo rigidez

De la ecuación 3  $k = \frac{200N}{2.252524426}$  $\frac{200N}{2.253521126x10^{-7}m}$  $k=887499986.9093\frac{N}{m}$ 

### *Calculo de esfuerzos Cálculo de deformaciones*

Tomando de la ecuación 2

$$
\delta = \frac{(200 \text{ N})(0.10 \text{ m})}{(0.00125 \text{ m}^2)(71 \text{x} 10^9)}
$$

$$
\delta = 2.253521126x10^{-7}m
$$

### **Análisis de esfuerzos y deformaciones Abaqus**

Para el análisis de deformación y esfuerzos de la columna de la figura 7 se utiliza el programa computacional Abaqus Cae. Para ello se siguen una serie de pasos (módulos) en los cuales se asignan las características del modelo desde la conformación del sólido, propiedades mecánicas, aplicación de cargas (fuerzas puntuales), condiciones de frontera, entre otras.

### **Creación de modelo**

### **Módulo Part**

Se crea la pieza a analizar con las medidas de la figura anterior

-Create part > Name: pieza >3D>deformable>Extrusion>approximate size: 0.5>continue.

*Figura 8. Croquis de la pieza.*

-Sketch>dibujar el contorno de la pieza>done. (Ver figura 8)

-Depth: 0.0025>Ok

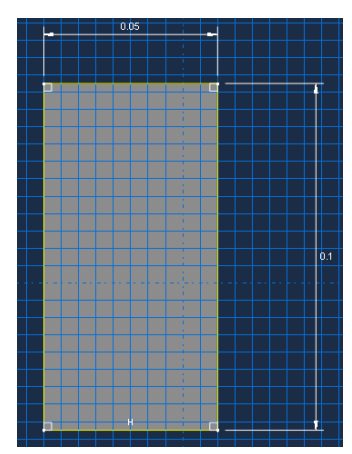

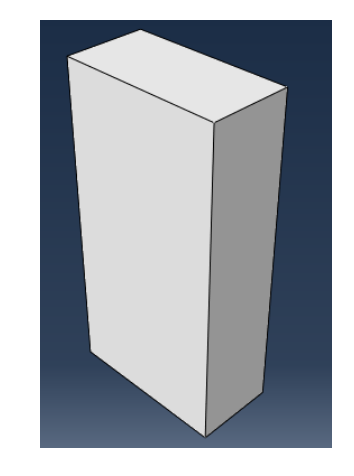

Se crea un sólido no deformable para el cual, al aplicar una carga sobre ella, transmita la carga de forma uniforme a la pieza deformable.

*Figura 9.-Pieza.*

-Create part >Name: solido >3D>Discrete rigid>Extrusion>approximate size: 0.5>continue.

-Sketch>dibujar el contorno de la pieza>done. (Figura 11)

-Depth: 0.0025>Ok

-Shape>Solid> Frome Shell>seleccionar la pieza>Done.

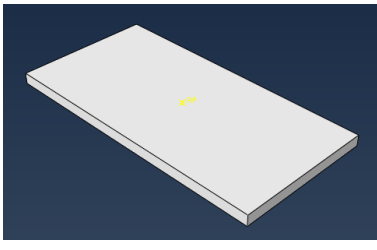

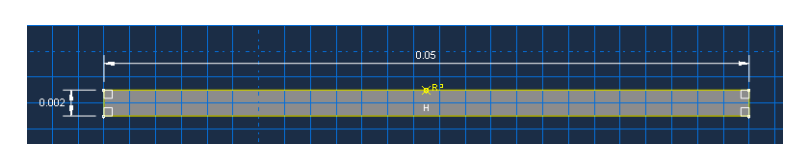

### *Figura 11.-Croquis: solido rígido. Figura 10.-Pieza: solido rígido.*

### **Modulo Property**

Asignación de las propiedades mecánicas de la pieza

-Create material>Name: aluminio>mechanical>elasticity>elastic>young´s modulus: 71E9>Poisson Ratio: 0.338>Ok.

-Create section>Name: section-1>Solid> homogeneous>continue>Edit section>OK.

-Assign section>seleccionamos la pieza>Done.

### **Modulo Assembly**

**-**create instance>elegir la pieza "pieza">independent mesh on instance>ok

**-**create instance>elegir la pieza"solido">independent mesh on instance>ok

Se ensamblan las piezas utilizando un punto coincidente

Menú>constrain> coincident point>seleccionar los puntos a coincidir en las dos piezas>Done.

### **Modulo Step**

-Create Step> Name: rigidez> static general>Edit Step>description: rigidez pieza>Ok.

### **Modulo Interaction**

Para aplicar la carga sobre la pieza solida no deformable y se transmita a la pieza deformable se crea una interacción entre ellas.

-Create constraint>Name: contacto piezas>tie>continue.

-surface>elegir la superficie de contacto maestra>Done.

-surface> elegir la superficie de contacto esclava>Done.

-Edit constraint>OK. (figura 12).

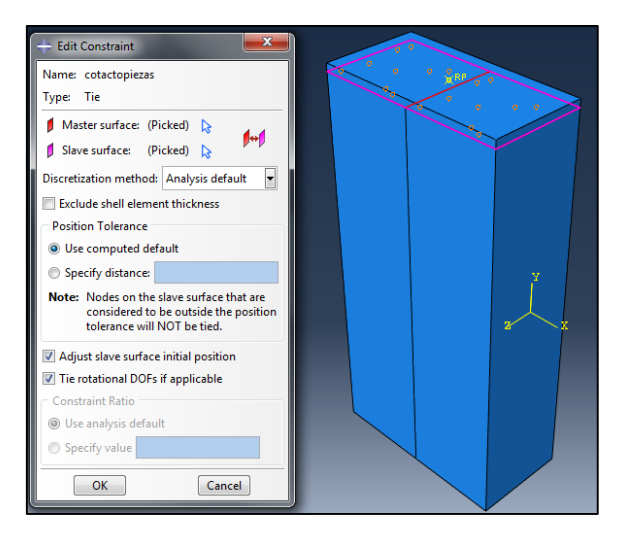

*Figura 12.- Interacción pieza-solido rigido.*

### **Modulo Load**

En este módulo se aplican las cargas puntuales y conforme a las pruebas se varían en cargas de 200N, 300N y 500N.

Así como la aplicación de las condiciones de frontera de la pieza.

### *Carga*

En el part "solido" se crea un punto de referencia en el centro (ver figura 13)

-Create load>Name:carga>Step: rigidez>Mechanical>Concentrated force>continue

-Seleccionar el punto de referencia>Edit load>CF2=-200.

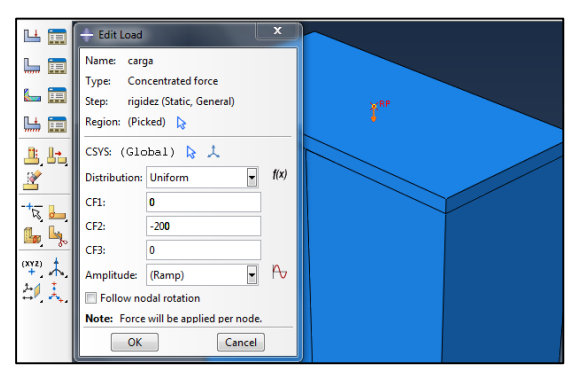

 *Figura 13. Asignación de carga puntual.*

*Condiciones de frontera.*

- -Create Boundary condition>Mechanical>symmetry/antisymmetry/encastre>continue.
- -Seleccionar la región donde se aplicara el borde>Done.

-Edit> Boundary condition>Encastre>Ok.

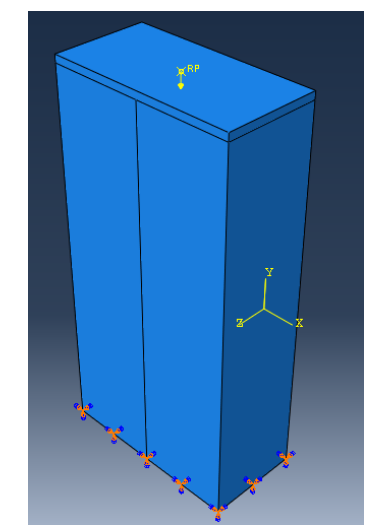

*Figura 14.- Condición de frontera, empotramiento.*

### **Modulo Mesh**

En el módulo mesh, se selecciona el tipo de elemento finito a utilizar, así como el tipo y tamaño de malla, se prueban mallas desde 0.005, 0.003,0.002, 0.001, se observa la convergencia y la exactitud en los resultados para elegir el mallado con mayor eficiencia, entre el costo computacional y la precisión de los resultados.

Se asignan mallas por separado a cada part (solido, pieza).

-Assign mesh controls>"seleccionar pieza">done>Hex>Structured>Ok

-Assign element type>"Seleccionar pieza" > done>Standard>linear>3D stress>ok

-Seed part instance>"seleccionar pieza">done>approximate global size: 0.001>Ok -mesh part instance>>"seleccionar pieza">done.

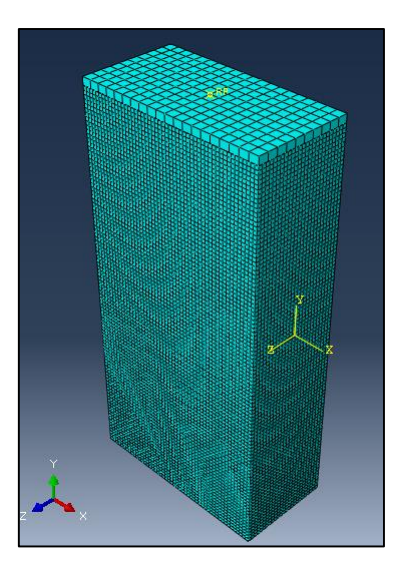

*Figura 15.- Mallado de la pieza.*

### **Modulo Job**

Para el análisis de esta pieza se realizan 4 pruebas (Job)

- 1.- Deformación 1, aplicando una malla de 0.002 y una fuerza de 200 N
- 2.- Deformación 2, aplicando una malla de 0.001 y una fuerza de 200 N
- 3.- Deformación 3, aplicando una malla de 0.001 y una fuerza de 300 N
- 4.- Deformación 4, aplicando una malla de 0.002 y una fuerza de 500 N

-Modulo job>créate job>name: deformación 1>continue

- -Description: deformación malla 0.002 fuerza 200 N>ok>
- -Submit>"esperar a que termine el análisis">Results

| <b>Name</b>  | Model        | <b>Type</b>          | <b>Status</b> | Write Input    |
|--------------|--------------|----------------------|---------------|----------------|
| deformacion1 | Model-1      | <b>Full Analysis</b> | Completed     | Data Check     |
| deformacion2 | Model-1      | <b>Full Analysis</b> | Completed     |                |
| deformacion3 | Model-1      | <b>Full Analysis</b> | Completed     | Submit         |
| deformacion4 | Model-1      | <b>Full Analysis</b> | Completed     | Continue       |
|              |              |                      |               | Monitor        |
|              |              |                      |               | Results        |
|              |              |                      |               | Kill           |
| Create       | Edit<br>Copy | Rename               | Delete        | <b>Dismiss</b> |

*Figura 16.- Job Manager.*

### **Módulo visualización**

En este módulo se presentan los resultados del analisis y a partir de ellos se comparan y analizan las 4 pruebas trabajadas.

-Módulo visualization>Plot contours on deformed shape

-Tools>Query>Node>>"visualizacion de las deformaciones" U

-Tools>Query>Element>>"visualizacion de los esfuerzos" S, Mises

En la figura 17 se muestran los esfuerzos en el punto donde se aplicó la carga de 200 N

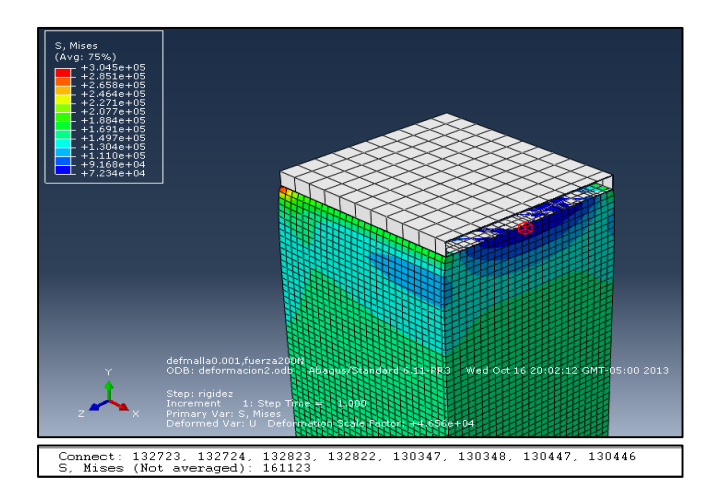

*Figura 17.- Simulación de los esfuerzos causados al aplicar una carga de 200 N* 

En la figura 18 se muestran los valores de deformación en el punto donde se aplicó la carga de 200 N

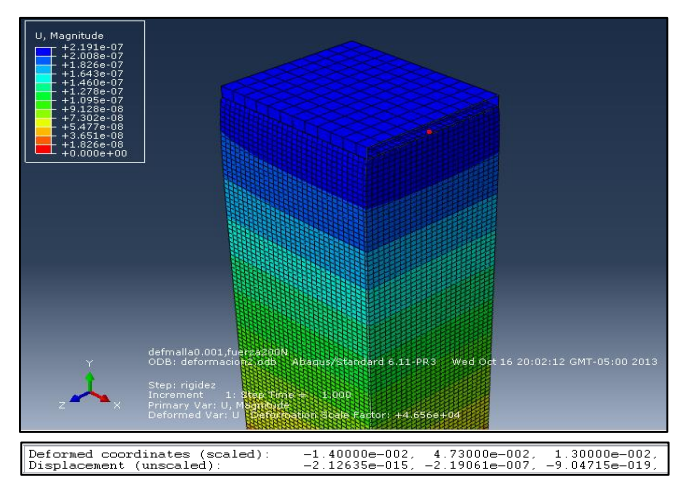

*Figura 18.- Simulación de las deformaciones causadas al aplicar una carga de 200 N*

### **Comportamiento de la deformación con respecto a la carga aplicada**

A continuación se presentan las deformaciones obtenidas en los análisis de elemento finito al aplicar cargas de 200 N, 300 N y 500 N. (ver tabla 1), así como la gráfica del comportamiento de la deformación con respecto a la carga aplicada. (Figura 19).

| Fuerza (N) | Deformación (m) |
|------------|-----------------|
| 200        | $-2.19E - 07$   |
| 300        | $-3.29E - 07$   |
| 500        | $-5.48E - 07$   |

*Tabla 1.- Relación fuerza-deformación. Obtenidas de los análisis elemento finito.*

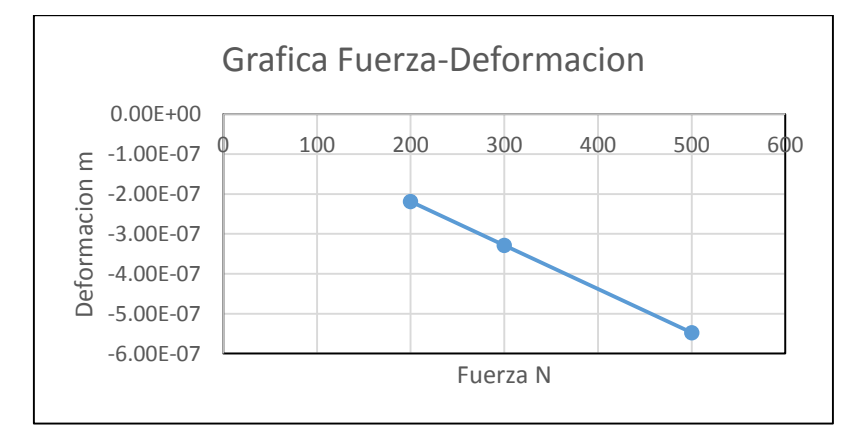

*Figura 19.-Grafica fuerza- deformación. Comportamiento lineal de las deformaciones respecto a la carga aplicada.*

En la gráfica anterior se observa que la tendencia de la deformación es lineal por lo tanto se calcula la rigidez de la columna de siguiente forma.

Calculo de rigidez

P=200 N y Tomando de la tabla 1 para una carga de 200 N la  $\delta = -2.19 \times 10^{-7} m$ 

Se calcula la rigidez con la ecuación 3

Se calcula la rigidez con la ecuación 3

\n
$$
k = \frac{200N}{2.19 \times 10^{-7} m}
$$
\n
$$
k = 913242009.1324 \frac{N}{m}
$$

 $ERROR =$ 887499986.9093 − 913242009.1324 913242009.1324  $ERROR = -0.02818X100% = 2.81%$ 

### **3.1.3 Análisis de rigidez.**

Se obtiene la rigidez de los soportes en el banco de pruebas utilizando el programa ABACUS de elemento finito, por medio de un análisis de esfuerzos y deformaciones aplicando cargas puntuales en dirección de  $X \vee Y$ , lo cual proporciona las rigideces de los soportes en estas direcciones.

Para obtener las deformaciones y los esfuerzos de los soportes se simula un sólidodeformable tridimensional con la forma y medidas de un soporte del rotor kit con las características, propiedades físicas y mecánicas del soporte real, además de aplicar una carga axial en las direcciones  $X \vee Y$  en aumento de 100 N, 200 N, 300N. Observando si existe una variación lineal entre la carga aplicada y la deformación. Para poder aplicar dicha carga se creara una interacción entre el soporte solido deformable y una placa solida no deformable en la cual se aplica la carga y permite la distribución uniforme de la fuerza sobre el soporte que deformara.

Para el modelado del soporte se siguen los pasos utilizados en la sección anterior 1.8.1.1.1.1.

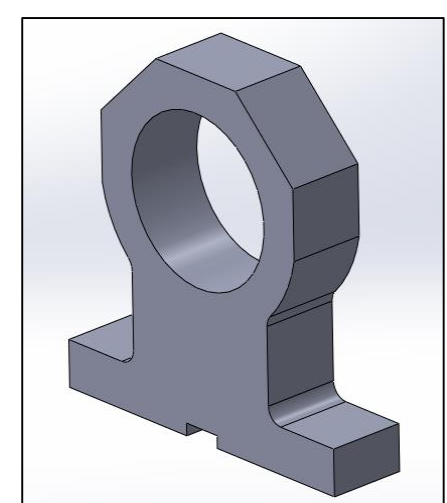

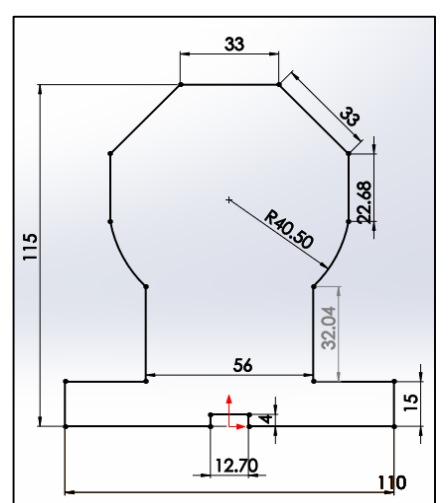

*Figura 20.- Soporte banco de pruebas. SW. Figura 21.- Dimensiones soporte banco de pruebas.*

### **Aplicación de la carga axial paralela al eje Y**

En un primer análisis se procede a aplicar cargas puntuales de  $100 N$ ,  $300 N$ ,  $500 N$ , sobre el sólido no deformable en la dirección vertical Y.

### *Visualización de la pieza bajo carga*

En el Módulo visualización se presentan la simulación y los resultados de los análisis de deformación y esfuerzos (figura 22).

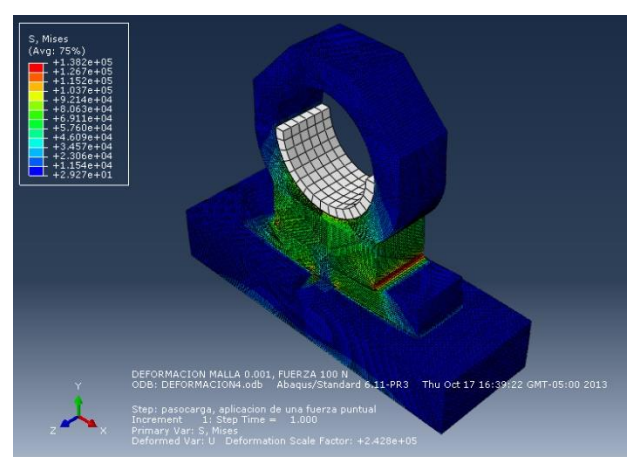

*Figura 22.- Simulación de esfuerzos.*

Para tener una visualización de los esfuerzos y deformaciones en determinado punto activamos la herramienta View Cut y la visualización de nodos y elementos.

-Activate/Deactivate View Cut

-Tools>Query>Node>"visualización de las deformaciones" U

-Tools>Query>Element>"visualización de los esfuerzos" S, Mises

En la figura 23 se observa, como el soporte es deformado al aplicar una carga vertical, así como los valores de deformación en el punto donde se aplica dicha carga.

De igual forma la figura 24 muestra los esfuerzos al cual está sometido el soporte y los valores de esfuerzos en el elemento próximo al punto donde se aplica la carga.

### **Deformaciones**

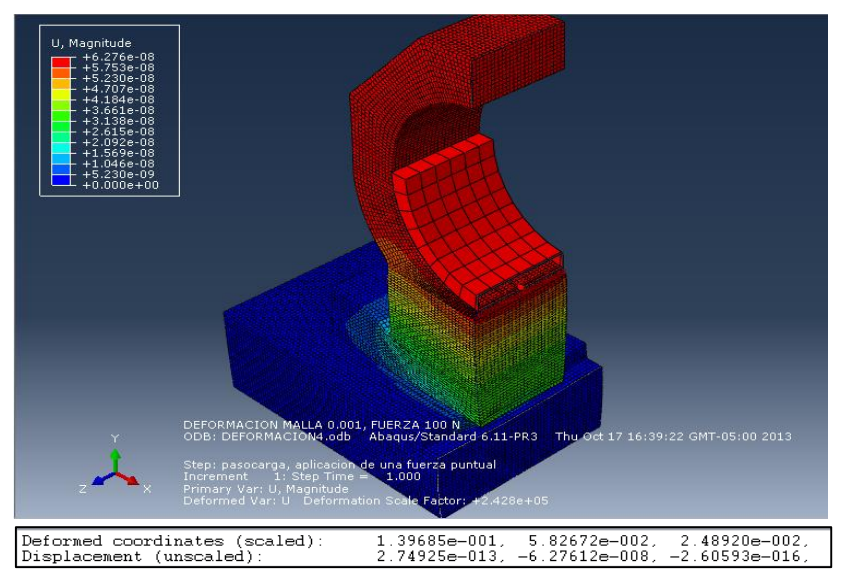

*Figura 23.Simulacion de deformaciones, Abaqus. Deformación en el punto de la carga aplicada.*

### **Esfuerzos**

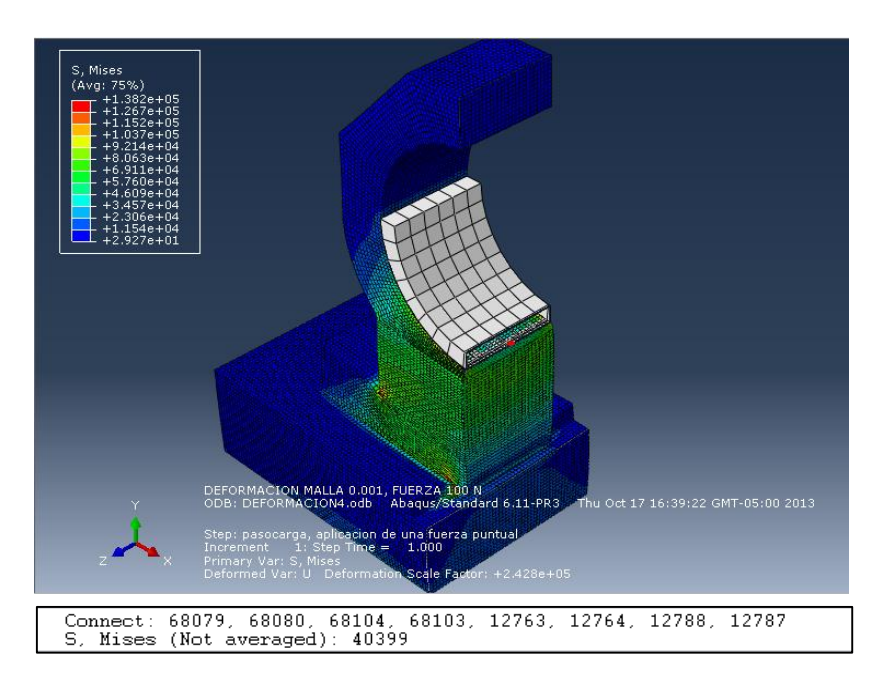

*Figura 24.- Simulación de esfuerzos, Abaqus. Esfuerzos en el punto de la carga aplicada.*

### **Aplicación de una carga axial paralela al eje**

Para encontrar la rigidez del soporte en dirección  $X$  se realizan ciertas modificaciones al análisis para encontrar la rigidez en  $Y$ , y de igual forma se procede a aplicar cargas puntuales de 100  $N$ , 300  $N$ , 500  $N$ , sobre el sólido no deformable pero en esta ocasión en la dirección horizontal  $X$ .

### *Visualización de la pieza bajo carga*

En el Módulo visualización se presentan la simulación y los resultados de los análisis de deformación y esfuerzos (figura 25).

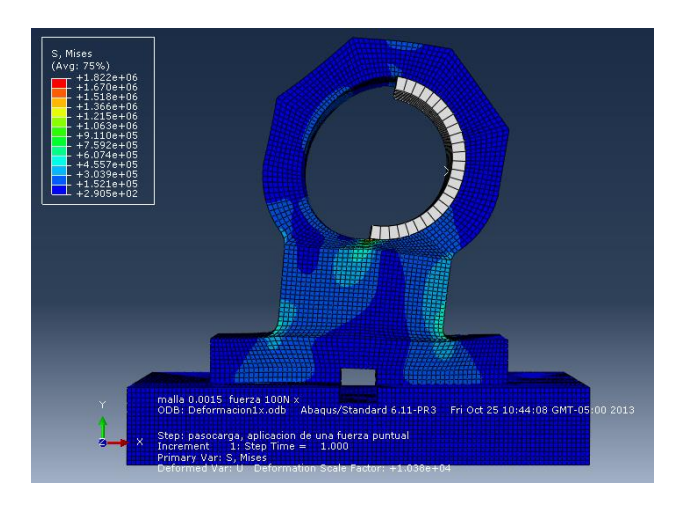

*Figura 25.-.Simulacion Abaqus. Esfuerzos generados por una carga de 100N aplicada en dirección X, sobre el soporte*

En la figura 26 se observa, como el soporte es deformado al aplicar una carga horizontal, así como los valores de deformación en el punto donde se aplica dicha carga.

De igual forma la figura 27 muestra los esfuerzos al cual está sometido el soporte y los valores de esfuerzos en el elemento próximo al punto donde se aplica la carga.

### **Deformaciones**

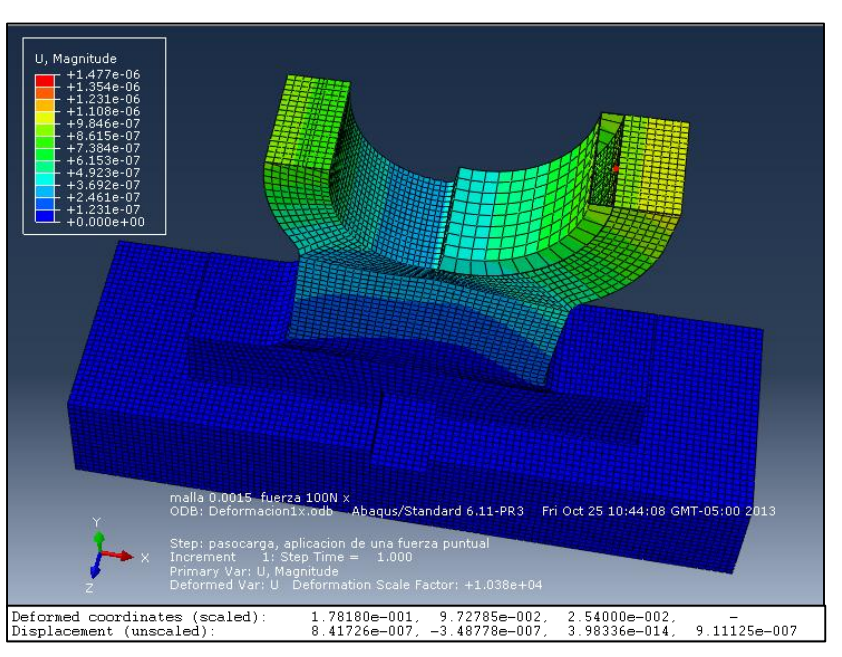

*Figura 26.-Simulacion de deformaciones, Abaqus. Deformación en el punto de la carga aplicada.*

### **Esfuerzos**

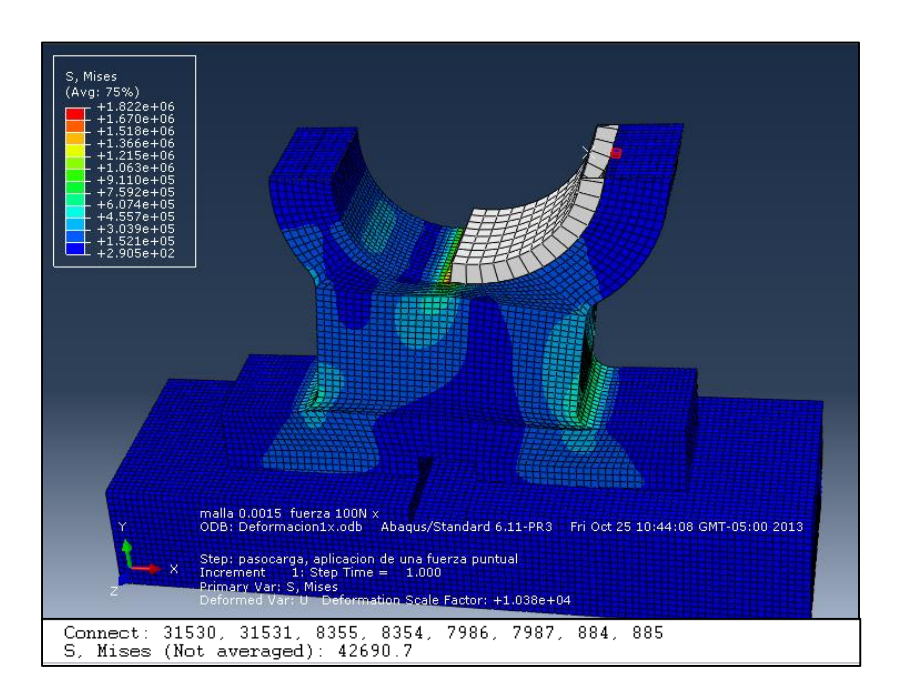

*Figura 27.-.Simulación de esfuerzos, Abaqus. Esfuerzos en el punto de la carga aplicada*

## **Comportamiento de la deformación con respecto a la carga aplicada en Y, y cálculo de rigidez de los soportes en .**

A continuación se presentan las deformaciones obtenidas en los análisis de elemento finito al aplicar cargas de 100 N, 300 N y 500 N. (ver tabla 2), así como la gráfica del comportamiento de la deformación con respecto a la carga aplicada. (Figura 28).

| <b>Fuerza</b> | <b>Deformación</b> |
|---------------|--------------------|
| 100           | 6.28E-08           |
| 300           | 1.89E-07           |
| 500           | 3.16E-07           |

*Tabla 2. Relación fuerza-deformación. Obtenidas de los análisis elemento finito. Carga en dirección Y.*

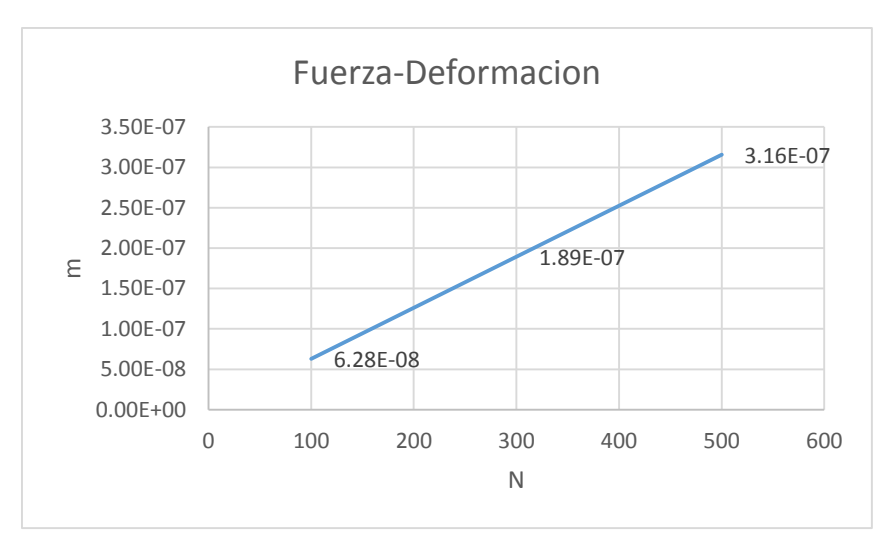

*Figura 28.-Grafica fuerza- deformación. Comportamiento de las deformaciones respecto a la carga aplicada en dirección Y*

### **Calculo de rigidez**

P=100 N  
\n
$$
\delta = -6.276112 \times 10^{-8} \ m
$$
\nDeformación en Y tomada de la tabla 2

\n
$$
k = \frac{100N}{6.276112 \times 10^{-8} m}
$$
\nRigidez en Y calculada con la ecuación 3

\n
$$
k = 1.594 \times 10^{9} \frac{N}{m}
$$

### **Comportamiento de la deformación con respecto a la carga aplicada en , y cálculo de rigidez de los soportes en .**

A continuación se presentan las deformaciones obtenidas en los análisis de elemento finito al aplicar cargas de 100  $N$ , 300  $N$   $y$  500  $N$ . (ver tabla 3), así como la gráfica del comportamiento de la deformación con respecto a la carga aplicada. (Figura 29).

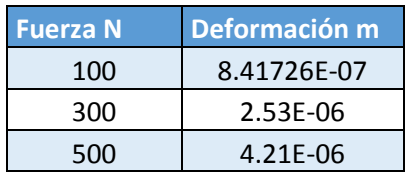

*Tabla 3. Relación fuerza-deformación. Obtenidas de los análisis de elemento finito. Carga en dirección X.*

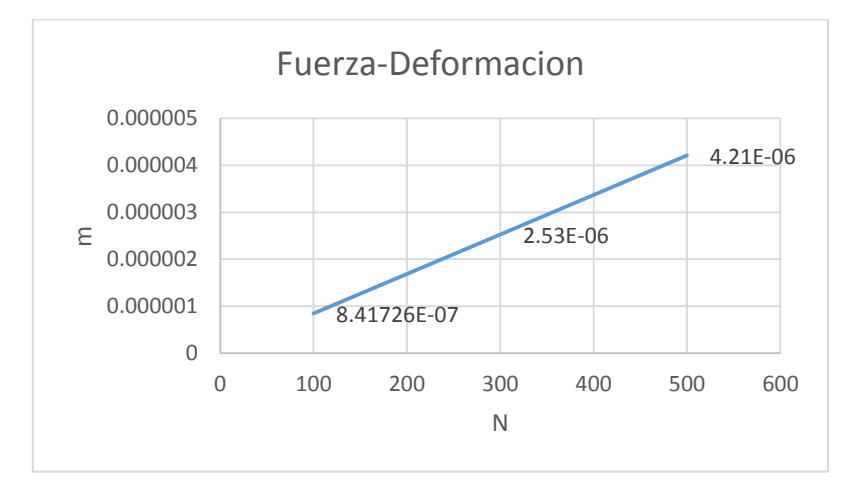

*Figura 29 .Grafica fuerza- deformación. Comportamiento lineal de las deformaciones respecto a la carga aplicada. Carga en dirección X.*

### **Calculo de rigidez**

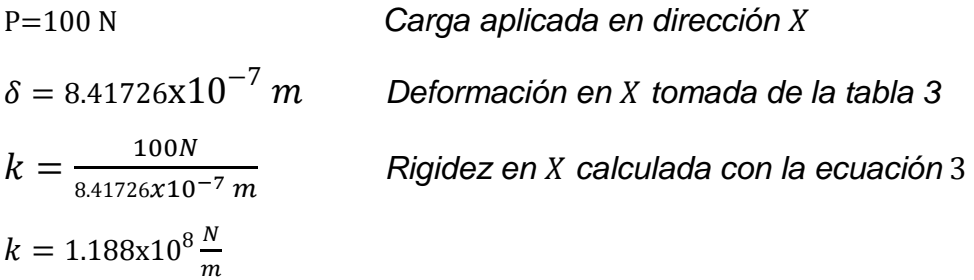
### **3.1.4 Modelado por elemento finito.**

Con el programa Abaqus se realiza un modelo del rotor kit y con un análisis utilizando parámetros como rigidez en los soportes, propiedades físicas y mecánicas del rotor, se obtienen las formas modales y frecuencias naturales que presenta.

Para el modelado se crea el rotor solido con las medidas correspondientes (figura 30) en Abaqus cae y aplicamos las propiedades del material al solido ACERO AISI-4140, Densidad 7833. $\frac{kg}{m^3}$  , módulo de Young de 200 $x10^9$  , Poisson Ratio: 0.3.

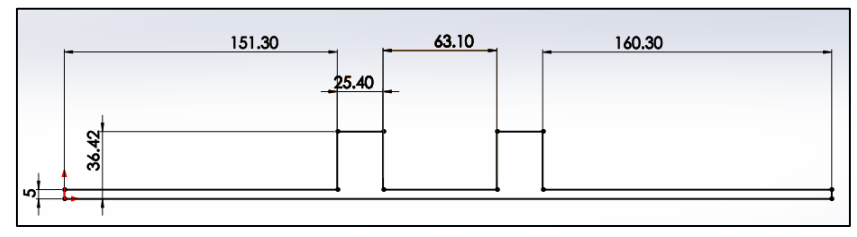

*Figura 30.-Dimenciones de la pieza a crear.*

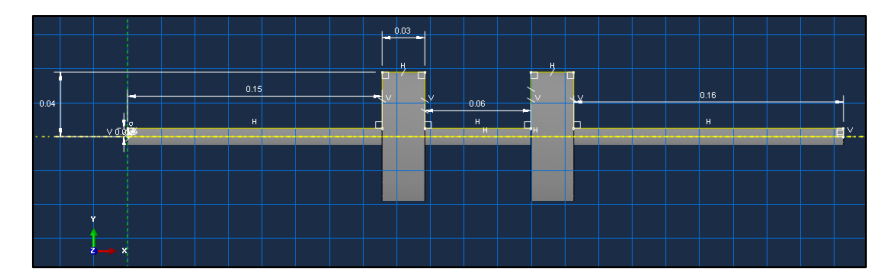

 *Figura 31.- Sketch rotor. Abaqus.*

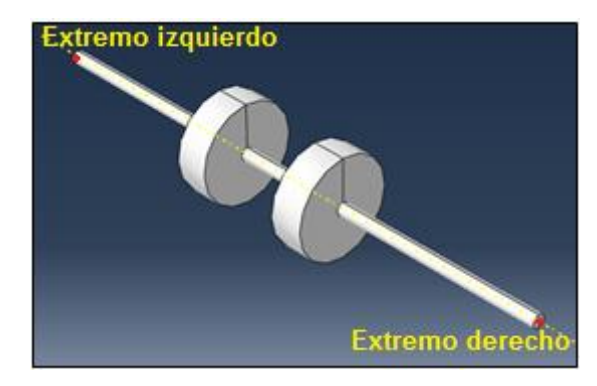

*Figura 2- 32.-Rotor Banco de pruebas, Abaqus cae*

Se asignan los valores de rigidez en los soportes que se muestran en la tabla 4.

| <b>Nombre</b>          | k                       |  |  |  |  |
|------------------------|-------------------------|--|--|--|--|
|                        | Extremo izquierdo       |  |  |  |  |
| Rigidez en y           | Ν<br>1593341108.83<br>т |  |  |  |  |
| Rigidez en z           | 118803506<br>m          |  |  |  |  |
| <b>Extremo derecho</b> |                         |  |  |  |  |
| Rigidez en y           | 1593341108.83<br>т      |  |  |  |  |
| Rigidez en z           | 118803506               |  |  |  |  |

*Tabla* 4.- Rigideces de los soportes, dirección Y, Z.

Se realiza el análisis de frecuencias con el método de elemento finito de Abaqus cae.

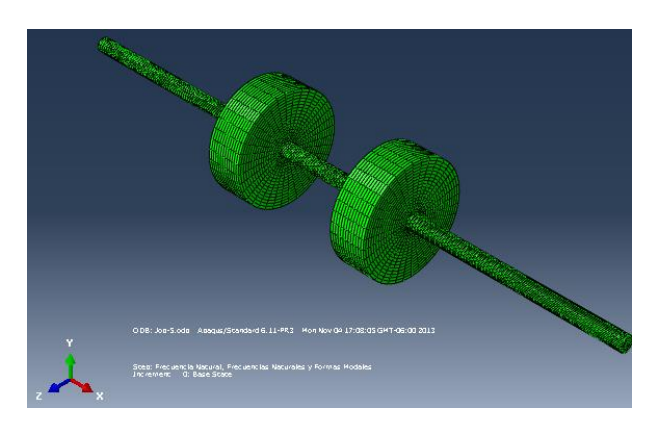

*Figura 33.-Modulo visualización. Análisis completado.*

### **Modulo visualización.**

En el módulo visualización nos muestra los resultados del análisis de frecuencias naturales, así como las simulaciones de las primeros 10 modos de vibración del rotor kit. De la figura 34 al 41 se presentan las simulaciones de 8 de los modos de vibración del rotor. De los cuales el modo 10 corresponde a la torsión.

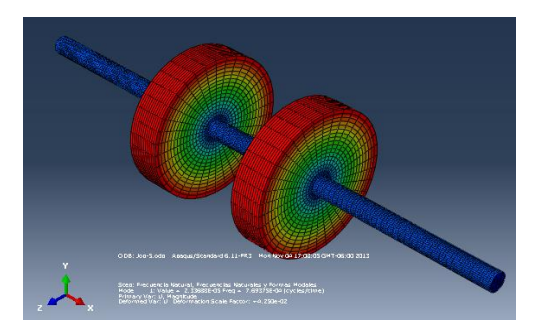

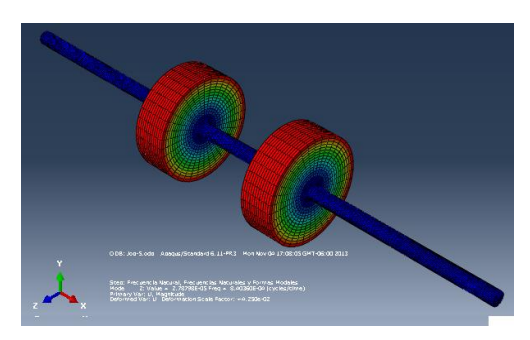

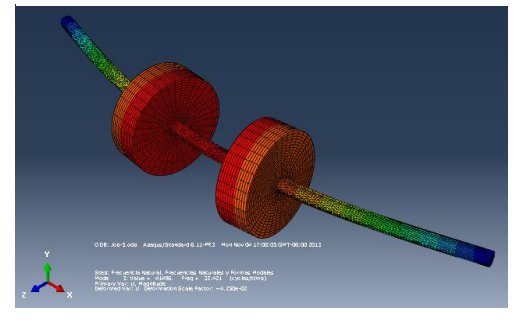

*Figura 38.- Simulación. Modo 3.*

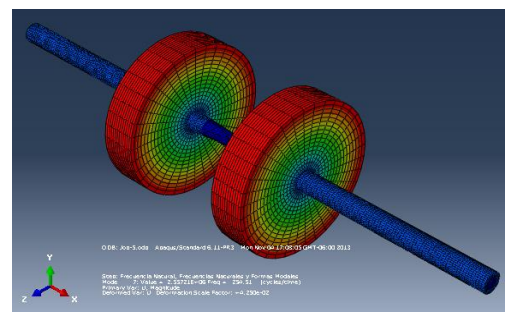

*Figura 40.- Simulación. Modo 10. Figura 41.- Simulación. Modo 9.*

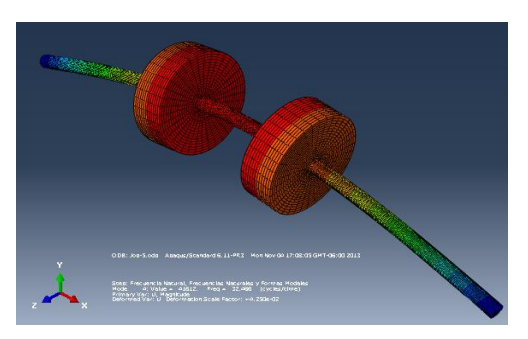

*Figura 34.-Simulacion. Modo 1. Figura 35.- Simulación. Modo 4.*

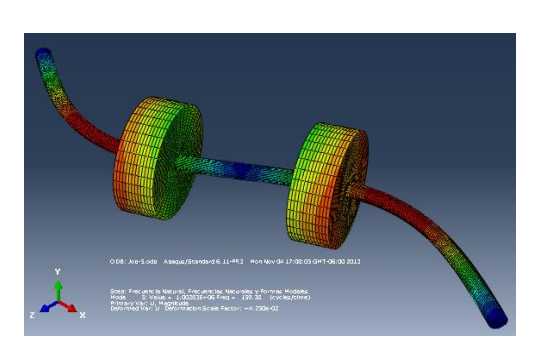

*Figura 36.- Simulación. Modo 2. Figura 37.- Simulación. Modo 5.*

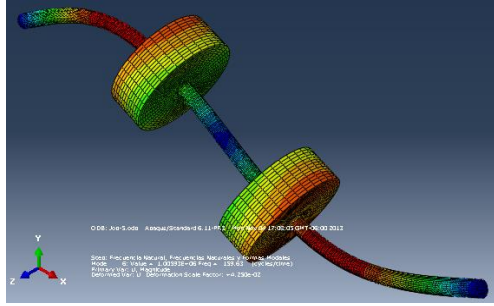

*Figura 39.- Simulación. Modo 6.*

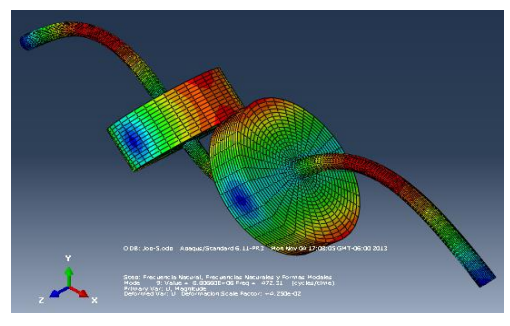

En las figuras 34 y 36 se muestran los primeros modos de vibración pero corresponde a modos rígidos, mientras que en las figuras 35 y 38 presentan los primeros modos flexibles.

# **3.1.5 Frecuencias naturales y formas modales**

## **Primer forma modal, Plano**  $X - Y$

En la figura 42 se observa la primera forma modal flexible del rotor kit correspondiente a la frecuencia  $\omega n = 32.466$  Hz.

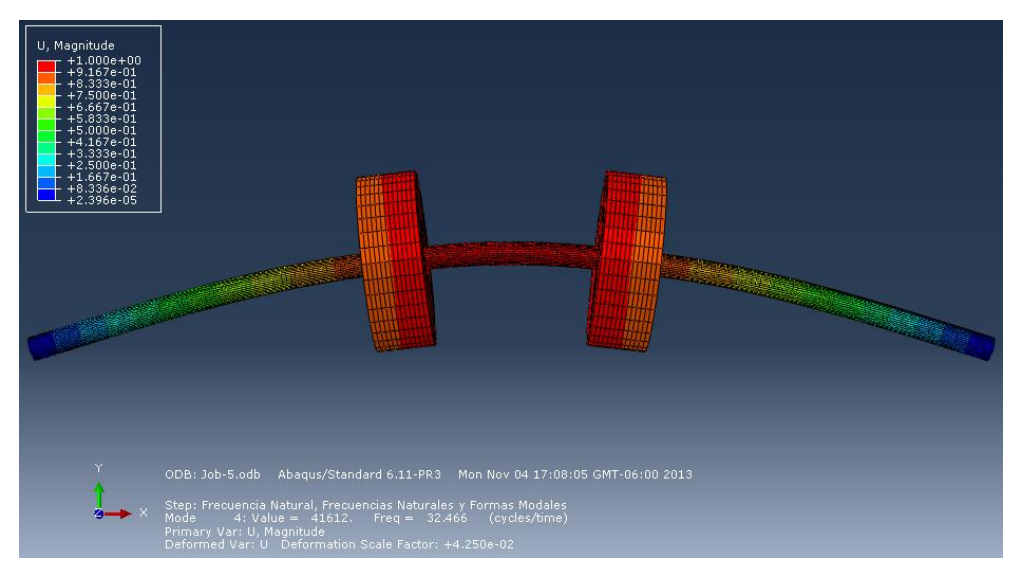

*Figura 42.-Simulacion Abaqus, primera forma modal 32.466 Hz*

# Segunda forma modal, Plano *X* − *Y*

En su segunda forma modal flexible del rotor kit la cual se encuentra en una frecuencia de Wn= 159.63 Hz, la cual se visualiza a continuación.

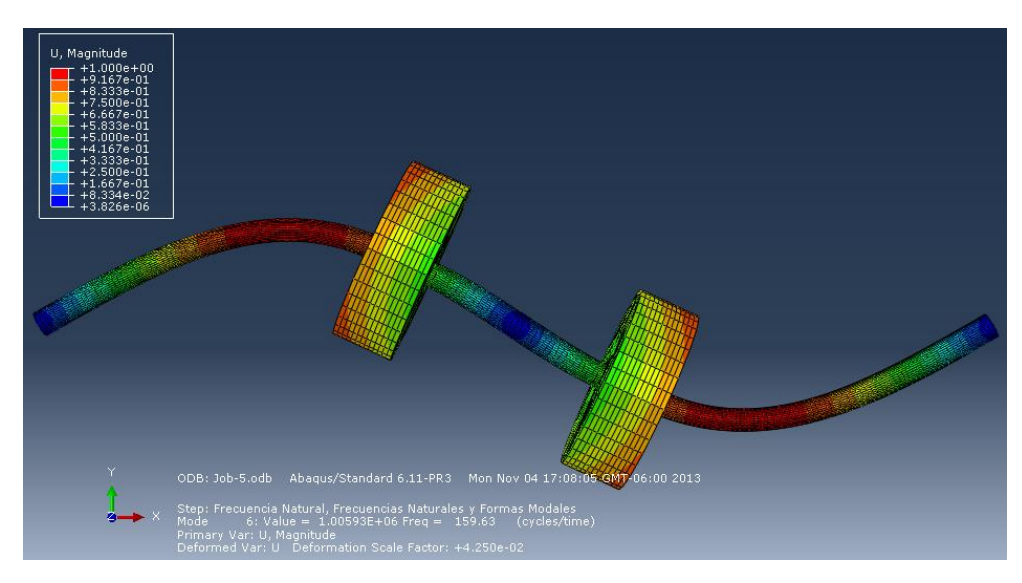

*Figura 43.- Simulación Abaqus, segunda forma modal 159.63 Hz.*

### **Resultados del análisis**

En la tabla 5 se presentan las frecuencias naturales de los primeros 10 modos de vibración del rotor kit, se pueden observar frecuencias naturales muy cercanas como es el caso del modo 3 y el modo 4 las cuales corresponden a la primer forma modal flexible del rotor en el al plano  $X$ , y el plano Y respectivamente.

| <b>Modo</b>    | <b>Frecuencia Hz</b> |
|----------------|----------------------|
| 1              | $7.69x10^{-4}$       |
| $\mathbf 2$    | $8.40x10^{-4}$       |
| 3              | 32.421               |
| 4              | 32.466               |
| 5              | 159.38               |
| 6              | 159.63               |
| $\overline{7}$ | 254.51               |
| 8              | 471.55               |
| 9              | 472.31               |
| 10             | 860.77               |

 *Tabla 5.- Frecuencias naturales de los 10 primeros modos de vibración*

# **3.2 Modelado del rotor experimental, Rotor asimétrico**

El modelado del rotor experimental asimétrico está compuesto por 4 discos de 15 cm de diámetro, con espesores de 31  $mm$ , 30  $mm$ , 24 $mm$ , y 36 $mm$  respectivamente. En el modelo real los discos tienen perforaciones, pero para facilitar el modelado en el programa de cómputo se utilizaran discos solidos con geometrías equivalentes.

# **3.2.1 Obtención de rigidez de los soportes por elemento finito.**

Antes de realizar el modelo del rotor experimental es necesario conocer las rigideces de los soportes, para ello se realiza un análisis de deformación y esfuerzos por el método de Elemento Finito a un modelo de los soportes del rotor asimétrico.

El análisis de deformación y las rigideces en los soportes del rotor asimétrico se obtuvieron de la misma forma que se obtuvieron las rigideces de los soportes del rotor kit en la sección 1.8.1.1.1

En la tabla 6 que se muestra a continuación se encuentran las rigideces de los soportes del rotor asimétrico que se obtuvieron en el análisis.

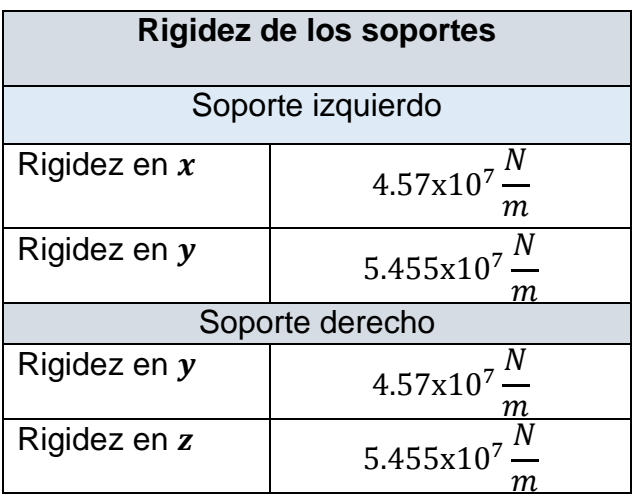

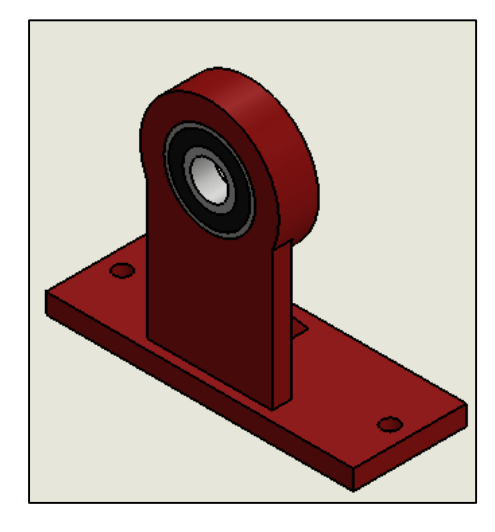

*Tabla 6.- Rigideces de los soportes del rotor asimétrico Figura 44.- Soporte rotor asimetrico*

### **3.2.2 Modelado por Elemento Finito.**

Con el programa Abaqus de modelado y análisis de elemento finito, se simula el rotor experimental y realizando un análisis de las frecuencias naturales, utilizando parámetros como rigidez de los soportes, propiedades físicas y mecánicas, obtenemos el comportamiento del rotor. Así como las características dinámicas de vibración, entre ellas: sus formas modales y frecuencias naturales.

Para el análisis de frecuencias naturales en elemento finito, se crea un modelo del rotor experimental en el programa Abaqus cae con las medidas correspondientes.

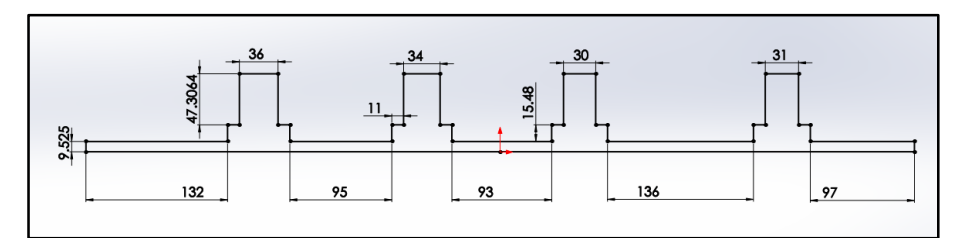

*Figura 45.- Dimensiones del rotor experimental.*

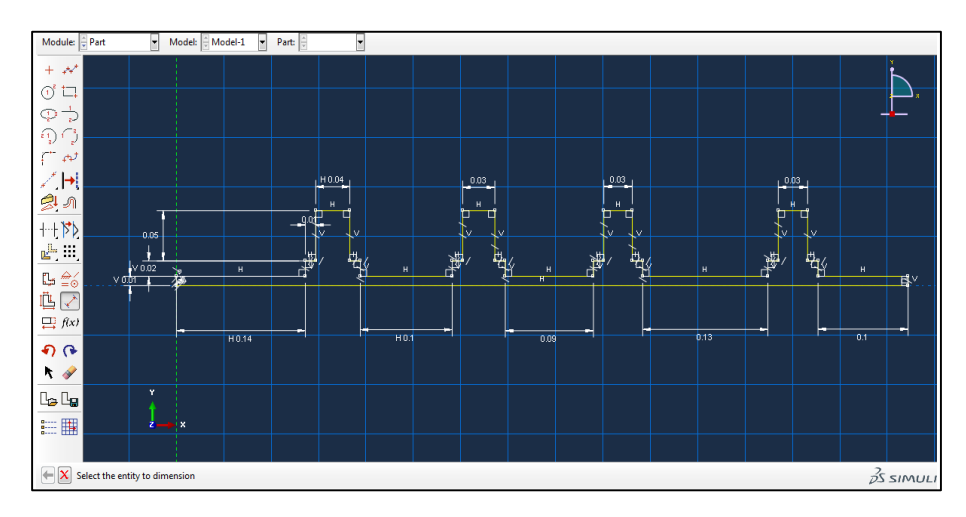

*Figura 46.- Modulo Part, Sketch de la pieza.*

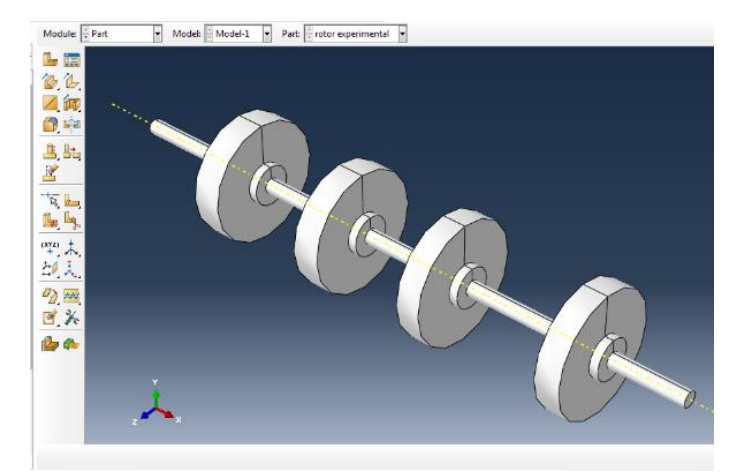

*Figura 47.- Pieza creada, Rotor asimétrico*

Teniendo el modelo del rotor se asignan las propiedades del material con el que está hecho el eje y los discos, ACERO AISI-4140: densidad 7833 $\frac{kg}{m^3}$ , módulo de Young  $200x10<sup>9</sup>$ , Coeficiente de Poisson=0.3. Y se dan los valores de rigidez en los soportes (ver tabla 6).

Del análisis de frecuencias naturales se obtienen los siguientes resultados.

| <b>Step Name</b> |                              | <b>Description</b> |                                                         |  |               |  |
|------------------|------------------------------|--------------------|---------------------------------------------------------|--|---------------|--|
| statico          |                              |                    |                                                         |  |               |  |
|                  | <b>FRECUENCIAS NATURALES</b> |                    | <b>FRECUENCIAS NATURALES</b>                            |  |               |  |
| Index            | <b>Description</b>           |                    |                                                         |  |               |  |
| 0                | Increment                    | 0: Base State      |                                                         |  |               |  |
| 1                | Mode                         |                    | 1: Value = 5.73105E-06 Freq = 3.81011E-04 (cycles/time) |  |               |  |
| $\overline{c}$   | Mode                         |                    | 2: Value = 1.22563E-05 Freq = 5.57186E-04 (cycles/time) |  |               |  |
| 3                | Mode                         |                    | $3:$ Value = 17348. Freq = 20.963                       |  | (cycles/time) |  |
| 4                | Mode                         |                    | 4: Value = $17433$ . Freq = $21.014$ (cycles/time)      |  |               |  |
| 5                | Mode                         |                    | 5: Value = $2.75038E+05$ Freg = $83.467$                |  | (cycles/time) |  |
| 6                | Mode                         |                    | 6: Value = $2.76863E+05$ Freq = $83.744$                |  | (cycles/time) |  |
| 7                | Mode                         |                    | 7: Value = $5.33791E+05$ Freq = 116.28                  |  | (cycles/time) |  |
| 8                | Mode                         |                    | 8: Value = $1.34913E+06$ Freq = $184.86$                |  | (cycles/time) |  |
| 9                | Mode                         |                    | 9: Value = $1.36081E+06$ Freg = $185.66$                |  | (cycles/time) |  |
| 10               | Mode                         |                    | 10: Value = $1.85563E+06$ Freq = $216.80$               |  | (cycles/time) |  |
| 11               | Mode                         |                    | 11: Value = $3.23642E+06$ Freq = $286.32$               |  | (cycles/time) |  |
| 12               | Mode                         |                    | 12: Value = $4.09071E+06$ Freq = 321.90                 |  | (cycles/time) |  |
| 13               | Mode                         |                    | 13: Value = $4.12902E+06$ Freq = 323.40                 |  | (cycles/time) |  |
| 14               | Mode                         |                    | 14: Value = $9.71886E+06$ Freg = 496.17                 |  | (cycles/time) |  |
| 15               | Mode                         |                    | 15: Value = 9.81025E+06 Freq = 498.49                   |  | (cycles/time) |  |
| 16               | Mode                         |                    | 16: Value = $1.85807E+07$ Freg = 686.04                 |  | (cycles/time) |  |
| 17               | Mode                         |                    | 17: Value = $1.87500E+07$ Freq = 689.16                 |  | (cycles/time) |  |
| 18               | Mode                         |                    | 18: Value = 2.90608E+07 Freq = 857.97                   |  | (cycles/time) |  |
| 19               | Mode                         |                    | 19: Value = 2.92239E+07 Freq = 860.38                   |  | (cycles/time) |  |
| 20               | Mode                         |                    | 20: Value = $3.99508E+07$ Freg = 1006.0                 |  | (cycles/time) |  |

*Figura 48.- Step Frame, valores de 20 frecuencias naturales del rotor.*

# **3.2.3 Frecuencias naturales y formas modales**

# **Forma modal 1**

Primer forma modal del rotor asimétrico correspondiente a una frecuencia natural  $\omega n1 = 21.014 Hz$ .

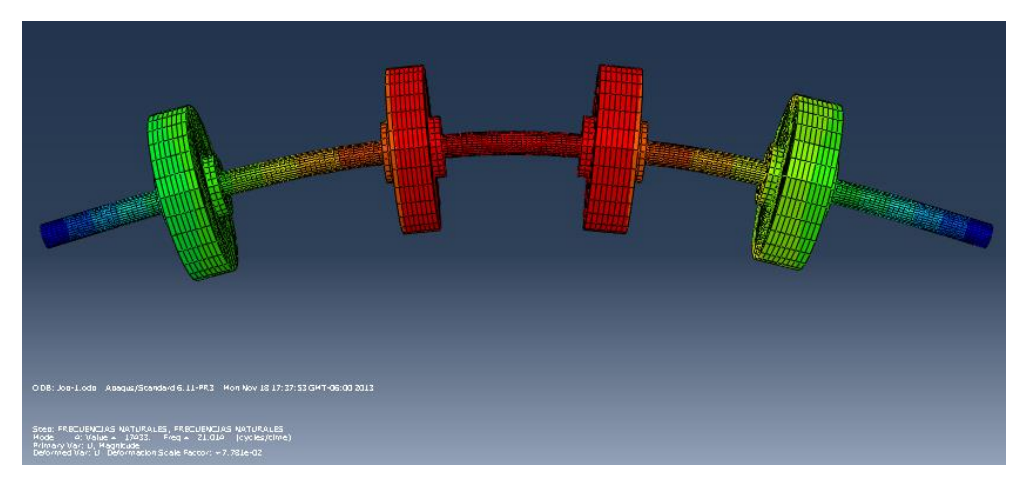

*Figura 49.- simulación de la primera forma modal del rotor asimétrico*

### **Forma modal 2**

Segunda forma modal del rotor asimétrico correspondiente a una frecuencia natural  $\omega n1 = 83.744 \, Hz$ 

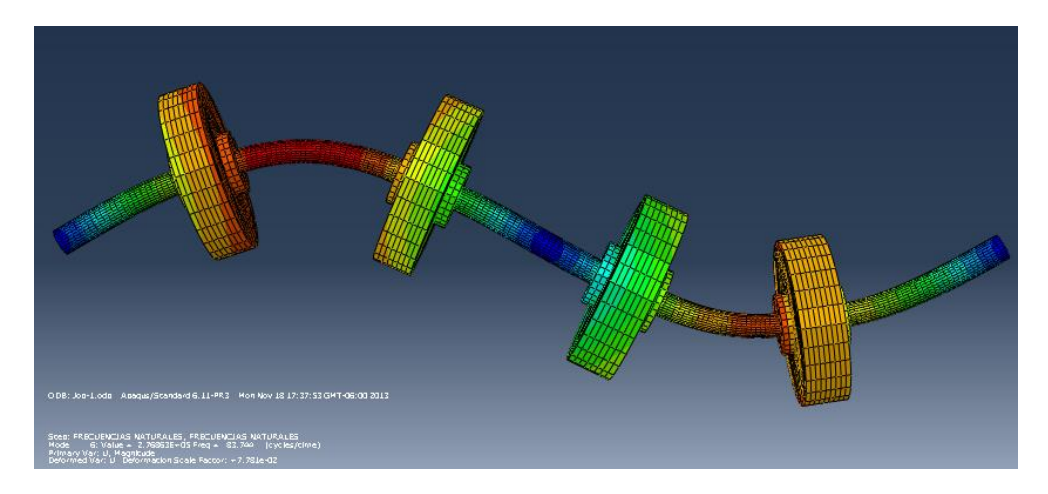

*Figura 50.- simulación de la segunda forma modal del rotor asimétrico*

### **Forma modal 3**

Tercera forma modal del rotor asimétrico correspondiente a una frecuencia natural  $\omega n1 = 185.667 Hz$ 

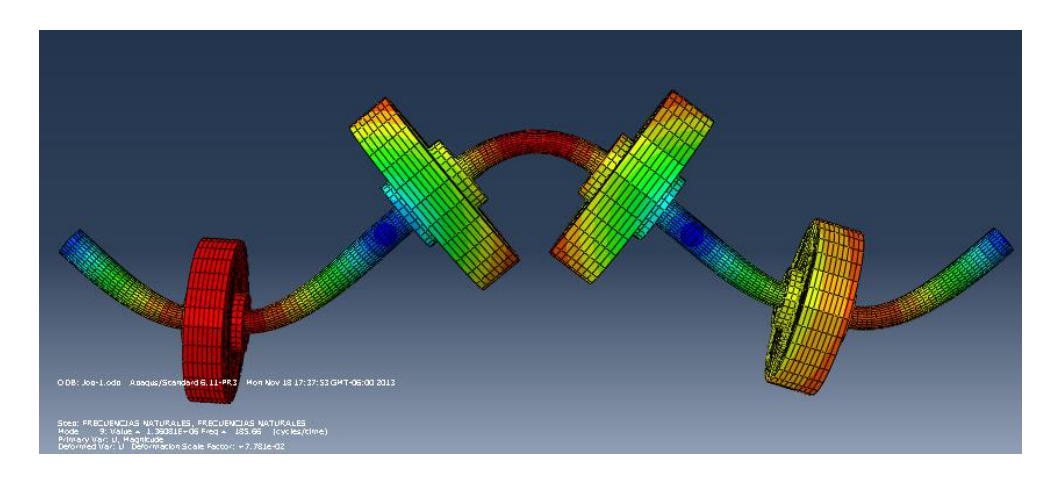

*Figura 51.- simulación de la tercera forma modal del rotor asimétrico*

En la tabla 7 se presentan las frecuencias naturales de los primeros 10 modos de vibración del rotor asimétrico, en los cuales los modos 3 y 4 las cuales corresponden a la primer forma modal flexible. El 5 y 6 a la segunda, el 8 y 9 a la tercera, mientras que las frecuencias 1 y 2, se deben a los modos rígidos del rotor y los modos 7 y 10 son frecuencias debidas a la torsión.

| <b>Modo</b> | <b>Frecuencia Hz</b> |
|-------------|----------------------|
|             | $3.81x10^{-4}$       |
| $\mathbf 2$ | $5.53x10^{-4}$       |
| 3           | 20.963               |
| 4           | 21.014               |
| 5           | 83.467               |
| 6           | 83.744               |
| 7           | 116.28               |
| 8           | 184.86               |
| 9           | 185.66               |
| 10          | 216.80               |

 *Tabla 7.- Frecuencias naturales de los 10 primeros modos de vibración*

# **3.3 Pruebas experimentales, Rotor kit.**

Realizar las pruebas experimentales tiene como fin el validar los modelos numéricos empleados por programas de cómputo para predecir las formas modales de rotores en condiciones de operación y montados en sus chumaceras.

Con la aplicación de esta técnica experimental es posible obtener:

- Una estimación precisa de las frecuencias naturales.
- Una descripción de las formas modales.

Para el análisis de vibraciones por medio de esta técnica es necesario conocer la excitación aplicada a la flecha y su respuesta, para lo cual, ambas son medidas. Un sistema básico de medición para estas pruebas, consta de las siguientes partes:

- a) Un mecanismo de excitación.
- b) Un sistema transductor para medir los parámetros de interés.
- c) Un analizador para extraer la información.

### **El procedimiento de preparación del rotor**

1.- Se seleccionan y marcan los puntos a golpear, estos puntos tienen que ser seleccionados de manera que al golpear la estructura se exciten los modos de interés para el análisis, ya que si el punto de golpeo coincide con el nodo de una forma modal, no se excita el modo correspondiente.

2.- El rotor se monta sobre sus chumaceras y se mantiene fijo para evitar que este se mueva durante la prueba.

3.- Finalmente, se lleva a cabo la instrumentación tal como se muestra en la Figura 52, donde el transductor de respuesta (en posición horizontal) esta fijo y la excitación por medio del martillo es en diferentes puntos del rotor, sin embargo, también podría moverse el transductor de respuesta y mantener fijo el punto de golpeo.

Recomendaciones durante la prueba.

1.- Se recomienda hacer al menos 5 golpes para cada punto con el fin de promediar las señales y obtener espectros más limpios, para lo cual, se tiene que preparar el analizador, incluyendo las sensibilidades de cada uno de los transductores y la función de transferencia a usar (señales de desplazamiento, velocidad o aceleración).

Los golpes en el rotor tienen que ser en los puntos que previamente fueron seleccionados, se debe tener cuidado de golpear exactamente en el punto marcado.

2.- Cuando la cabeza del martillo hace contacto con el rotor, es necesario que ésta esté en posición horizontal para asegurar que la línea del vector de fuerza esté en la misma dirección que el transductor de respuesta para evitar distorsiones en los espectros.

Después de efectuarse los promedios, se puede obtener una copia de la gráfica para analizarla posteriormente *y* poder establecer las formas modales de cada modo detectado en el rango de frecuencia utilizado.

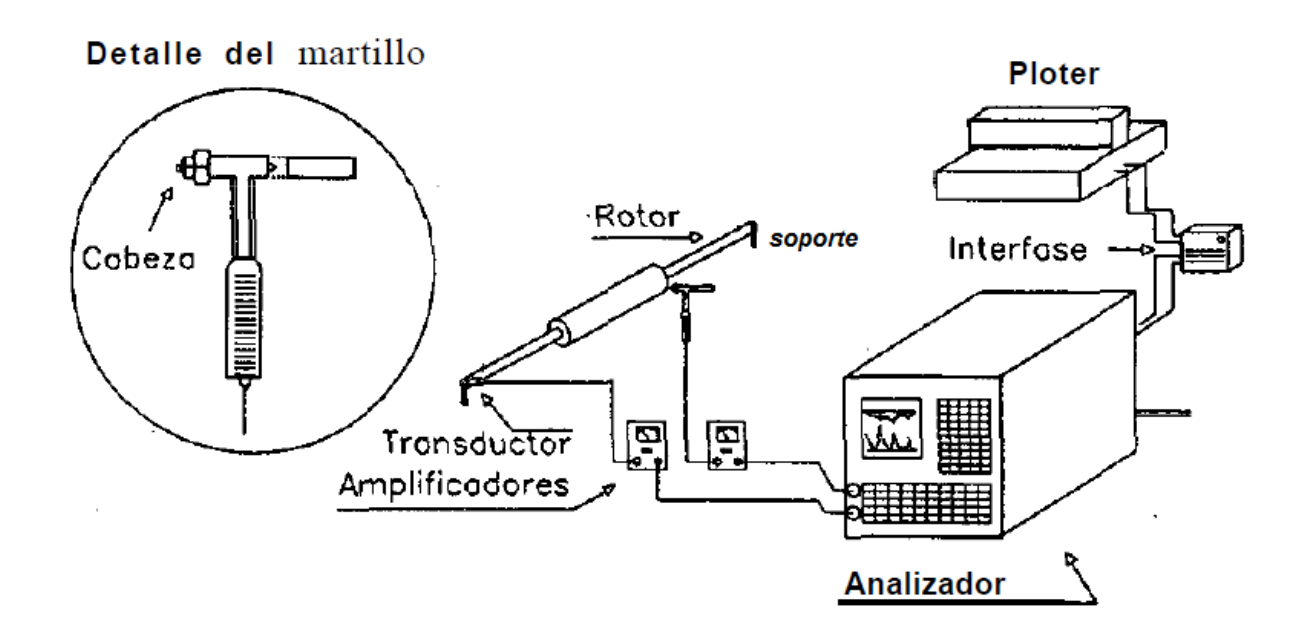

*Figura 52.- Instrumentación básica para la experimentación.*

# **3.3.1 Frecuencias naturales y formas modales**

Parte de la caracterización del rotor es encontrar las formas modales que se presentan en el sistema, para ello se realiza un análisis nodal del rotor el cual consiste en discretizar el rotor en 7 nodos y con el martillo de impacto, un acelerómetro y un analizador de frecuencias obtener las características de cada nodo, entre ellas la amplitud y fase correspondiente a las 2 frecuencias naturales por nodo. Y por consiguiente el valor de las 2 primeras frecuencias naturales (velocidades criticas) del sistema.

### 1.-Discretizacion

Se divide el rotor en 7 secciones colocando una marca puntual en el límite de cada sección para poder tener una referencia al utilizar el martillo de impacto y obtener las características precisas en cada nodo.

| $\rightarrow$ | $\rightarrow$ | 一米 | $\mathcal{H}$ | 一米 | $\rightarrow$ | <b>AND IN</b> |  |
|---------------|---------------|----|---------------|----|---------------|---------------|--|
|               |               | B  |               |    |               |               |  |

*Figura 53. Discretización Nodal, 7 nodos.*

2.-Para las pruebas se coloca el acelerómetro sobre el rotor en cada uno de los nodos, empezando por el nodo 1 hasta el nodo 6. Se debe verificar que el acelerómetro este completamente fijo sobre el nodo a analizar y si es posible se fija con cinta adhesiva.

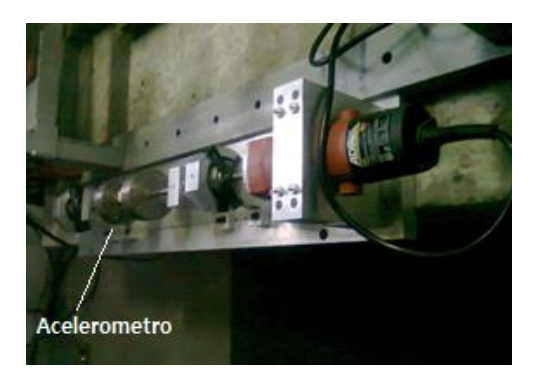

*Figura 18.- Colocación del acelerómetro sobre el nodo a analizar.*

3.-Ubicarse en el nodo 7 y con el martillo de impacto dar golpes de forma vertical sobre el punto nodal, de esta forma manda una señal al analizador de frecuencias el cual proporciona una frecuencia de respuesta con una amplitud y fase así como una coherencia, la cual indica la exactitud de la lectura de los cuales los valores aceptables deben ser superiores al 90 %.

Se deben dar al menos 5 golpes en cada prueba y el analizador arrojara un promedio del análisis.

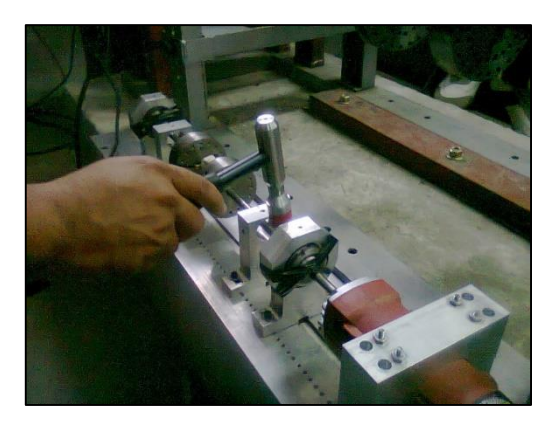

*Figura 59.- Golpes del martillo de impacto en el nodo 7.*

4.- Realizar una nueva prueba en la cual se coloca el acelerómetro en nodo 2 y los golpes se dan en el nodo 7. Así sucesivamente en cada prueba se moverá el acelerómetro al siguiente nodo y los golpes se darán en el nodo fijo 7.

El número de pruebas depende del número de nodos en que se divide el rotor, por lo tanto se realizan 7 pruebas porque el punto que se golpea no será analizado

Graficas de las pruebas en el nodo 2.

Se muestran las gráficas de los espectros de frecuencia (figura 60), coherencia (figura 61), y fase (figura 62), de los análisis en el nodo 2. En la figura 60 se observa los picos de las 3 primeras frecuencias naturales.

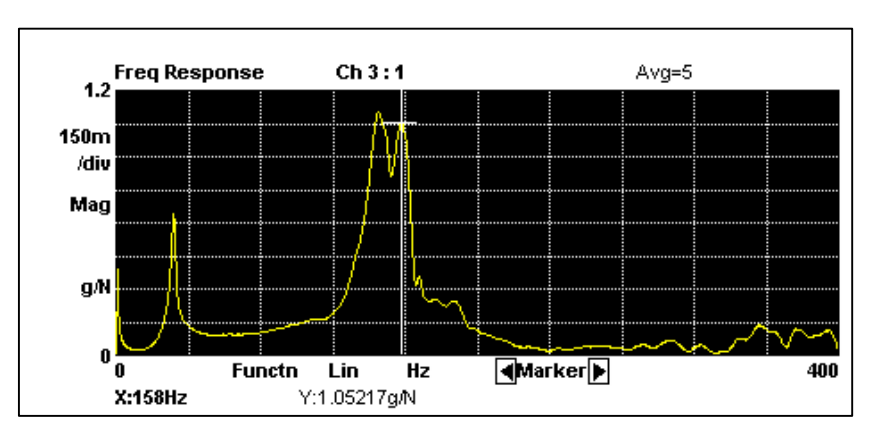

*Figura 60.-Grafica de frecuencia, análisis del nodo 2.*

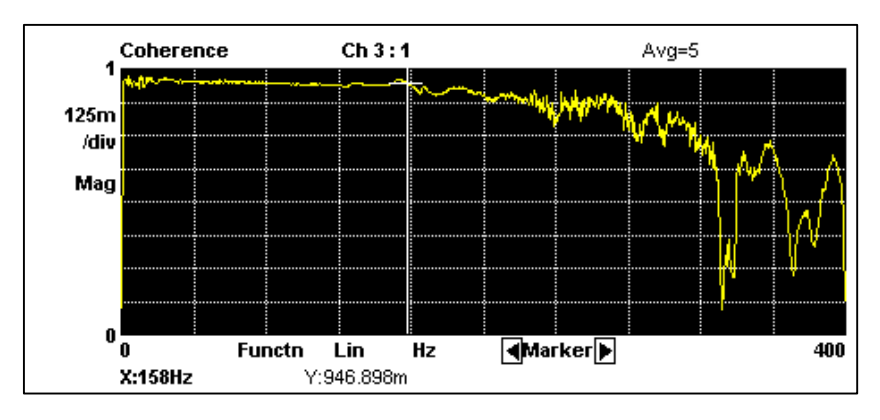

*Figura 61.-Grafica de coherencia, análisis del nodo 2.*

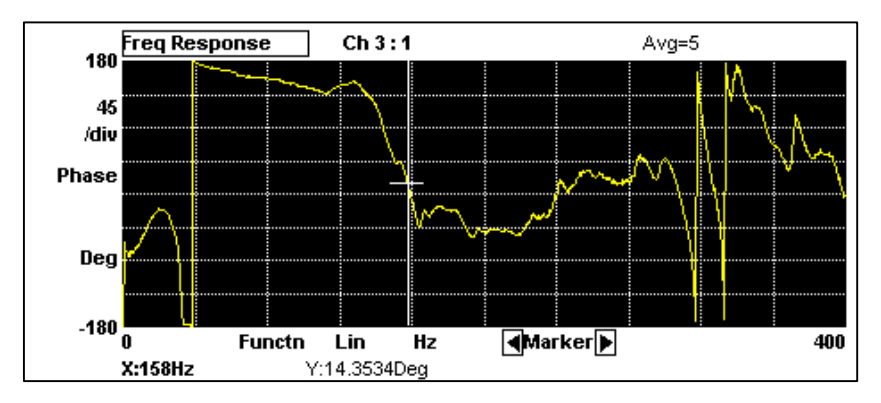

*Figura 62.-Grafica de fase, análisis del nodo 2.*

Graficas de las pruebas en el nodo 4.

Se muestran las gráficas de los espectros de frecuencia (figura 63), coherencia (figura 64), y fase (figura 65), de los análisis en el nodo 4. En la figura 63 se observa el espectro de frecuencias y los picos de las 3 primeras frecuencias naturales.

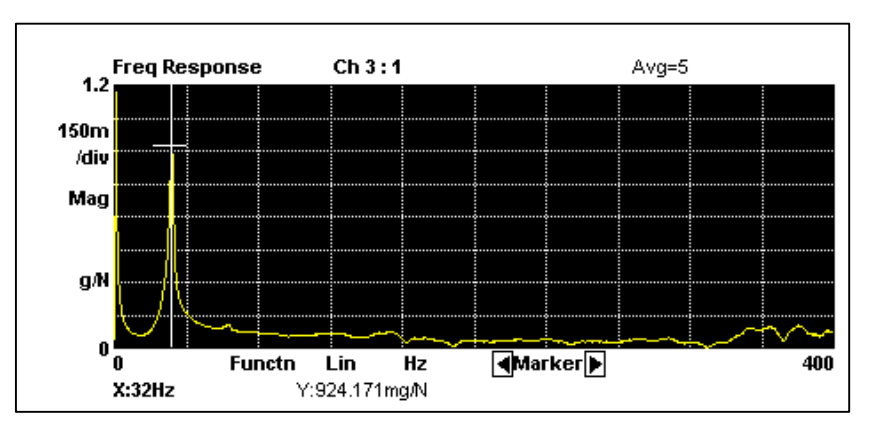

*Figura 63.-Grafica de frecuencia, análisis del nodo 4.*

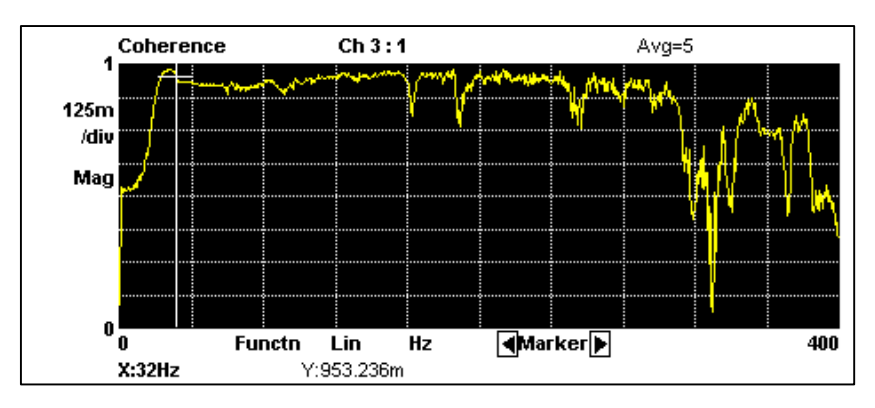

*Figura 64.-Grafica de coherencia, análisis del nodo 4.*

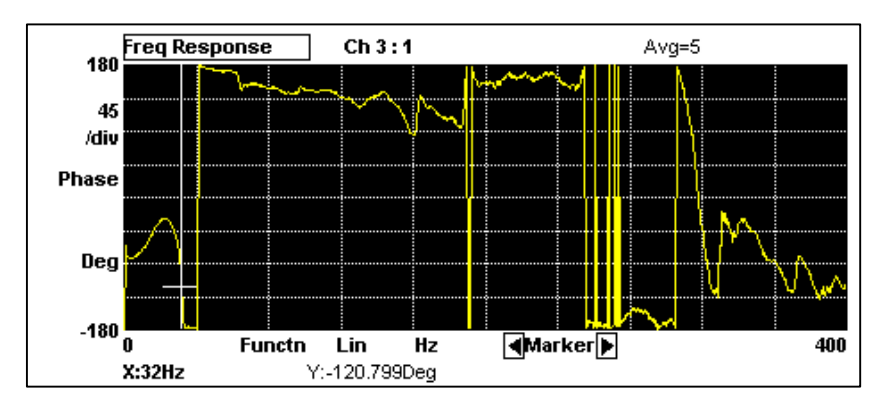

*Figura 65.-Grafica de fase, análisis del nodo 4.*

Graficas de las pruebas en el nodo 6.

Se muestran las gráficas de los espectros de frecuencia (figura 66), coherencia (figura 67), y fase (figura 68), de los análisis en el nodo 6. En la figura 68 se observa el espectro de frecuencias y los picos de las 3 primeras frecuencias naturales

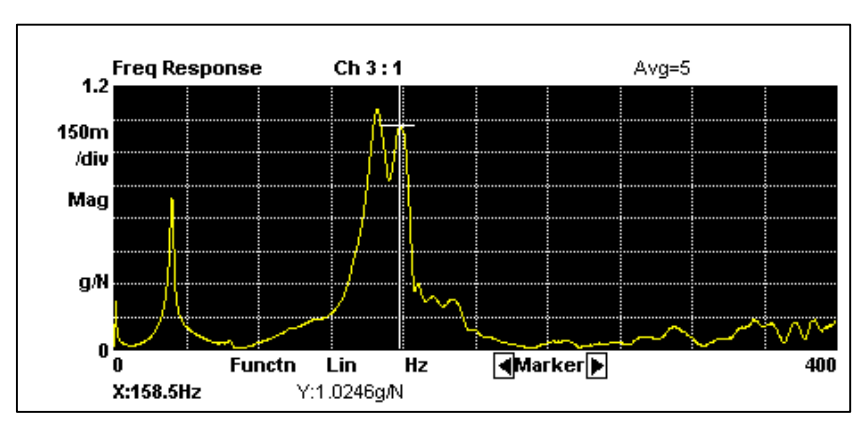

*Figura 66.-Grafica de frecuencia, análisis del nodo 6.*

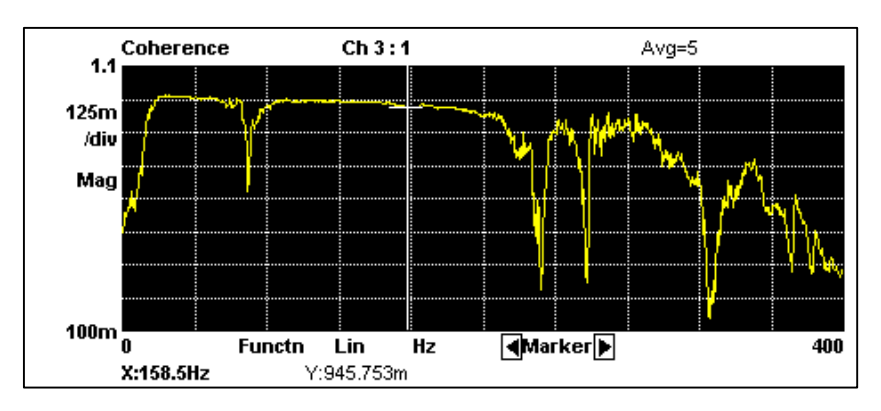

*Figura 67.-Grafica de coherencia, análisis del nodo 6.*

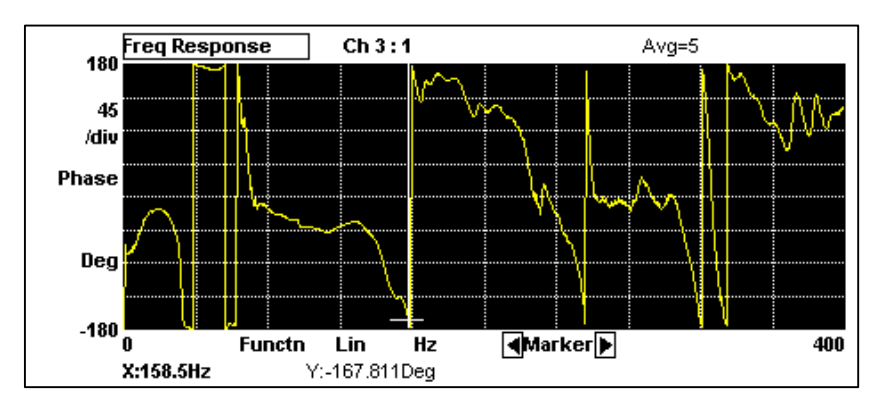

*Figura 68.-Grafica de fase, análisis del nodo 6.*

En la tabla 8 se presentan los valores de frecuencia, amplitud y fase que corresponden a cada nodo analizado durante la experimentación (análisis modal vertical). En cada nodo se toman los valores de las primeras dos frecuencias naturales  $\omega n1$  y  $\omega n2$ .

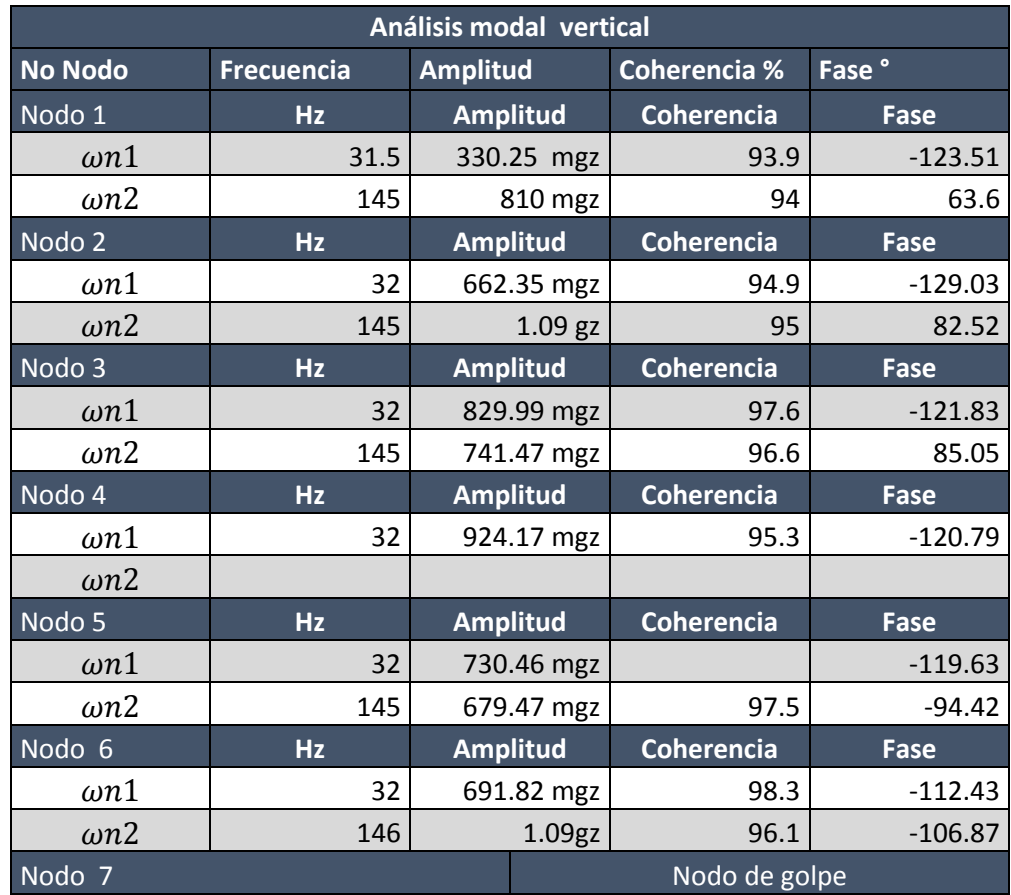

 *Tabla 8.-Resultados, análisis modal vertical. Rotor banco de pruebas.*

### **Formas modales**

De los datos obtenidos en el análisis modal se toman las amplitudes en mgz de cada nodo y se grafican con respecto a su posición en el rotor para visualizar las formas modales de  $\omega n1$  y  $\omega n2$ .

La tabla 9 contiene los valores de amplitud y posición de cada nodo analizado y que corresponden a la Primer forma modal  $\omega n$ 1, Frecuencia = 32 Hz.

| Forma modal 1  |             |             |  |  |  |
|----------------|-------------|-------------|--|--|--|
| No nodo        | Posición mm | Amplitud gz |  |  |  |
| 1              | 28          | 0.33025     |  |  |  |
| $\overline{2}$ | 106         | 0.63867     |  |  |  |
| 3              | 156         | 0.82999     |  |  |  |
| 4              | 200         | 0.92417     |  |  |  |
| 5              | 253         | 0.73046     |  |  |  |
| 6              | 315         | 0.69182     |  |  |  |
|                |             | nodo de     |  |  |  |
|                | 390         | golpe       |  |  |  |

*Tabla 9.-Forma modal 1, posición y amplitud.*

La grafica de la figura 69 muestra la primera forma modal del rotor kit que corresponde a la frecuencia natural  $\omega n_1 = 32 Hz$ , graficada con valores obtenidos de la experimentación.

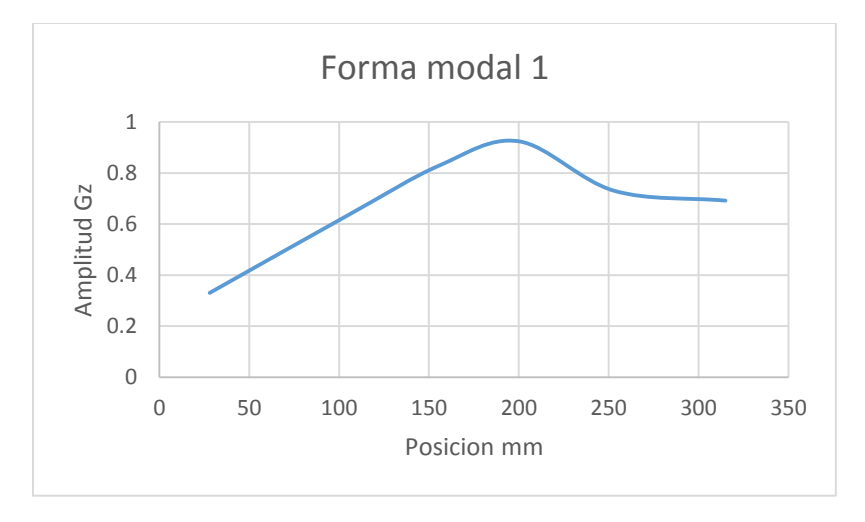

*Figura 69.- Primer forma modal,*  $\omega n = 32 Hz$ *.* 

La tabla 10 contiene los valores de amplitud y posición de cada nodo analizado en la experimentación y que corresponden a la Segunda forma modal  $\omega n$ 2, Frecuencia = 145 Hz

| Forma modal 2  |             |             |  |  |  |
|----------------|-------------|-------------|--|--|--|
| No nodo        | Posición mm | Amplitud gz |  |  |  |
| 1              | 28          | $-0.81$     |  |  |  |
| 2              | 106         | $-1.09$     |  |  |  |
| 3              | 156         | $-0.74147$  |  |  |  |
| $\overline{4}$ | 200         |             |  |  |  |
| 5              | 253         | 0.67947     |  |  |  |
| 6              | 315         | 1.09        |  |  |  |
|                |             | Nodo de     |  |  |  |
|                | 390         | golpe       |  |  |  |

*Tabla 10.-Forma modal 2, posición y amplitud.*

La grafica de la figura 69 se observa la segunda forma modal del rotor kit que corresponde a la frecuencia natural Wn 1= 145 Hz, graficada con valores obtenidos de la experimentación.

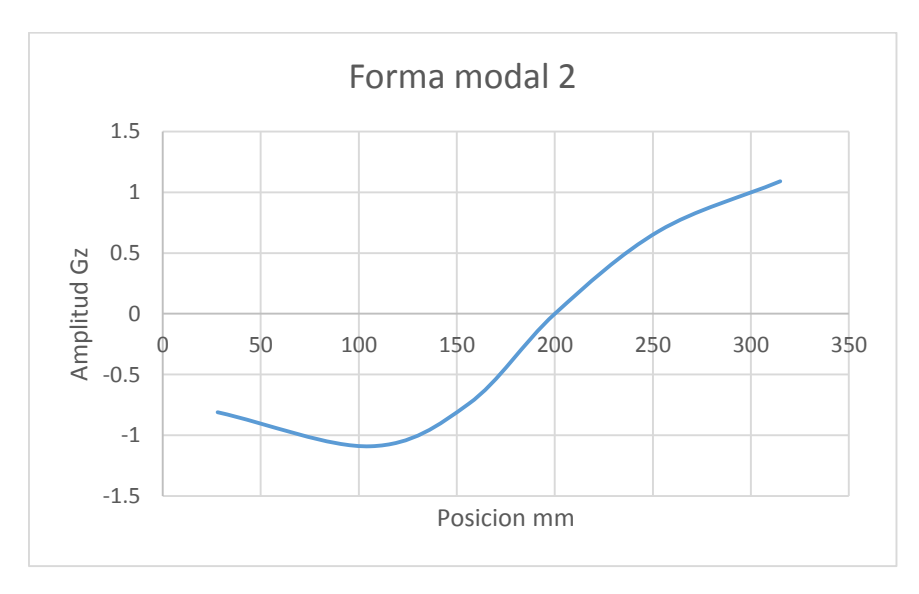

*Figura 70.- Segunda forma modal, Wn=145 Hz.*

# **Análisis nodal vertical**

Se realiza un segundo ensayo del análisis modal, en el cual se analiza la posición vertical del rotor; pero solo se realizan pruebas, en el nodo 3, nodo 6 y nodo 10 para tener una idea del comportamiento vertical del rotor.

En la tabla 9 se muestran los valores de frecuencia, amplitud y fase que corresponden a cada nodo analizado durante la experimentación (análisis modal lateral). En cada nodo se toman los valores de las primeras dos frecuencias naturales wn1 y wn2.

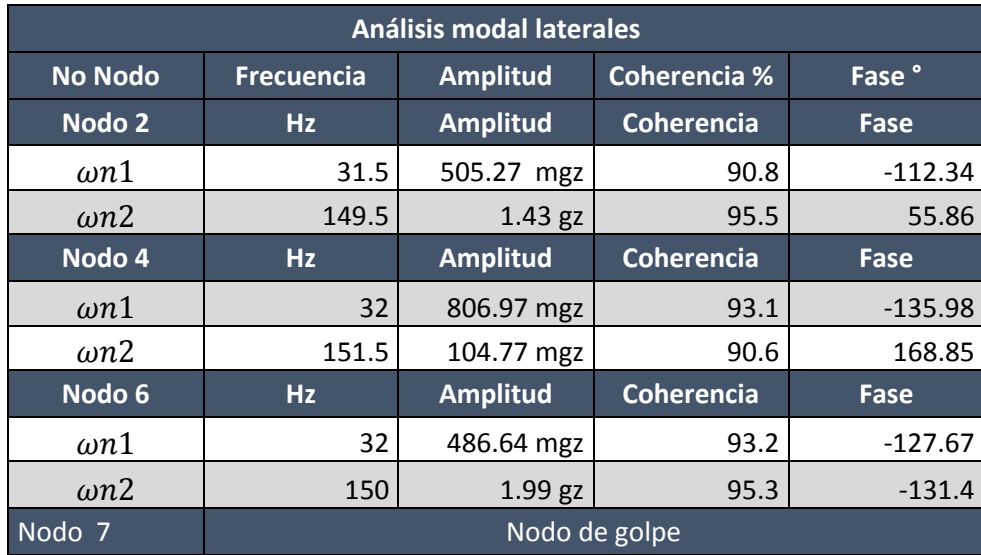

 *Tabla 11.- Resultados. Análisis modal lateral.*

# **3.3.2 Balanceo por coeficientes de influencia en un plano, Rotor kit.**

Para el balanceo del rotor se utiliza el método de coeficientes de influencia para balanceo en un plano. Para ello son necesarias 3 corridas de prueba en las cuales se encuentra la Vibración inicial  $V_0$ , luego se coloca una masa de prueba en el disco para obtener una vibración  $V_1$ , y así encontrar la masa de balanceo aplicado el método de coeficientes de influencia. La masa de coloca en el ángulo de corrección correspondiente y se realiza una tercera corrida para verificar que el rotor se encuentra balanceado.

Procedimiento de balanceo

-Instrumentación del rotor

Para el balanceo se ocupan dos sensores de desplazamiento los cuales tienen una sensibilidad de 200 mV/mil c/u. Alimentados por una fuente de 24 V y conectados a un osciloscopio.

Una balanza y masas de prueba (tornillos) que se colocan en los orificios de los discos del rotor para el balanceo.

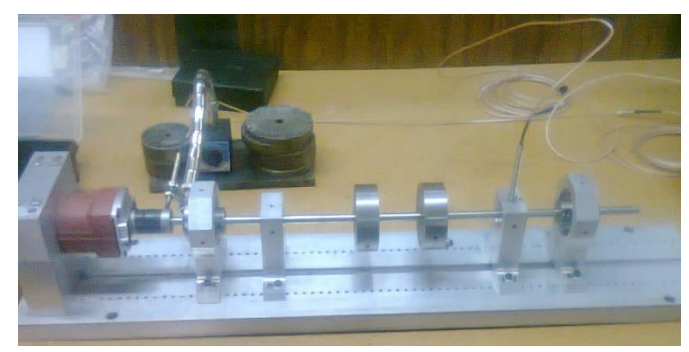

*Figura 71.-Rotor banco de pruebas, instrumentado para el balanceo.*

### -Sensores

Son necesarios dos sensores de los cuales uno se ubica en dirección horizontal y perpendicularmente al acople del rotor y tendrá la función de tacómetro midiendo la frecuencia en Hz a la cual gira el rotor, el sensor manda una señal y un pulso al osciloscopio cada vez que una marca (orificio) en el acople pase en dirección perpendicular al sensor.

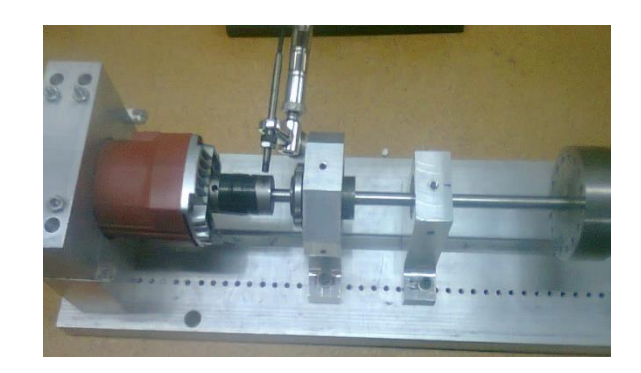

*Figura 72.-Sensor de desplazamiento, Función tacómetro.*

El segundo sensor se coloca sobre un soporte que permite mantenerlo en forma vertical al eje del rotor y de esta forma medir la amplitud de vibración en el rotor.

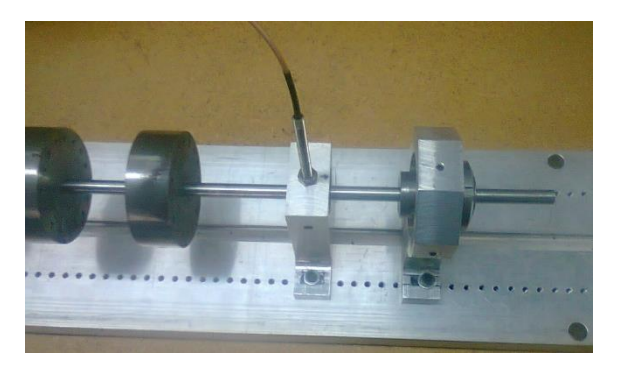

*Figura 73.-Sensor de desplazamiento, Mide la amplitud de vibración.*

-Ajuste de los sensores

Se verifica con un multímetro que la fuente de poder proporciona 24 V.

Se conectan los proximitores a la fuente de poder de forma inversa para tener una lectura de voltaje negativo.

Debe ser un voltaje negativo de manera que el sensor detecte la onda sinusoidal positiva cada vez que el sensor pase sobre la marca del rotor facilitando así las lecturas en el osciloscopio.

Medir el voltaje en las salidas del proximito y se debe tener un voltaje entre los rangos de -10V a -15 V los cuales se pueden ajustar acercando o alejando los sensores del rotor.

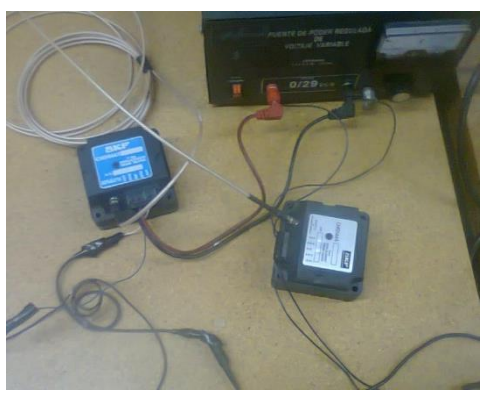

*Figura 74.- Conexión de los proximito.*

### **Graduación del rotor.**

La graduación del rotor es de vital importancia por ello primero se identifica la dirección a la cual gira el rotor y se gradúa en dirección contraria al giro colocando 0° en un punto inicial en dirección al sensor que mide el desplazamiento de la vibración. Y posteriormente en 90°, 180° y 360°. Ver figura 157.

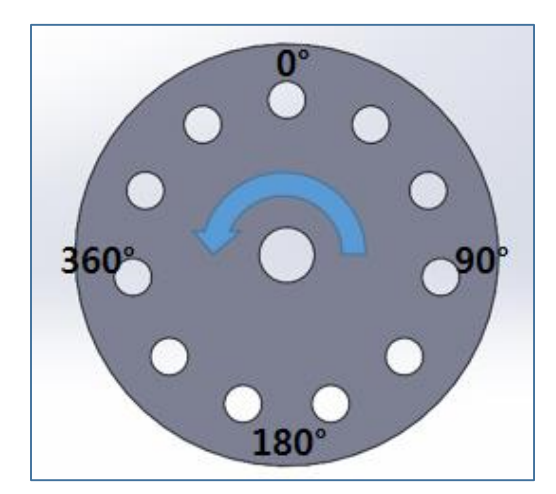

*Figura 75.- Graduación del rotor. Contrario a la dirección de giro.*

## **Corrida 1**

Se arranca el motor y se controla con un variador de velocidad aumentando la velocidad hasta llegar a 25 Hz los cuales se observan en el osciloscopio. (Figura 158) y mantener esta frecuencia constante para obtener los valores de la vibración inicial.

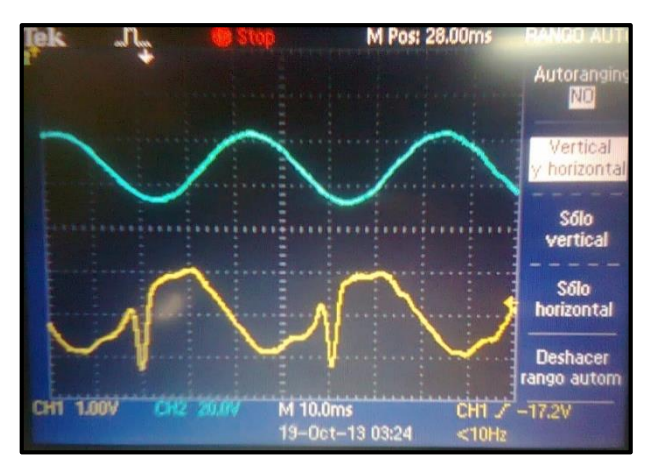

*Figura 76.- señales medidas en el osciloscopio. Azul, Señal de la vibración inicial. Amarilla, frecuencia de giro 25 Hz*

Señal sinusoidal en el osciloscopio

-La señal en color azul corresponde a las amplitudes de vibración medidas por el sensor que mide la vibración.

-La señal en color amarillo corresponde al tacómetro que mide la frecuencia de giro del rotor.

El periodo se mide en cada cuadro horizontal con una escala de 1:10 ms, en la señal de giro (onda amarilla) entonces teniendo un periodo de 4 en escala de 1:10ms es igual a 40 ms.

Las amplitudes en las ondas se miden con los cuadros verticales teniendo para la señal azul una escala de 1:20.0 V y para la señal amarilla una escala de 1:1.00 V

La amplitud de la vibración inicial está dada por la amplitud de la señal azul y teniendo 1.6 en una escala de 1:20 se tiene 32 V en amplitud.

La fase de  $V_0$  se obtiene al medir el periodo entre los picos de la señal azul y la amarilla. Se tiene entonces 2.3 en una escala de 1:10 ms lo cual es igual a 23 ms de fase.

Datos medidos del osciloscopio

*Escola* 1: 20 *V*

\n*Amplitude* = 1.6

\n*Amplitude* = 
$$
\frac{1.6(20V)}{0.200 \frac{mV}{mil}}
$$

\n*Amplitude* = 160 *mil*

\n*Amplitude* = 160 *mil*

\n*Case* = 2.3

\n*Face* = 23 *mls*,  $\begin{bmatrix} 40 \text{mls} = 360^\circ \\ 23 \text{mls} = \text{face} \end{bmatrix}$ 

\n*Face* = 207°

Vibración inicial  $V_0 = 160 \angle 207^\circ$ 

# **Corrida 2**

En la corrida 2 se coloca una masa de prueba  $mp = 2.307$  g en un Angulo de ∠ 0°.

Se arranca el rotor hasta una frecuencia de 25 Hz y se mantiene constante, obteniendo así las señales de la vibración 1  $V_1$ . Figura 159.

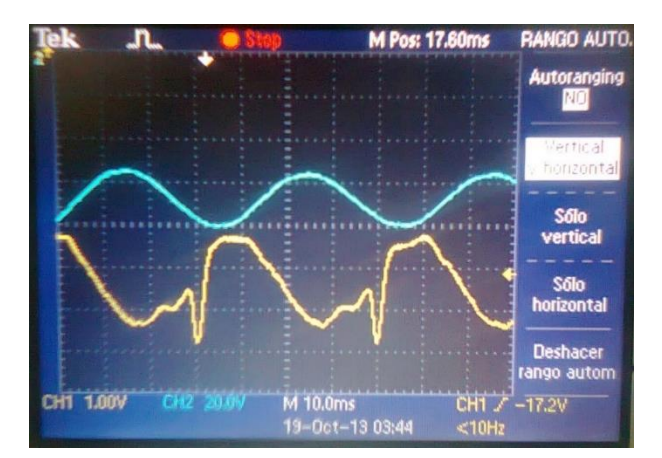

*Figura 77.- señales medidas en el osciloscopio. Azul, Señal de la vibración 1. Amarilla, frecuencia de giro 25 Hz*

Al igual que en la corrida uno se obtienen la amplitud y la fase correspondiente a la vibración 1  $V_1$ .

Datos medidos del osciloscopio

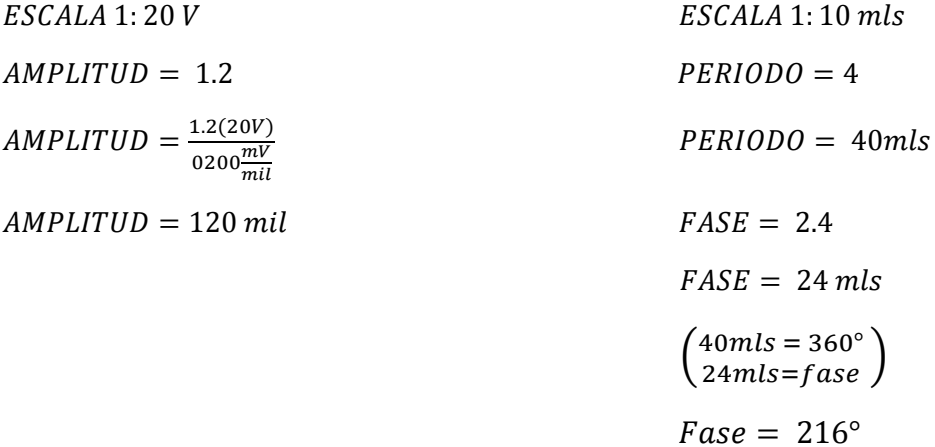

Vibración 1  $V_1 = 120 \times 216^\circ$ 

Teniendo los valores de la vibración inicial y la vibración 1 se procede a calcular la masa de balanceo

### **Calculo de la masa de balanceo**

Método de los coeficientes de influencia.

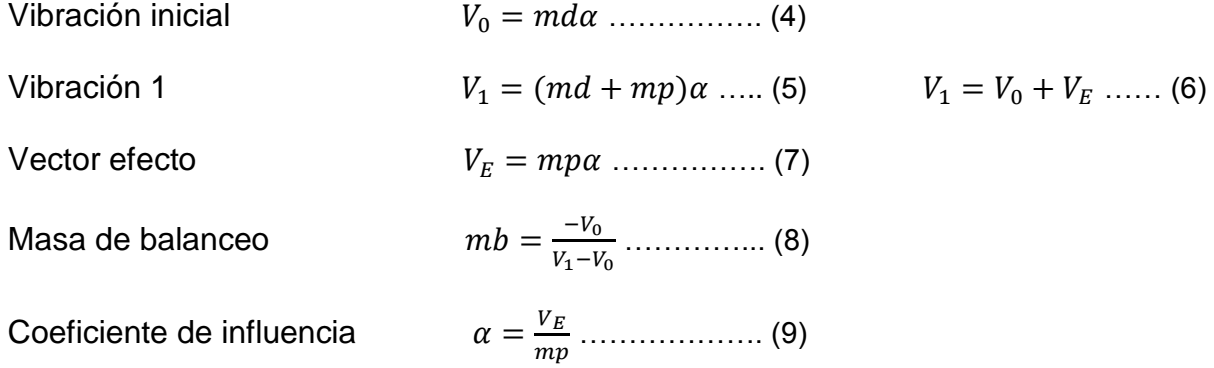

### **Masa de balanceo**

$$
mb = \frac{-160 \times 207^{\circ}}{120 \times 216^{\circ} - 160 \times 207^{\circ}} (2.307 g \times 0^{\circ})
$$
  

$$
mb = 8.08 gr \times 24.34^{\circ}
$$

Colocar la masa de balanceo obtenida en el Angulo correspondiente y correr de nuevo el motor.

En este caso se coloca una masa de 7.7338 gr ∠ 22.5°

### **Corrida 3**

En una tercera corrida se arranca el motor y se verifica en osciloscopio si la amplitud de la vibración ha disminuido. La amplitud de vibración debe disminuir al menos un 50% para que se considere un correcto balanceo. Puesto que la vibración disminuyo considerablemente el rotor se encuentra balanceado.

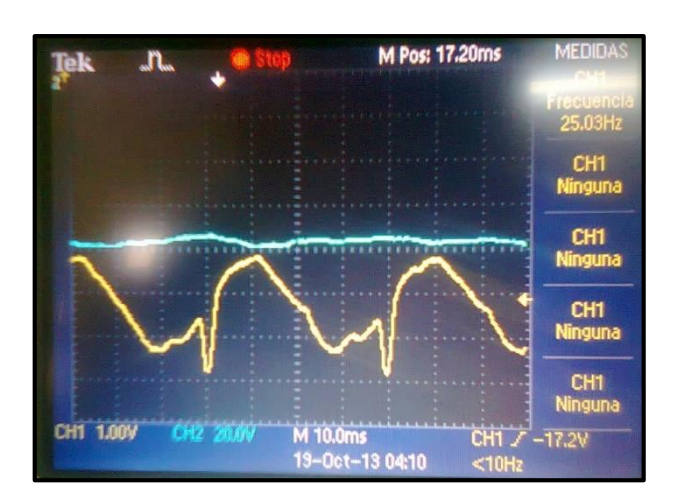

*Figura 78.- señales medidas en el osciloscopio. Azul, Señal de la vibración después del balaceo. Amarilla, frecuencia de giro 25 Hz*

Amplitud actual  $=\frac{(0.2)(20V)}{V}$  $0.2 \frac{V}{m}$ mil

Amplitud actual  $= 20$  milesimas de pulgada.

# **3.4 Rotor asimétrico.**

El rotor asimétrico experimental mostrado en la figura está conformado por un motor trifásico de un caballo de potencia 1 hp, 4 discos perforados, un eje asimétrico de 3/4 in. Puesto que en la parte central tiene una sección no uniforme es considerado asimétrico. Este rotor está montado sobre dos chumaceras a los extremos, los cuales están sostenidos en una estructura metálica y a la vez todo el rotor está montado sobre una base de concreto que amortigua las vibraciones.

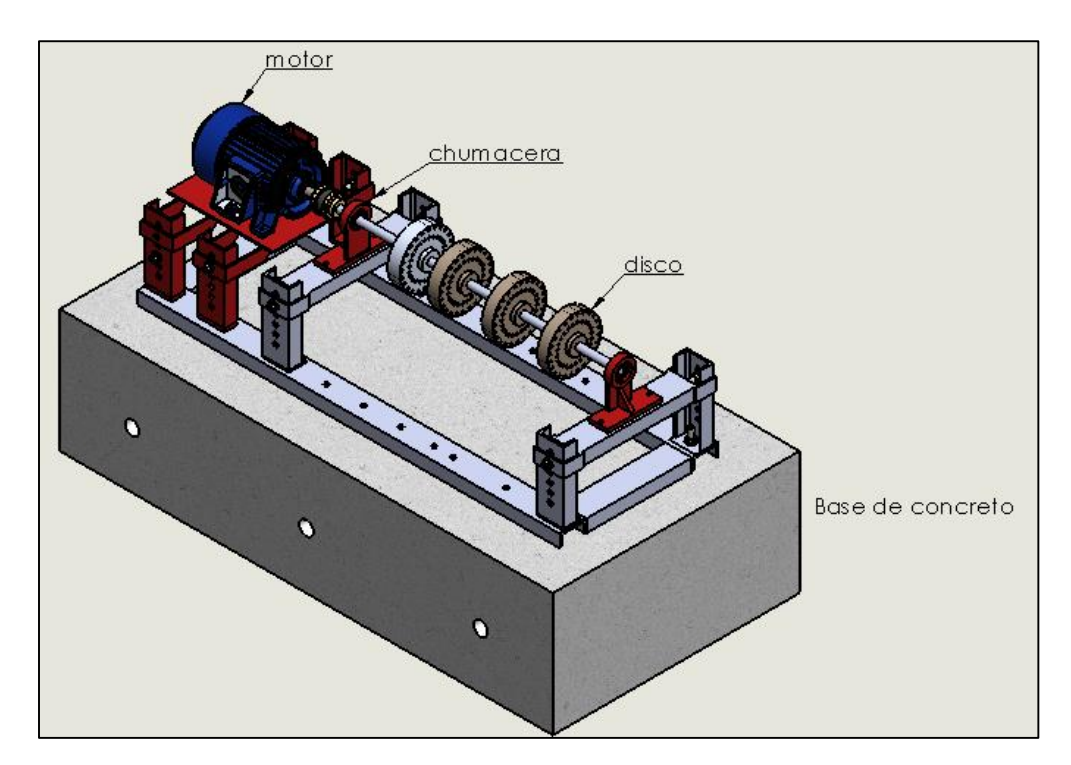

*Figura 79.- Rotor asimétrico Solid Works.*

# **3.4.1 Características y componentes**

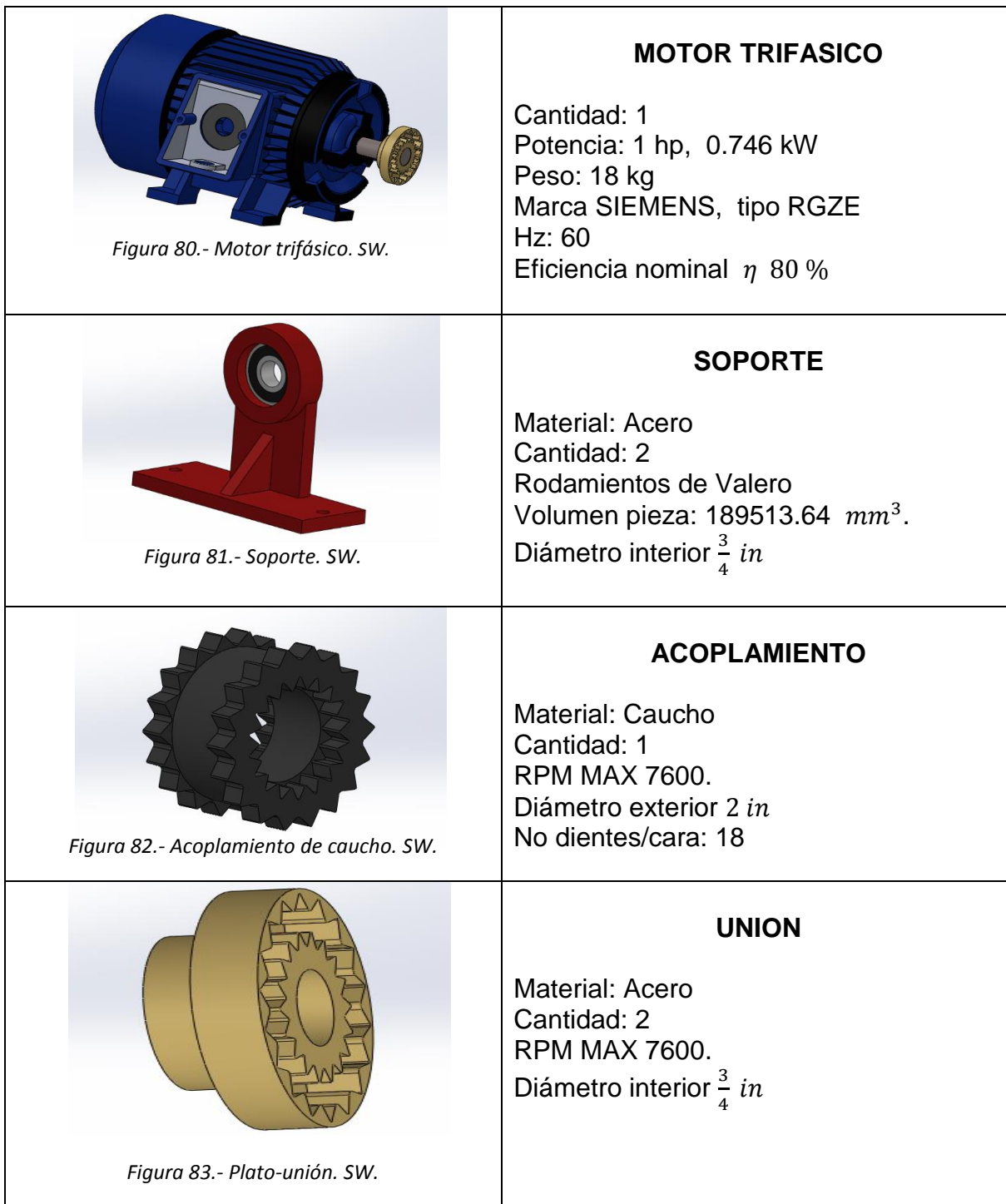

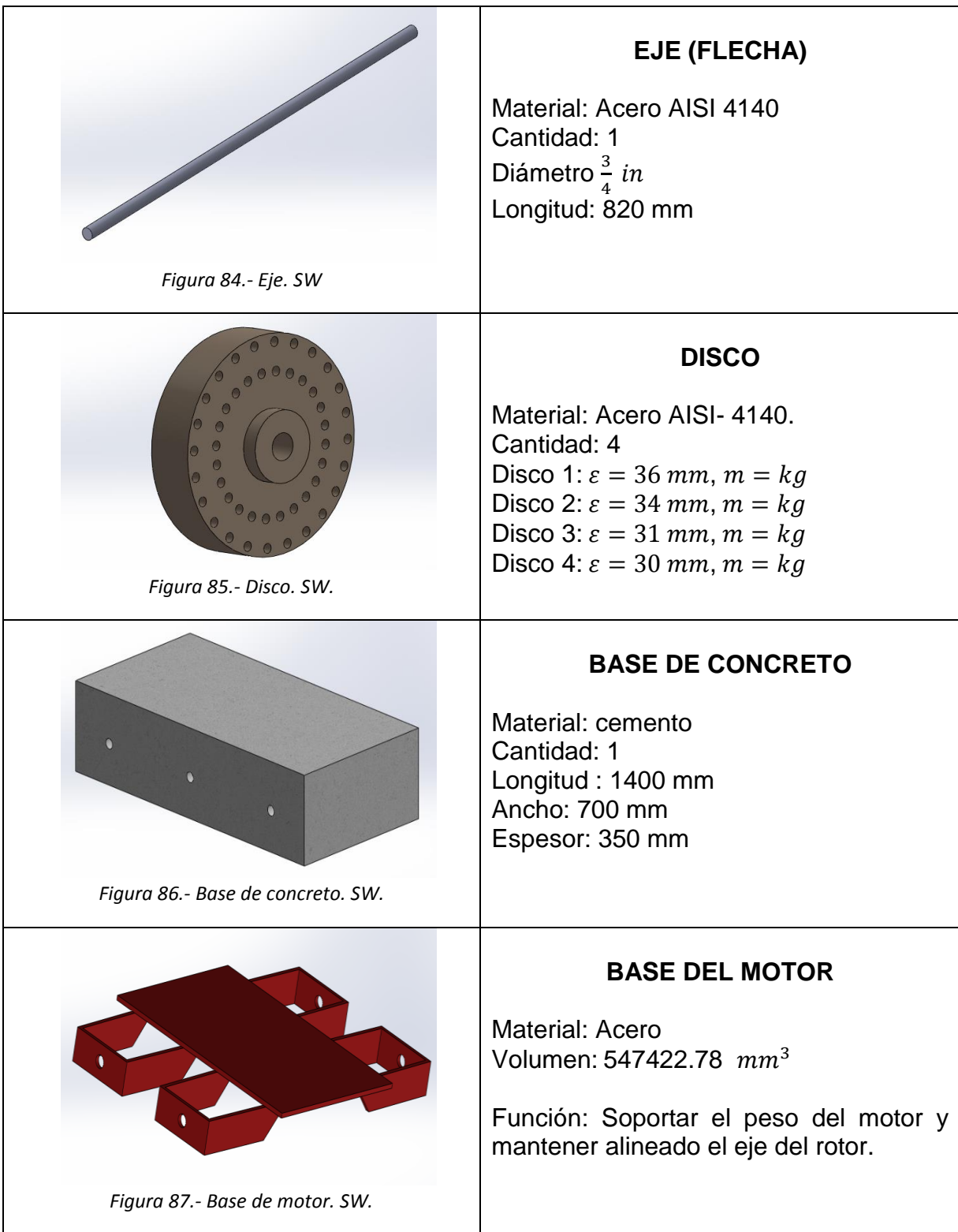

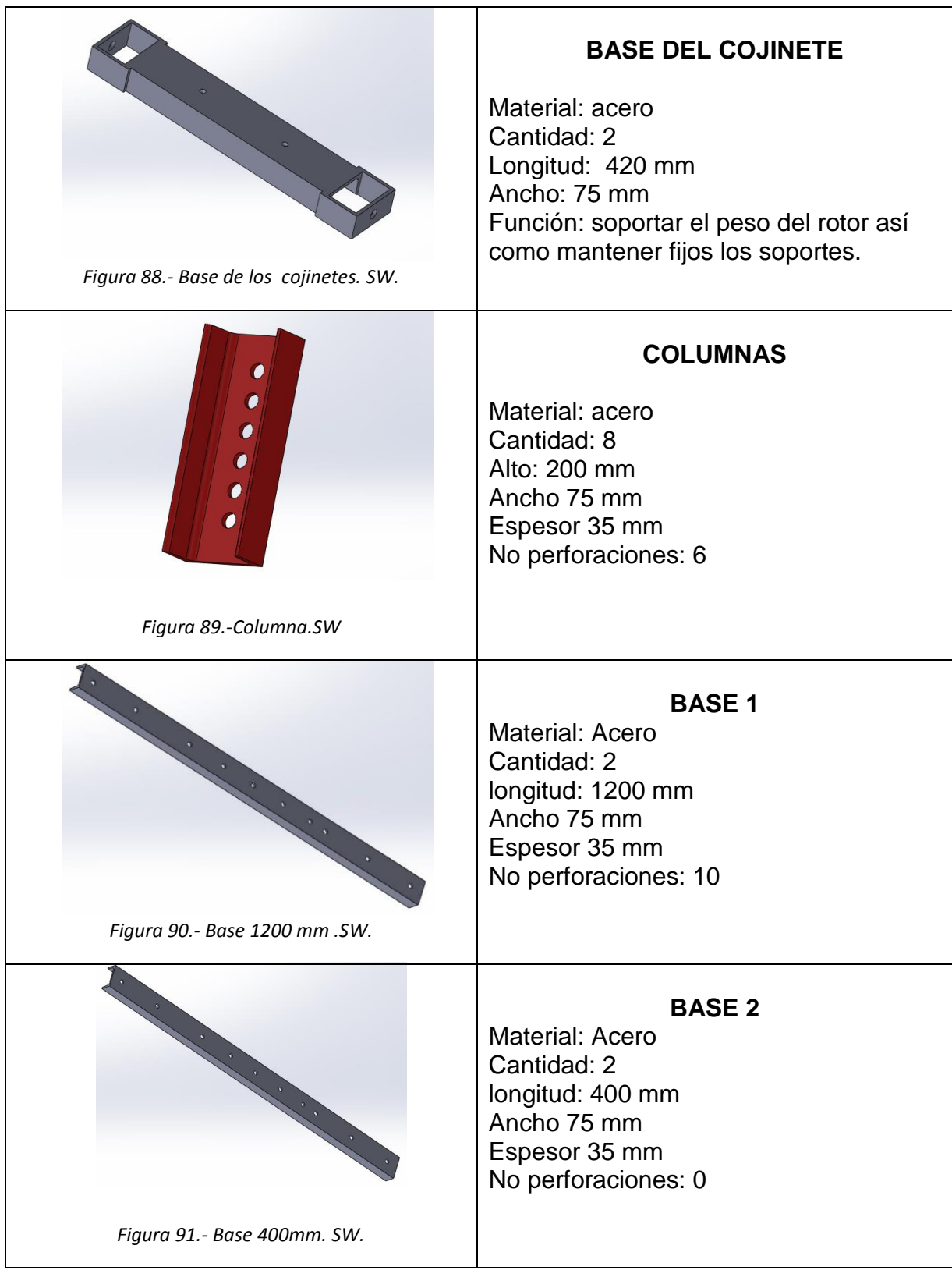

### **3.4.2 cálculos del diámetro de la flecha**

Para el cálculo de la flecha del rotor experimental, se realizó el dibujo de éste en el paquete comercial Solid Works a partir de la geometría y el tipo de material se obtuvo los siguientes datos que se muestran en la tabla 12.

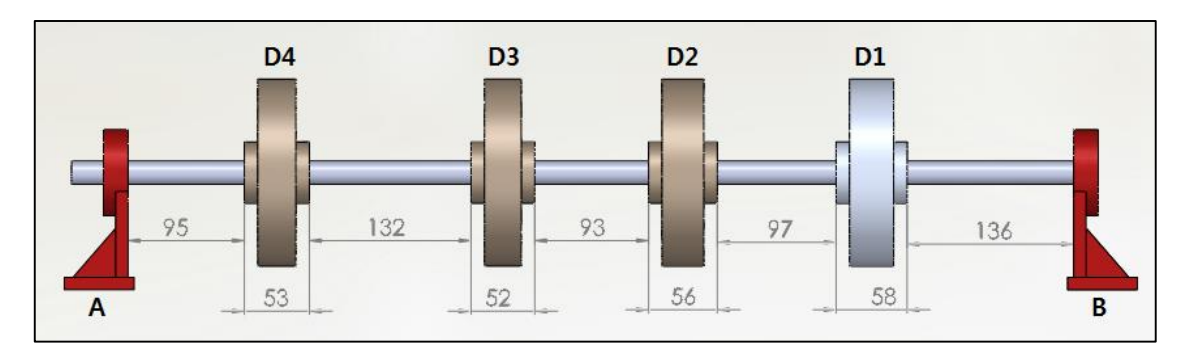

*Figura 92.-Dimensiones del rotor experimental.*

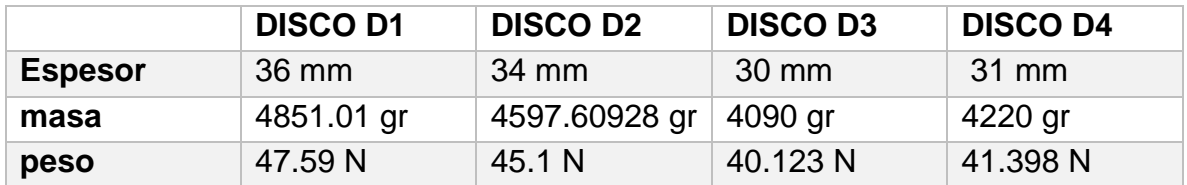

*Tabla 12. Datos obtenidos del solid Works.*

## CALCULO DEL TORSOR

 = ……………….. (4) Datos  $f = 5 Hz$ .  $H =$  Potencia del motor en Watts.  $w = 2\pi f$  .... (13)  $w = 2\pi(5) =$  $10\pi$   $T =$  Par torsor en N. m  $w = 31.415925 \ rad/s$   $w =$  velocidad angular en  $rad/s$   $H = 0.746 kW$  $T=\frac{H}{\sqrt{2}}$  …………………..….. (5)  $T=$ 746 31.415925 rad/s

 $T = 23.7459 N.m$ 

### *Diagrama de cuerpo libre*

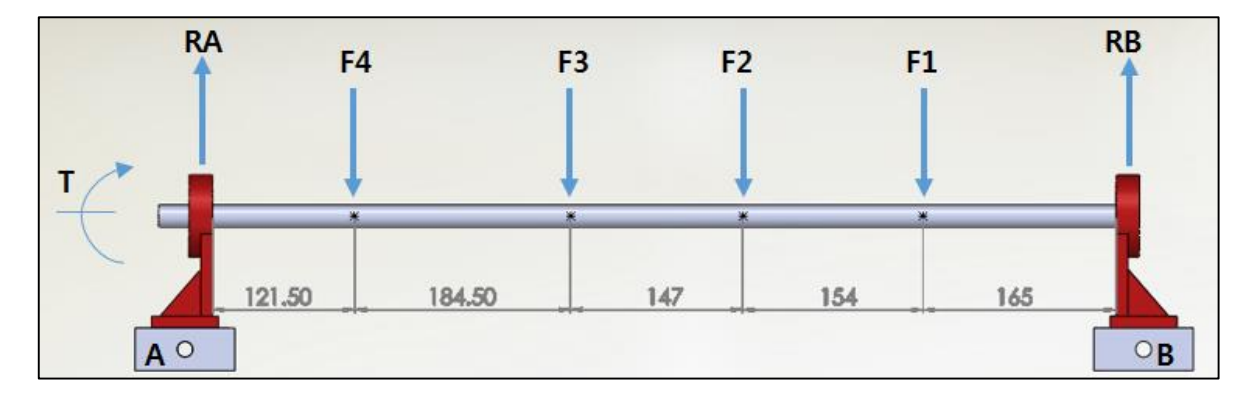

*Figura 93.-Diagrama de cuerpo libre.*

- $F1 = 47.59 N$   $T = 23.7459 N.m$
- $F2 = 45.1 N$   $RA = ?$
- $F3 = 40.123 N$   $RB = ?$
- $F4 = 41.398 N$

Calculo de las reacciones

 $\sum Fy=0$ 

 $RA - 41.398 N - 40.123 N - 45.1 N - 47.59 N + RB = 0$ 

 $RA - 174.211 + RB = 0$ 

 $RA = 174.211 - RB$ ……………….. (6)

 $\sum MA = 0$ 

 $5.029857$  N.m + 12.277638 N.m + 20.4303 N.m + 28.88713 N.m – 0.772 RB = 0

66.624925 − 0.772 = 0 ……………. (7)

$$
RB = \frac{66.624925}{0.772}
$$
  
RB = 86.3017 N  
RA = 87.9093 N

# *Diagrama de cortantes*

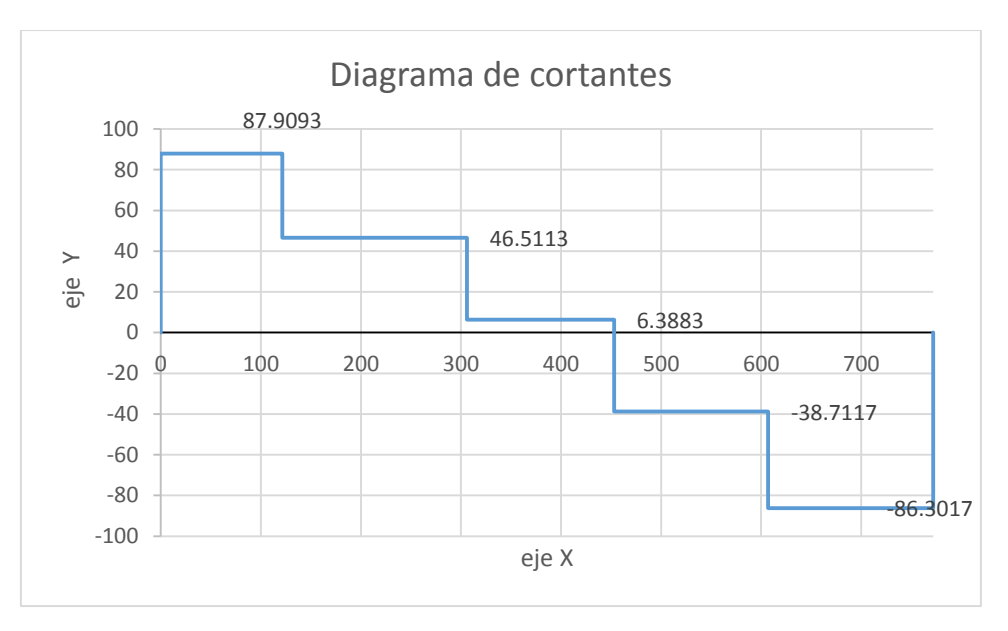

*Figura 94.- Diagrama de cortante.*

# Diagrama de momentos

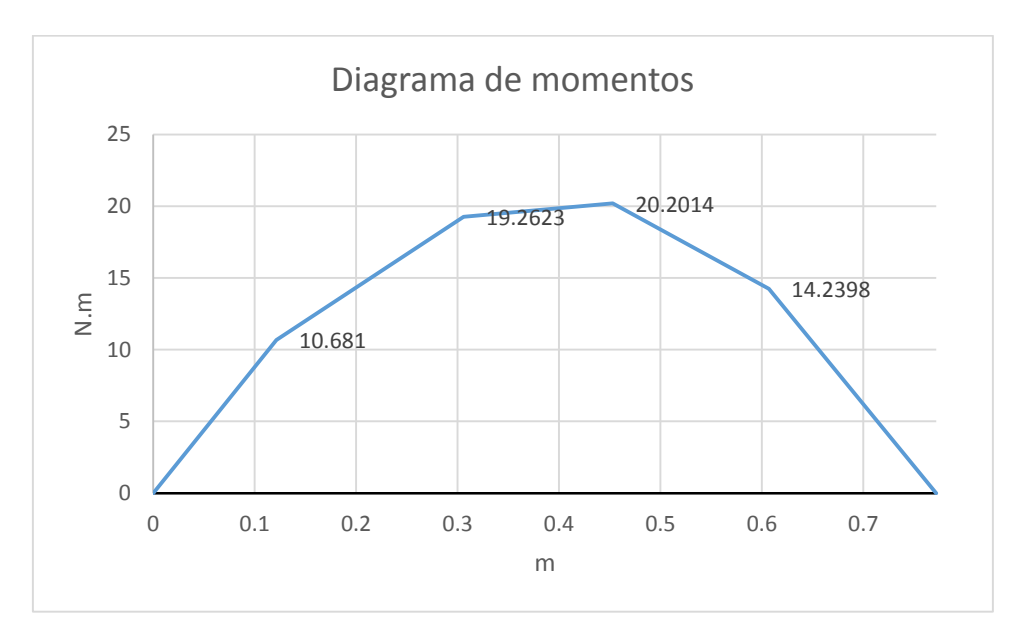

*Figura 95.-Diagrama de momentos.*

### **ANALISIS BAJO CARGA ESTATICA**

Acero AISI 4140

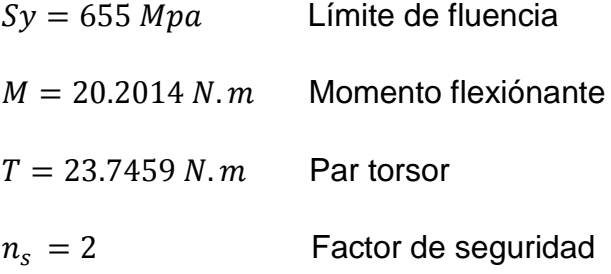

Calculo del diámetro de la flecha utilizando la teoría del esfuerzo cortante máximo [8].

$$
d = \left[\frac{32n_s}{\pi s y} \sqrt{M^2 + T^2}\right]^{\frac{1}{3}} \dots \dots \dots \dots \dots \dots \dots \quad (8)
$$
\n
$$
d = \left[\frac{32(2)}{\pi (655x10^6)} \sqrt{20.2014^2 + 23.7459^2}\right]^{\frac{1}{3}}
$$
\n
$$
d = 0.0099 \, m
$$

 $d = 9.9$  mm

Calculo del diámetro de la flecha utilizando la teoría de la energía de distorsión máxima [8].

$$
d = \left[\frac{16n_s}{\pi s y} \sqrt{4M^2 + 3T^2}\right]^{\frac{1}{3}} \dots \dots \dots \dots \dots \dots \dots \quad (9) \quad d = \left[\frac{16(2)}{\pi (655x10^6)} \sqrt{4(20.2014)^2 + 3(23.7459)^2}\right]^{\frac{1}{3}}
$$
  

$$
d = 0.0096 \ m
$$

 $d = 9.6$  mm

Cabe mencionar que en el cálculo del diámetro mínimo de la flecha bajo carga estática se utiliza un factor de seguridad de 2 y se obtuvo un diámetro de 9.9 mm, por lo que al tener una flecha de 19.5 mm de diámetro se trabajara en condiciones seguras al poner en marcha el rotor.
#### **ANÁLISIS BAJO CARGA DINÁMICA**

Acero AISI 4140

 $Sut = 758 Mpa$  Resistencia última a la tensión  $Ma = 20.2014 N.m$  Momento alternante

 $Sy = 655 Mpa$  Límite de fluencia [8]  $Tm = 23.7459 N.m$  Torsor medio

 $n_s = 2$  Factor de seguridad

Factores que modifican el diseño [8].

*e S* = Límite de resistencia a la fatiga de la muestra de viga rotatoria.

- *e S* = Límite de resistencia a la fatiga en el elemento mecánico.
- $k_a$  = Factor de acabado de la superficie.
- $k_b$  = Factor de tamaño.
- $k_c$  = Factor de carga.
- $k_d$  = Factor de temperatura.
- $k_e$  = Factor diverso.
- $k_r$  = Factor de confiabilidad.

 $Se = K \alpha K b K c K d K r S \acute{e} \dots (10)$  $S\acute{e} = 0.504$ Sut ………….. (11)  $S\acute{e} = 0.504(758x10^6)$  $S\acute{e} = 382.032$  Mpa  $Ka = aSut^{-b}$   $a = 1.58$ ,  $b = -0.085$  $Ka = 0.8993$  $Kb = 1$  $Kc = 0.577$  $Kd = 1$  $Kr = 1$ 

$$
Kf = 1
$$
  
Se = (0.8993)(1)(0.577)(1)(1)(382.032x10<sup>6</sup>)  
Se = 198.23 Mpa

Calculo del diámetro de la flecha utilizando la Relación elíptica ASME [8].

$$
d = \left[\frac{32n_s}{\pi} \sqrt{\left(\frac{Kf Ma}{se}\right)^2 + \frac{3}{4} \left(\frac{Tm}{Sy}\right)^2}\right]^{\frac{1}{3}}
$$
\n
$$
d = \left[\frac{32(2)}{\pi} \sqrt{\left(\frac{(1)(20.2014)}{198.23x10^6}\right)^2 + \frac{3}{4} \left(\frac{23.7459}{655x10^6}\right)^2}\right]^{\frac{1}{3}}
$$
\n
$$
d = 0.0130 m
$$
\n
$$
d = 13 mm
$$
\n(12)

Calculo del diámetro de la flecha utilizando la teoría de Goodman modificada [8].

$$
d = \left[\frac{32n_s}{\pi} \left(\frac{Kf Ma}{se} + \frac{\sqrt{3}\,Tm}{2Sut}\right)\right]^{\frac{1}{3}} \dots \dots \dots \dots \dots \dots \dots \dots \dots \dots \tag{13}
$$
\n
$$
d = \left[\frac{32(2)}{\pi} \left(\frac{(1)(20.2014)}{198.23x10^6} + \frac{\sqrt{3}(23.7459)}{2(758x10^6)}\right)\right]^{\frac{1}{3}}
$$
\n
$$
d = 0.0137 \, m
$$
\n
$$
d = 13.7 \, mm
$$

Cabe mencionar que en el cálculo del diámetro mínimo de la flecha bajo carga dinámica se utiliza un factor de seguridad de 2 y se obtuvo un diámetro de 13.7 mm, por lo que al tener una flecha de 19.5 mm de diámetro se trabajara en condiciones seguras al poner en marcha el rotor.

## **3.4.3 Puesta en marcha, Inspección inicial.**

Se realiza una inspección al sistema de rotor experimental, identificando los problemas o daños que se puedan tener y sean percibidos visualmente, como pueden ser la falta de uniones, tornillos, tuercas, cables de conexión, tamaño de perforaciones, grietas y fisuras en el material. (Ver figura 87- a, b, c, d)

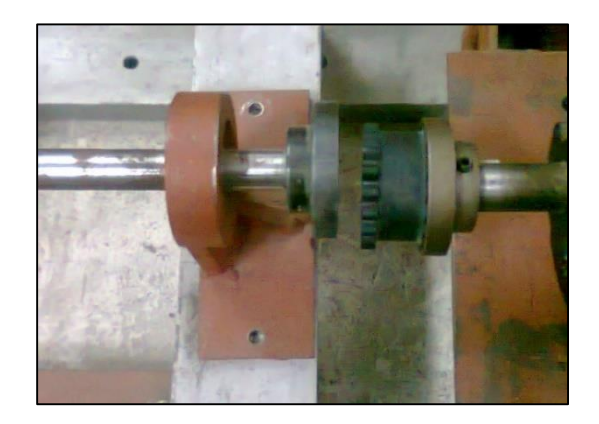

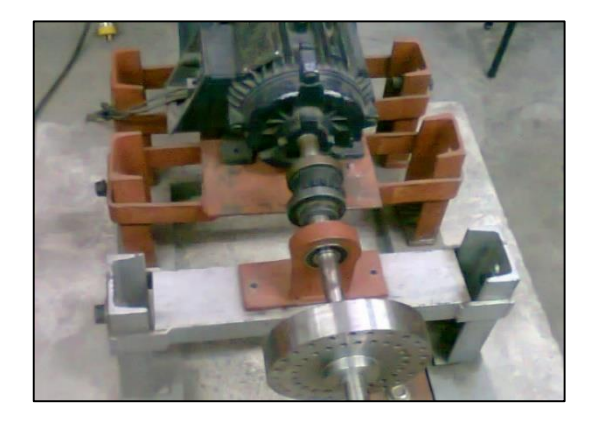

*Figura 96 a.-Desacople del rotor. Figura 96 b.-Rotor desalineados y tornillos faltantes.*

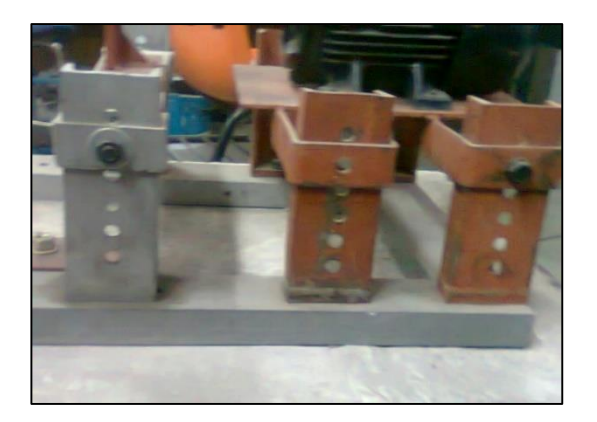

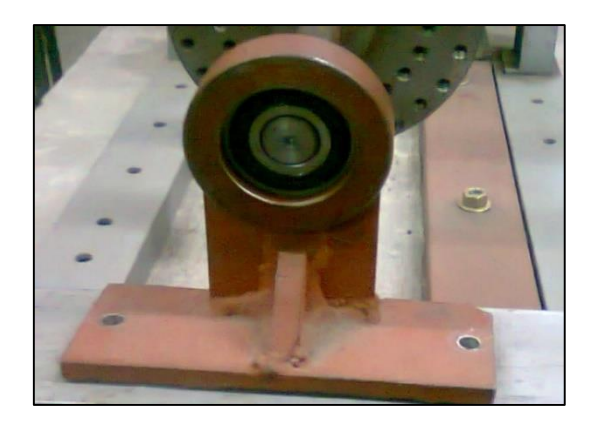

*Figura 96 c.- Tuercas de unión faltantes. Figura 96 d.-Falta de apriete en los cojinetes.*

## **3.4.4 Puesta en marcha, Alineación.**

## **Detección sencilla de desalineamiento [2]**

La desalineación paralela puede detectarse colocando una regla en la cara externa del acoplamiento y paralela a uno de los ejes. Se observa si la regla contacta con la cara externa del plato del otro eje.

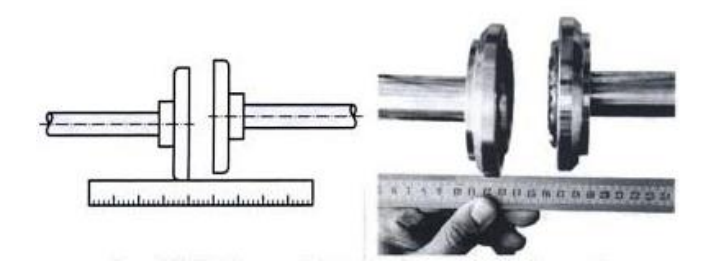

*Figura 97.-Deteccion de desalineamiento paralelo con regla.*

En la desalineación angular se mide con un micrómetro la separación de las caras frontales externas de ambos platos, en los dos planos de alineación.

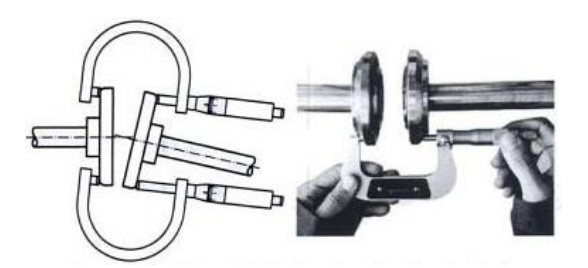

*Figura 98.-Deteccion de desalineamiento angular con micrómetro.*

## **Herramientas de medición [2]**

#### **Indicador de caratula.**

Este es un instrumento de mediana precisión. Utilizado para hacer mediciones relativas y evaluar cualitativamente las posiciones de los ejes en condiciones estáticas

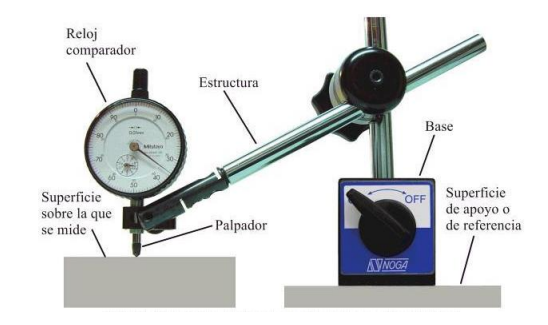

*Figura 99.- Indicador de caratula con soporte.*

El indicador funciona mediante un eje llamado pistoncillo el cual se mueve hacia afuera cuyo desplazamiento es medido en la escala graduada con una precisión de hasta 1/100 mm el pistoncillo indicador cabalgara alrededor de la línea central de los ejes de las máquinas y mostrara en centésimas de milímetro la posición de un eje con respeto a otro.

*Figura 100.-Indicador de caratula, pistoncillo.*

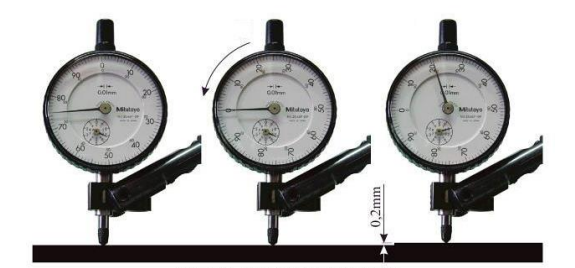

Esta herramienta debe sujetarse firmemente a la abrazadera y luego se desliza alrededor de la línea central del eje opuesto, una vuelta completa para registrar los desplazamientos con respecto a su posición central. Conviene asegurar el indicador de caratulas de forma que el pistoncillo quede en la mitad del recorrido total y luego inicial el movimiento alrededor del eje y detenerse cada 90° para anotar la lectura del indicador.

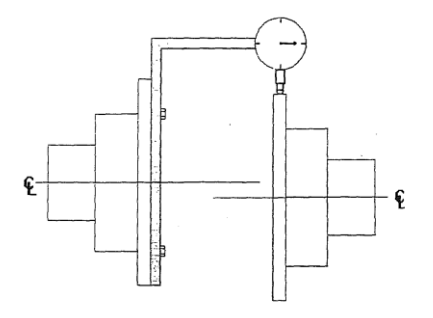

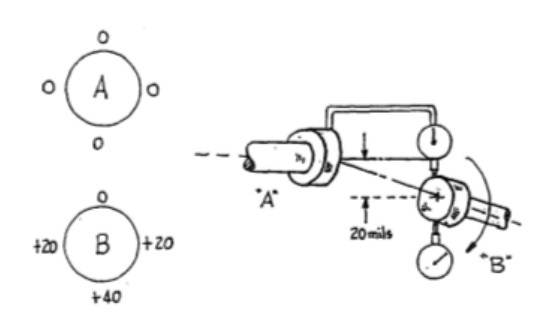

*de caratula alrededor del eje.*

*Figura 101.- Recorrido del indicador Figura 102.-Medicion del desalineamiento.*

Al desplazarse el indicador desde el punto de 0° en la parte superior hasta el punto inferior en 180 °, obtenemos la lectura total del indicador para la parte vertical esta lectura es el doble del desplazamiento real entre los dos ejes.

## **PREPARACIÓN Y ALISTAMIENTO BÁSICO [6]**

#### **Calzos o shim´s (calzas)**

Para corregir la posición vertical de las maquinas es necesario usar laminas calibradas, para calzar cada pata de la maquina con el espesor necesario. Comercialmente se consiguen en espesores desde una milésima de pulgada.

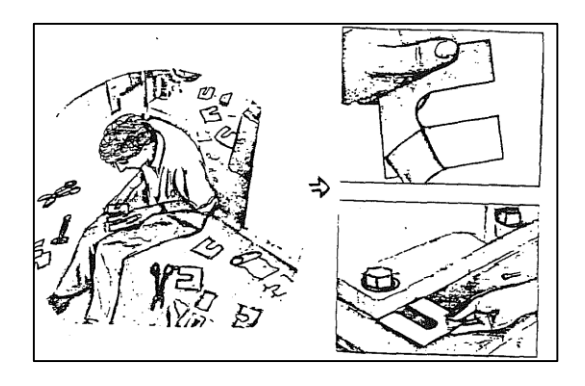

*Figura 103.- Preparación de calzas para alinear las patas de la máquina.*

#### **Nivelación de la máquina**

Para lograr un buen alineamiento es importante hacer una correcta nivelación de la maquinaria principal y su estructura de apoyo. La sensibilidad mínima del nivel de precisión del tipo burbuja a utilizar es de 0.05 mm/m la longitud de medida.

#### **Patas cojas**

Debe revisarse cada pata de la máquina para comprobar que todas ellas estén ubicadas en el mismo plano y evitar que alguna pueda hacer cojear la máquina. La tolerancia máxima recomendada es de 0.002´´.

#### **Excentricidad y flexiones**

Debe comprobarse la concentricidad de los acoples con respecto a los ejes de las máquinas. En ocasiones este factor no solo produce lecturas erróneas si no desbalanceo dinámico en la máquina.

Igualmente debe medirse el eje de cada máquina para verificar que no existen torceduras o flexiones excesivas que pueden provocar defectos tanto en el alineamiento como en el funcionamiento de las maquinas

# **Parametros del alineamiento [6]**

Los parametros que se requieren medir,calcular y corregir para obtener las condiciones adecuadas de alineacion son:

Horizontal paralelo Horizontal angular Vertical paralelo Vertical angular

*Figura 104.- Parámetros del alineamiento.*

#### **Paralelismo**

Está presente la desalineación paralela y se corrige moviendo paralelamente la maquina

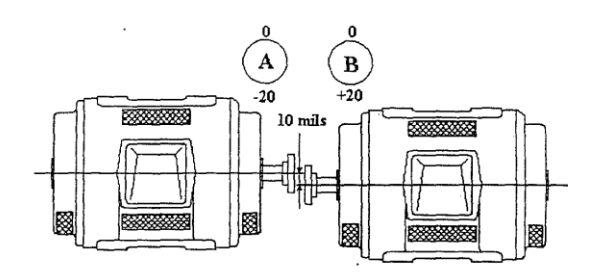

*Figura 105.-parametro de desalineamiento, paralelismo*

#### **Angularidad**

Está presente la desalineación angular. Su corrección requiere desplazamiento a través del ángulo formado y traslación paralela.

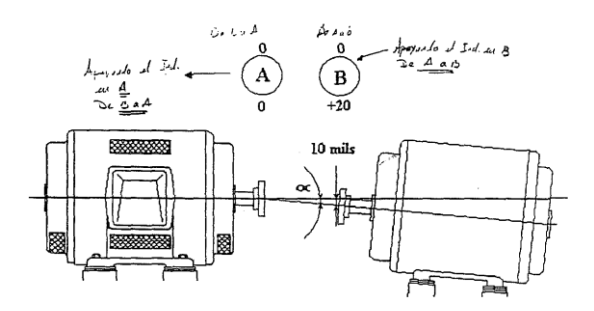

*Figura 106.-parametro de desalineamiento, angularidad.*

#### **Parámetros combinados**

El grado de desalineamiento entre dos máquinas puede definirse como la condición existente entre la zona de desalineamiento. Este no debe exceder los valores máximos permisibles establecidos.

# **Alineación del rotor experimental**

## **Equipo y Materiales utilizados**

- Nivel de burbuja tipo escuadra de 0.3 m/graduado
- Nivel de burbuja de 0.5 m/no graduada
- Flexo metro de 5 m
- Escuadra no graduada
- Juego de llaves
- Martillo de goma
- 2 Soportes para el medidor de caratula
- Medidor de caratula
- Calzas de 0.1-0.9 mm
- Rondanas de 1- 1.5 mm
- Laminas recortadas de 1 mm
- Plaquitas de acero de 2.5x8x0.5 cm
- Sujetadores rígidos con abertura de 15 cm
- Taladro y brocas
- Taladro de banco
- Esmeril
- Tijeras corta laminas

# **Procedimiento de alineamiento**

*1.- Verificación de los componentes del rotor experimental e identificación de desalineamiento.*

La alineación se empieza con un ajuste de tornillos y tuercas, la identificación visual de patas cojas, y el correcto acoplamiento del motor con el rotor, se identifica si existe algún desalineamiento entre los ejes que se perciba a simple vista.

Para poder alinear el sistema en general, se elige uno de los componentes de la máquina, la cual se deja fija en su base, en este caso se utiliza el motor como elemento fijo, el cual se alinea en forma vertical y horizontal lo máximo posible. Este es el punto de referencia para poder alinear el rotor con respecto al motor.

Se desacopla el rotor del motor y se centra el trabajo de alineamiento en el motor, fijando las patas del motor a su base con un pequeño aflojamiento en las tuercas para facilitar su movilidad.

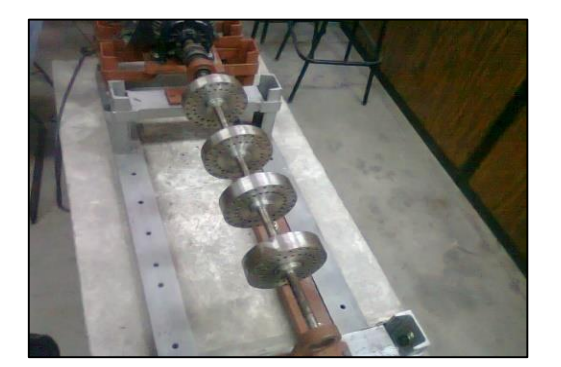

*Figura 107.- Desalineamiento visual y desacople del rotor. Figura 108.- Ajuste de tornillos.*

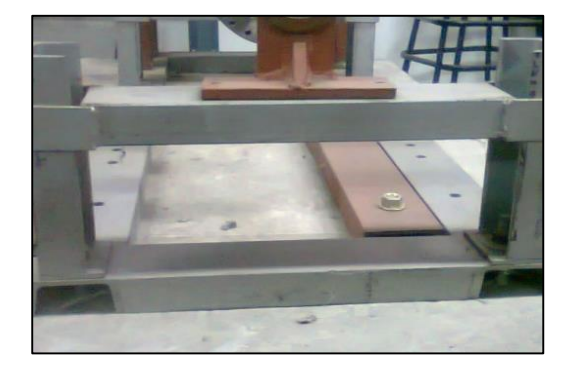

## *2.- Identificación de desnivel vertical del motor.*

Elegir una superficie plana-horizontal en el motor y sobre ella colocar el nivel de burbuja pequeño. Con esto se identifica si existe un desnivel en la posición vertical del motor y si el motor tiene alguna pata coja.

En el nivel de burbuja tomar el lado contrario a la dirección donde la burbuja se dirigió y elevarlo un poco hasta que la gota se encuentre en el centro. Observar la base del nivel con respecto a la superficie plana-horizontal del motor, la abertura entre ellas será el desnivel vertical que tiene el motor.

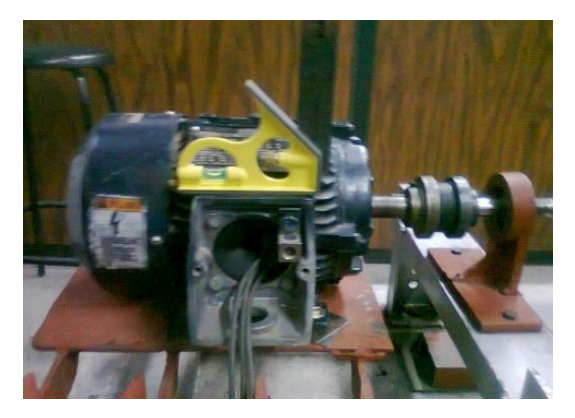

*Figura 109.-Posicion Nivel de burbuja sobre el motor*

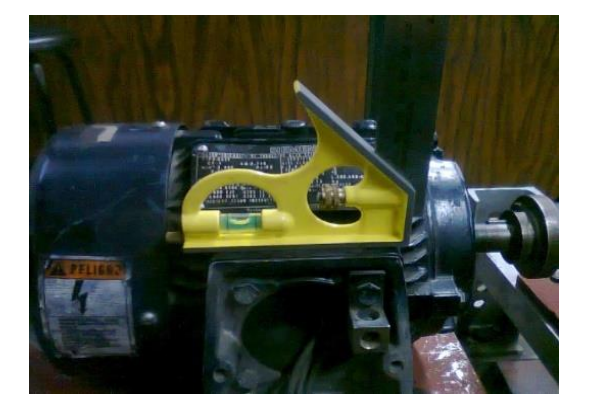

*Figura 110.-Medicion de desnivel del motor.*

*3.-Nivelacion vertical del motor.*

Cortar pequeñas láminas y colocarlas debajo de las patas del motor, observar el nivel de burbuja y seguir colocando láminas hasta que la burbuja del nivel se encuentre en el centro. Utilizar calzas graduadas milimétricamente para tener mayor precisión en la nivelación.

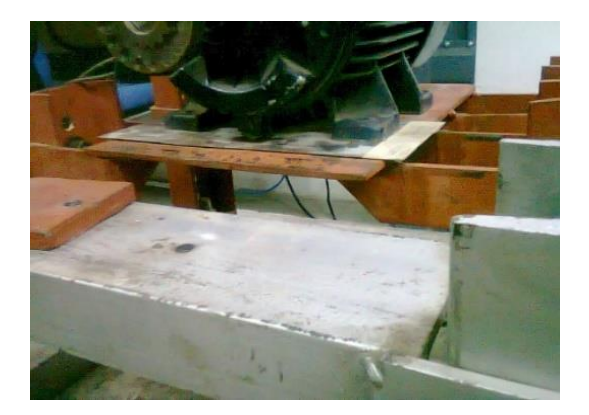

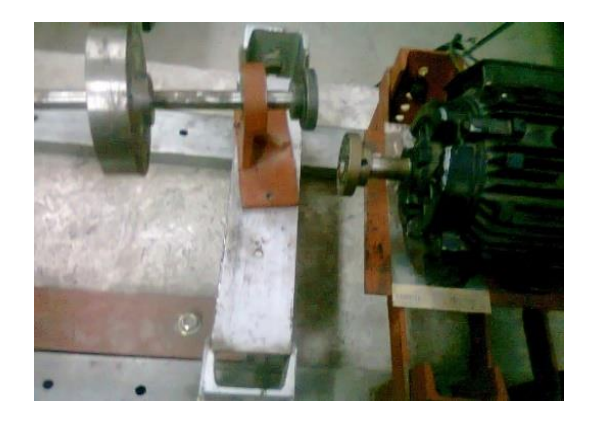

*Figura 111.-Nivelacion del motor. Figura 112.-Colocacion de láminas en los soportes del motor.*

*4.-Identificacion del desplazamiento horizontal en el motor.*

Elegir una cara de la base del motor, que sea paralela y lateral a los soportes del motor y se mide desde cada pata las distancias comprendidas entre el soporte y la cara de la base.

## *5.-Correccion y alineación horizontal del motor.*

Al conocer las distancias entre las patas y la base. Se fija el motor a una sola distancia de tal modo que se encuentren paralelas a la cara de la base. Las distancias entre cada soporte y la base tienen que ser iguales para mantenerlas paralelas a la cara de la base.

Teniendo el motor nivelado en forma paralela y vertical se procede a fijarlo en su base, se aprietan las tuercas y se verifica con el nivel y flexómetro si existe un desajuste en el nivel del motor. Si existe desajuste se repiten los pasos del 2-5.

## *Alineación del sistema*

Una vez fijo y nivelado un elemento del sistema (motor), se acoplan los ejes del rotormotor y se procede a alinearlos.

## *6.- Identificación de desnivel vertical del rotor.*

Elegir una superficie plana-horizontal en el rotor y sobre este colocar el nivel de burbuja. Con esto se identifica si existe un desnivel en la posición vertical del motor.

En el nivel de burbuja tomar el lado contrario a donde la burbuja se ha dirigido y elevarlo un poco hasta que la gota se encuentre en el centro. Observar la base del nivel con respecto a la superficie plana-horizontal del rotor y la abertura entre ellas será desnivel vertical del rotor.

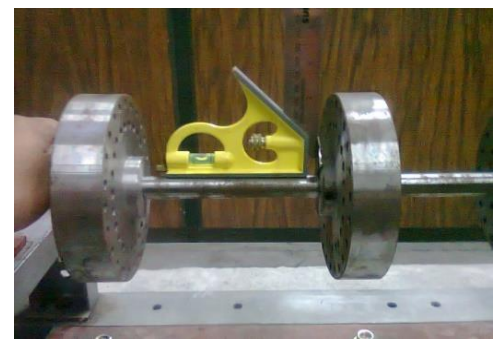

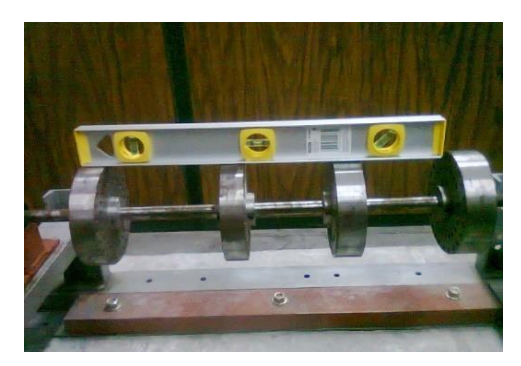

*Figura 113.- Desnivel vertical del rotor Figura 114.-Identificacion del desnivel en el eje.*

# *7.-Nivelacion vertical del rotor.*

Cortar pequeñas láminas y colocarlas debajo de las bases de los cojinetes que sostienen al rotor. Observar el nivel de burbuja y colocar láminas hasta que la burbuja del nivel se encuentre en el centro. Utilizar calzas graduadas milimétricamente para tener mayor precisión en la nivelación.

#### *8.-Identificacion del desplazamiento horizontal en el rotor.*

Elegir una cara de la base del rotor, que sea paralela y lateral a los cojinetes del motor y medir desde cada cojinete, las distancias comprendidas entre los cojinetes y la cara de la base.

## *9.-Correccion y alineación horizontal del motor.*

Una vez conocidas las distancias entre los cojinetes y la base, se fija el motor a una sola distancia. Las distancias entre los cojinetes y la base tienen que ser iguales para mantenerlas paralelas a la cara de la base.

#### *10.-Ajuste colineal del acoplamiento.*

Estando acoplados los ejes se colocan cuatro placas de metal, alrededor del acoplamiento y paralelas al eje, de modo que se encuentren a 0°, 90°, 180° y 270° respectivamente y se mantienen fijas por medio de 2 sujetadores de tornillo, uno en plano vertical y otro en el horizontal, apretarlas lo más que se pueda.

#### *11.-Alineación por indicador de caratula.*

a) Montar el indicador de caratula con sus soportes sobre el eje del elemento fijo (motor) y colocar el palpador del indicador sobre la superficie de uno de los discos más cercanos (debido a las dimensiones del soporte, se mide el desalineamiento respecto a un disco y no al eje del rotor).

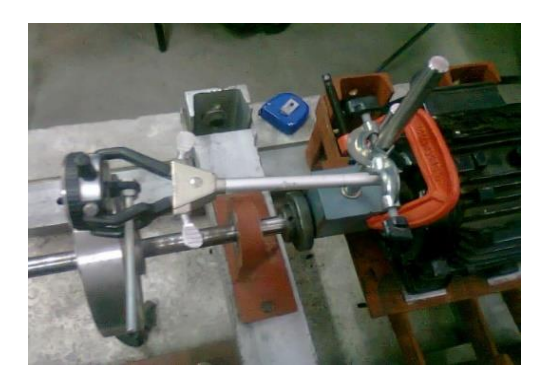

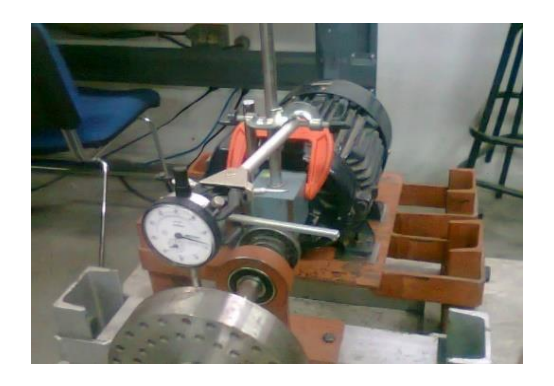

*Figura 115.-Montaje IC. Vista superior. Figura 116.- Montaje IC. Vista frontal Derecha.*

b) Colocar marcas de referencia sobre el disco en 0°, 90°, 180° y 270° los cuales corresponderán a las direcciones arriba(0°), abajo(180°), izquierda(270°), derecha(90°).

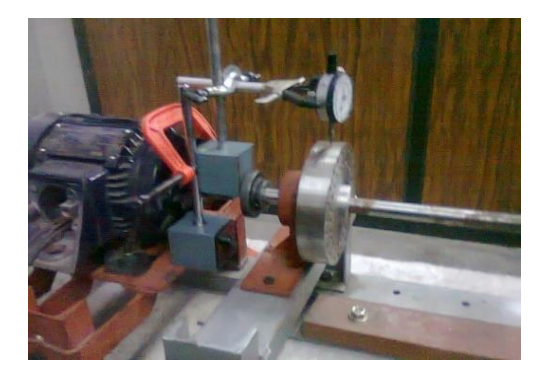

*Figura 117.- IC vista lateral.*

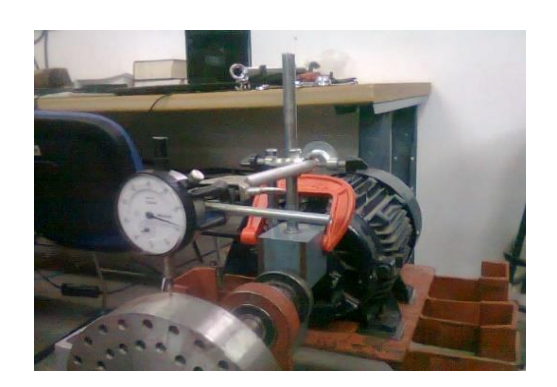

*Figura 118.-Graduacion del disco.*

c) Se rueda el indicador de caratula alrededor de la superficie del disco 360° y se registran las medidas obtenidas en el indicador cada 0°, 90°, 180° y 270° Se repiten las corridas 3 veces, en los que los desplazamientos podrán ser positivos y negativos dependiendo la dirección de giro de la aguja en el indicador de caratula.

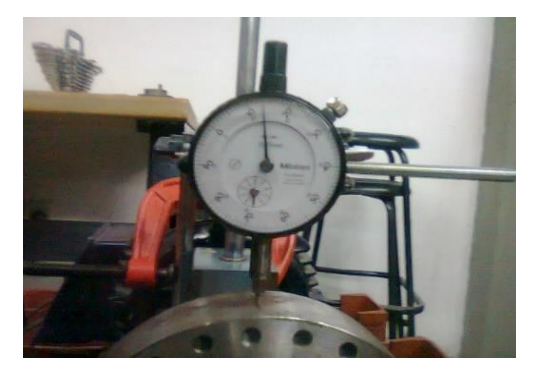

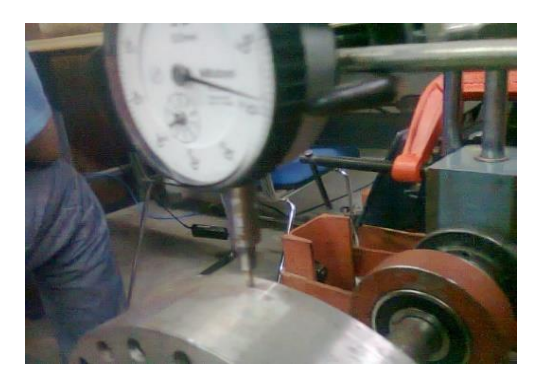

*Figura 119.-Medidas en el IC. Figura 111.-Ajuste a 0 del IC. Figura 120.- IC sobre el disco.*

d) Con las medidas obtenidas, se tiene el desalineamiento vertical y horizontal del sistema, con lo cual para corregir el desalineamiento vertical se agregan o quitan calzas en las bases de los cojinetes que se requiera. Y el desalineamiento horizontal se corrige desplazando el rotor de forma horizontal respecto a la cara de su base.

12.- Teniendo nivelado el motor en forma paralela y vertical, así como la alineación de los ejes. Se procede a fijar el rotor a su base, apretando las tuercas y verificando el alineamiento con una nueva corrida del indicador de caratula.

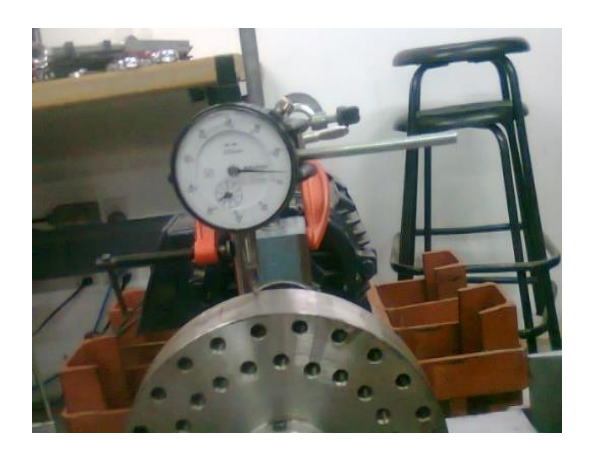

*Figura 121.- Ajuste a 0 del IC para una nueva corrida.*

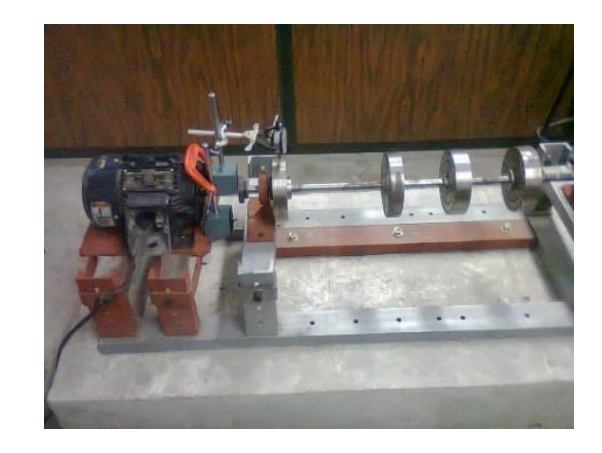

*Figura 122.-Fijacion del rotor y corrida de verificación.*

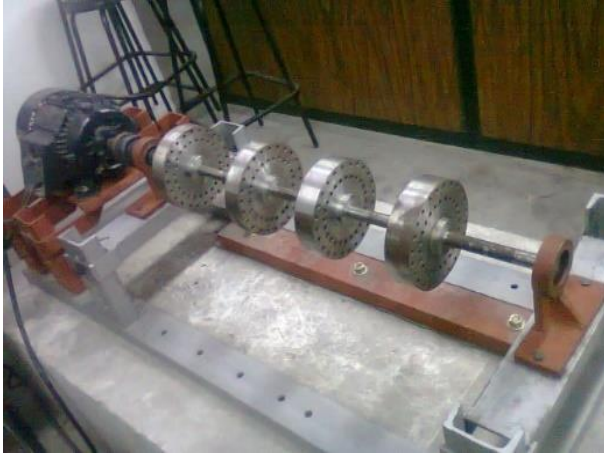

*Figura 123.- Rotor alineado.*

Rotor alineado

# **Vibración debida a falta de alineamiento**

En la mayoría de los casos los datos derivados de una condición de falta de alineamiento indican lo siguiente:

- 1. La frecuencia de vibración es de 1x rpm; también 2x y 3x rpm en los casos de una grave falta de alineamiento.
- 2. La amplitud de la vibración es proporcional a la falta de alineamiento.
- 3. La amplitud de la vibración puede ser alta también en sentido axial, además de radial.
- 4. El análisis de fase muestra lecturas de fase inestables.

La falta de alineamiento, aun con acoplamientos flexibles, produce fuerzas tanto radiales como axiales que, a su vez, producen vibraciones radiales y axiales.

## **3.4.5 Puesta en marcha, Arranque del rotor**

El arranque del rotor y sus velocidades se controla por medio de un variador de frecuencias conectado al motor, con éste se generan rampas de velocidades o se mantienen velocidades constantes. Para ello se corrobora que las frecuencias dadas en el variador sean las que se están dando en el motor y poder manejar datos precisos a la hora de hacer pruebas experimentales. Hay que tomar en cuenta que al no tener un buen control de velocidad resulta peligroso, puesto que se pueden alcanzar estados de resonancia.

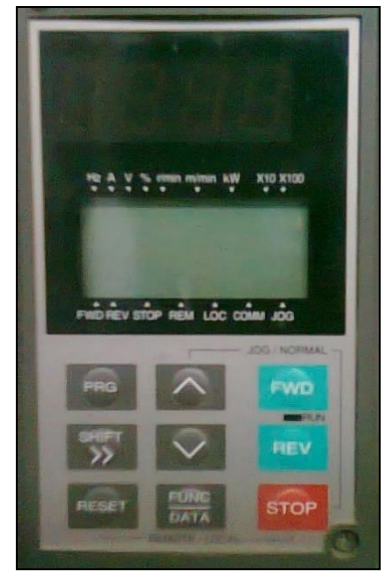

*Figura 124.-Caratula del variador de frecuencias. Figura 125.-Variador de frecuencias.*

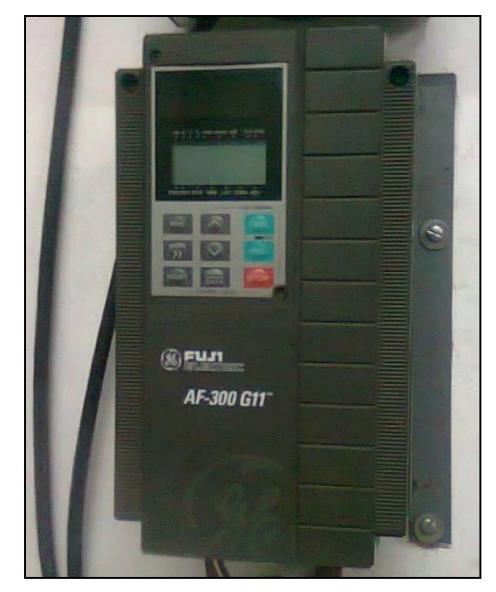

La comprobación de frecuencias se hace en forma experimental, colocando un sensor de desplazamiento cerca del eje el cual genera un pulso de respuesta que se puede observar y analizar en el osciloscopio y así afirmar que la frecuencia a la cual gira el eje del motor es efectivamente la que proporciona el variador de frecuencias.

#### **INSTRUMENTACIÓN**

#### **Osciloscopio**

Recibe el pulso emitido por el sensor y proporciona la amplitud y el periodo de la señal recibida.

Escala que maneja

Amplitud 1:50 V, Periodo 1:25 ms

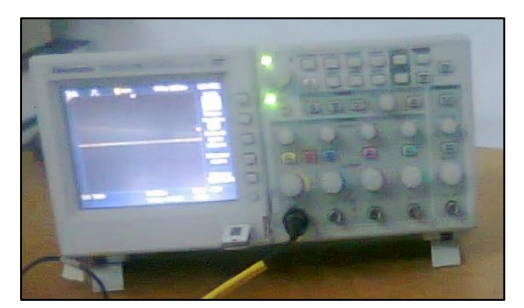

*Figura 126.- Osciloscopio.*

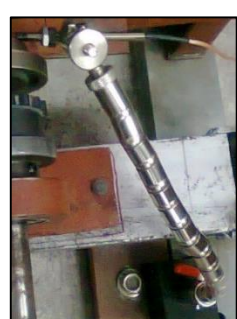

#### **Sensor de desplazamiento y soporte**

El sensor funciona como tacómetro proporcionando un pulso cada vez que la marca en el rotor pase por el sensor. Tiene una sensibilidad de 200 mV/mil.

*Figura 127.-Sensor de desplazamiento.*

**Fuente de poder / regulador de voltaje 0-29 VCD** Proporciona los 24 V de CD necesarios para alimentar el proximitor u oscilador demodulador. Antes de conectar verificamos con un multímetro que el voltaje que suministra sea de 24 V.

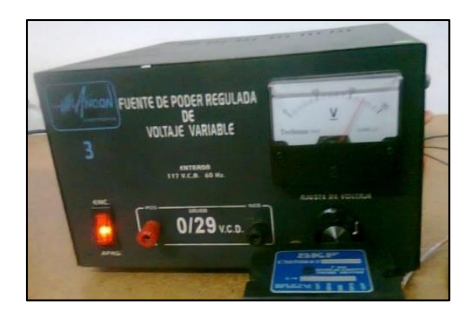

*Figura 128.-Fuente de voltaje.*

#### **Proximitor**

-Conectamos el proximitor en forma inversa a la fuente de voltaje para recibir un voltaje de alimentación negativa y de esta forma aseguramos que la amplitud máxima positiva de la onda sinuosoidal de la vibración, corresponde a la condición cuando el rotor se aproxima al sensor. -Al conectar el proximito al sensor se verifica que el voltaje de salida este en un rango de -10V a -15 V y se ajusta alejando o acercando el sensor al rotor.

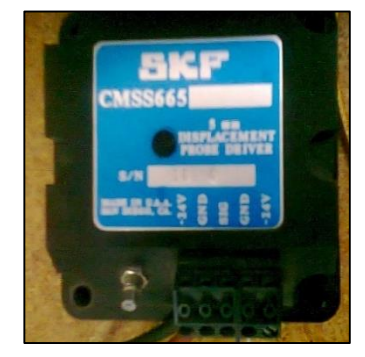

*Figura 129.-Proximitor.*

#### **Alimentación del motor**

Conectar el suministro trifásico al variador de frecuencia y este al motor trifásico

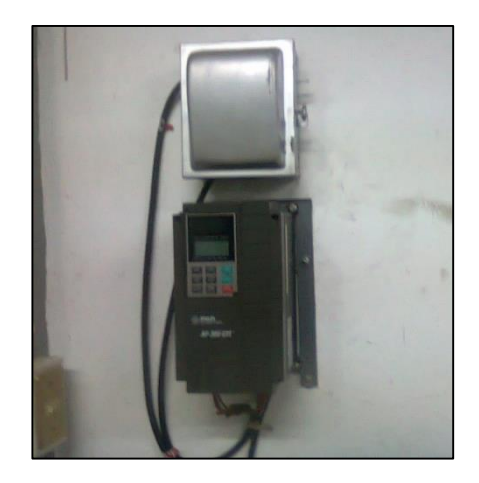

*Figura 130.- Conexión y alimentación del variador de frecuencias.*

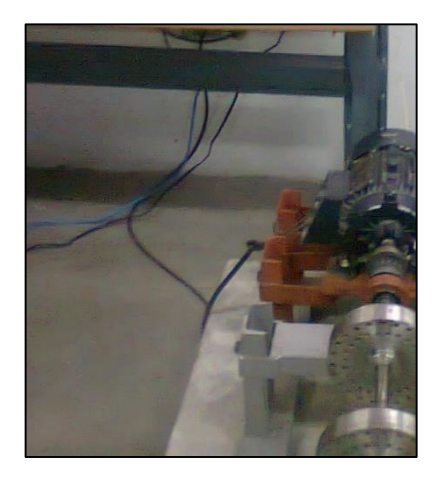

*Figura 131.- Conexión y alimentación del motor trifásico*

Montaje del sensor

Montar el soporte del sensor de desplazamiento sobre la base amortiguada y colocar el sensor de desplazamiento próximo al eje del motor, de modo que la punta del sensor quede perpendicular al eje y en dirección a la cuña de la flecha que sostiene el plato de acoplamiento.

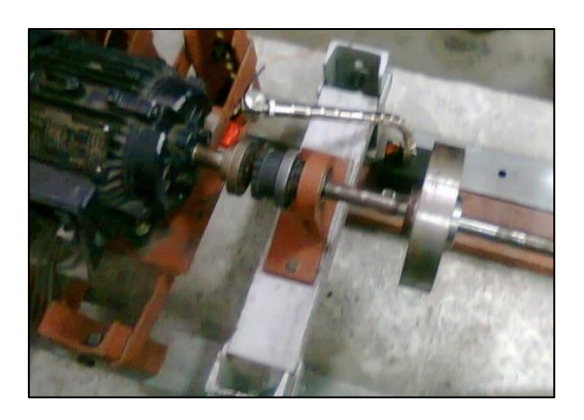

*Figura 132.-Montaje del sensor.*

Prueba 1

La primera prueba consiste en arrancar el motor desacoplado del rotor con una frecuencia en el variador de 10 Hz, En el cual el sensor manda una señal al osciloscopio cada vez que la cuña del eje coincida con el campo de medida del sensor, proporcionando un pulso con una amplitud y periodo. Las cuales se observan en el osciloscopio.

Arranque del motor a 10 Hz

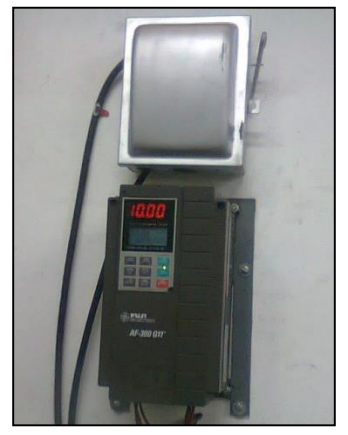

*Figura 133.- Variador de frecuencias 10 Hz. Figura 134.- Sensor, con el motor en* 

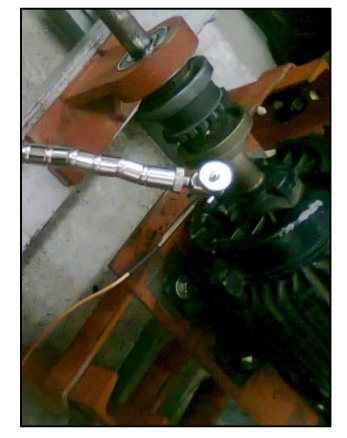

*movimiento.*

Pulso recibido por el osciloscopio

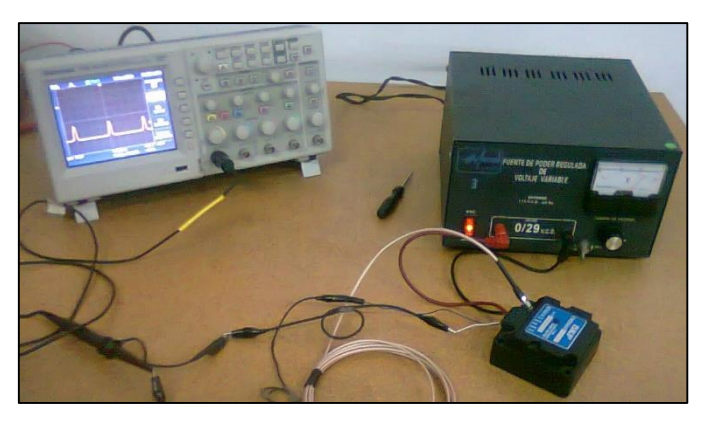

*Figura 135.-Equipo analizador y señal recibida de la frecuencia de giro*

#### **Señal medida en el osciloscopio**

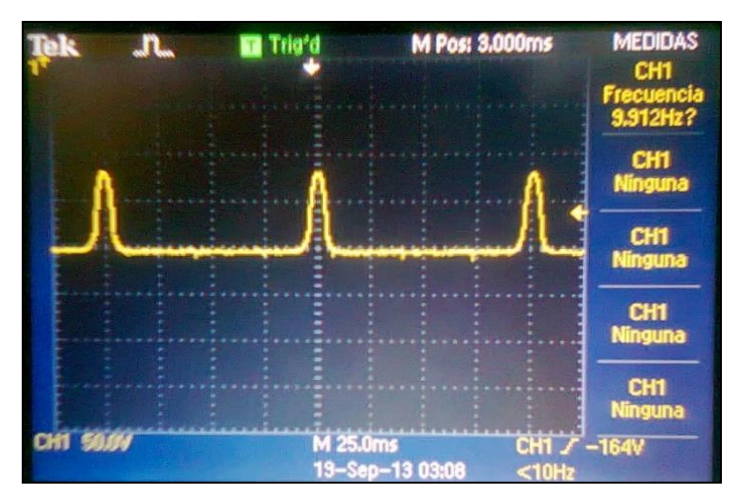

*Figura 136.-Señal en el osciloscopio, frecuencia de giro. Prueba 1.*

Los puntos más altos de la señal son los pulsos emitidos por el sensor, cuando la marca en el acoplamiento pasa frente a él.

Definimos entonces que la distancia entre picos de la señal representa el periodo de la onda y se presenta cada vez que el rotor gira 360°.

Resultados obtenidos del osciloscopio

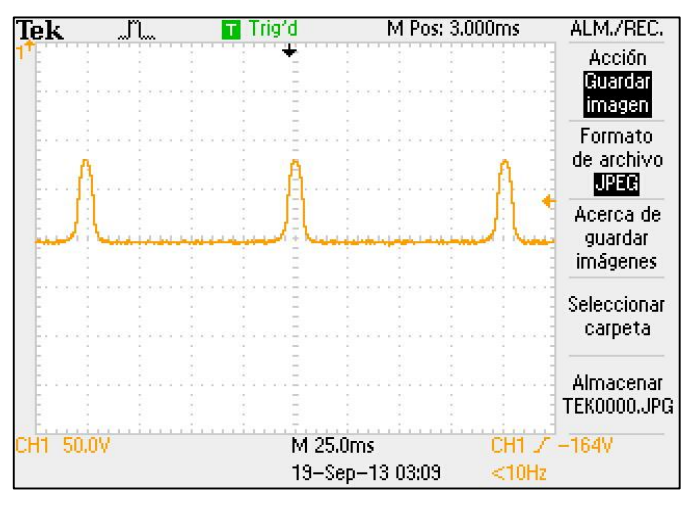

*Figura 137.-Grafica de la señal del osciloscopio, frecuencia de giro. Prueba 1.*

Canal 1

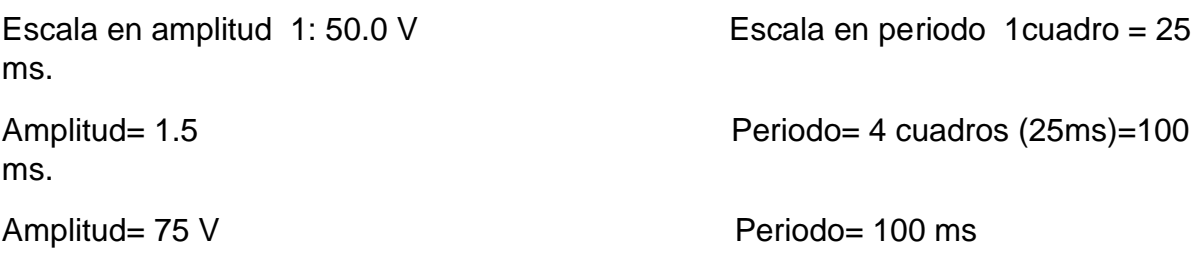

Por tanto: frecuencia [Hz] = 1 / Periodo [s]

**Entonces** 1  $\frac{1}{0.100}$  = 10 Hz.

Se afirma entonces que efectivamente la frecuencia medida en el osciloscopio corresponde a la suministrada en el variador.

#### **Prueba 2**

En la segunda prueba se acopla el rotor al motor y se pone en marcha a una frecuencia en el variador de 10 Hz, el sensor manda una señal al osciloscopio cada vez que la cuña del eje coincida con campo de medida del sensor, proporcionando un pulso con amplitud y periodo. Los cuales se pueden observar en el osciloscopio.

Arranque del motor a 10 Hz

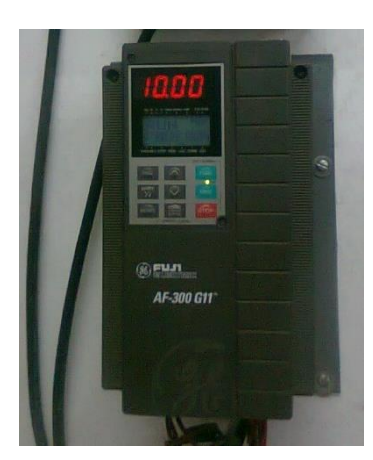

*Figura 138.- Variador de frecuencias 10 Hz. Prueba 2.*

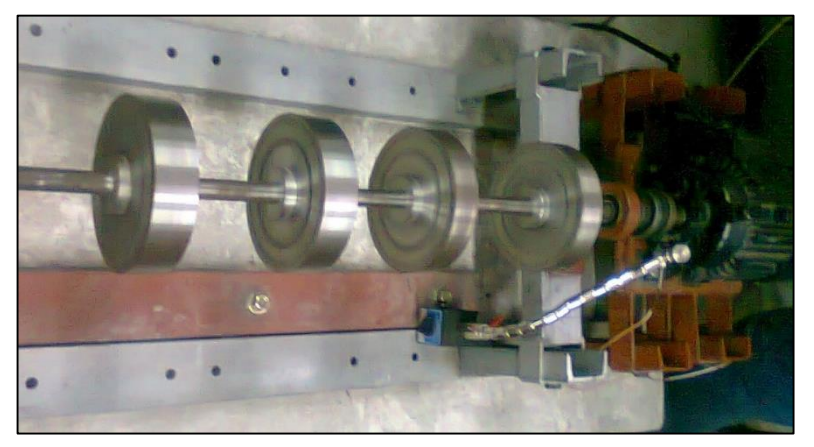

*Figura 139.- Sensor, con el motor en movimiento, acoplado al rotor.*

Osciloscopio análisis de la señal

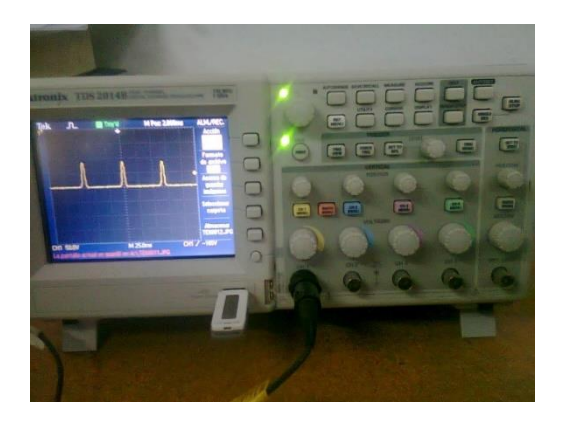

*Figura 140.-Analisis de la señal en el osciloscopio. Prueba 2.*

#### **Señal medida en el osciloscopio**

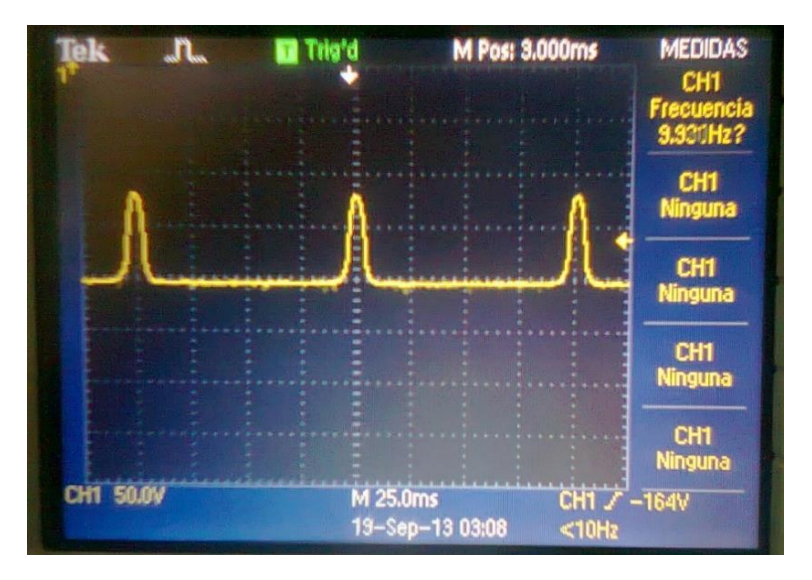

*Figura 141.-Señal en el osciloscopio, frecuencia de giro. Prueba 2.*

#### **Resultados obtenidos del osciloscopio**

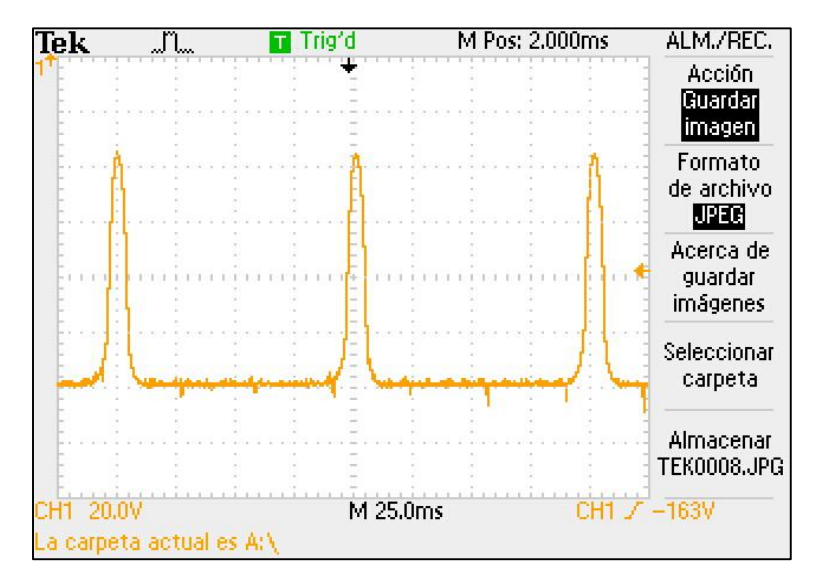

*Figura 142.-Grafica de la señal del osciloscopio, frecuencia de giro. Prueba 2.*

*Canal 1*

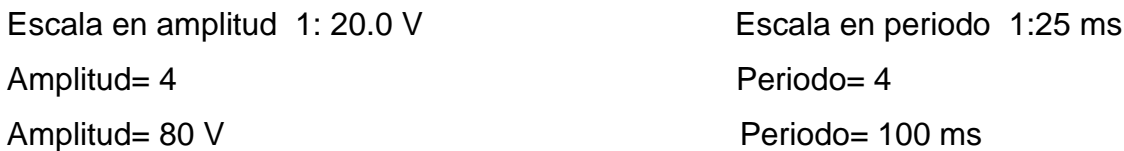

Teniendo entonces.

En una escala de *1:25 ms*, El periodo es de *4-100 ms*

$$
f = \frac{1}{0.100} = 10 Hz
$$

Efectivamente la frecuencia medida en el osciloscopio corresponde a la suministrada en el variador.

## **3.4.6 Frecuencias naturales y formas modales.**

Parte de la caracterización del rotor es encontrar las formas modales que se presentan en el sistema, para ello realizamos un análisis experimental del rotor en el cual se divide el rotor en 12 secciones obteniendo 11 nodos sin contar los nodos de los soporte del rotor experimental y con el martillo de impacto, un acelerómetro y un analizador de frecuencias se obtiene la amplitud y fase en cada nodo, correspondiente a las primeras 3 frecuencias naturales

#### **Discretización**

Se divide el rotor en 12 secciones, colocando una marca puntual en el límite de cada sección para tener una referencia al utilizar el martillo de impacto y así obtener las características precisas en cada nodo.

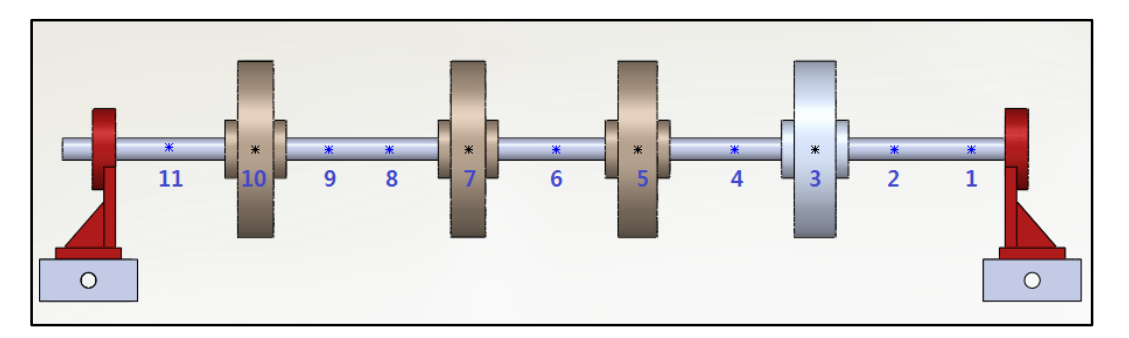

*Figura 143.-Discretizacion Nodal, 11 nodos.*

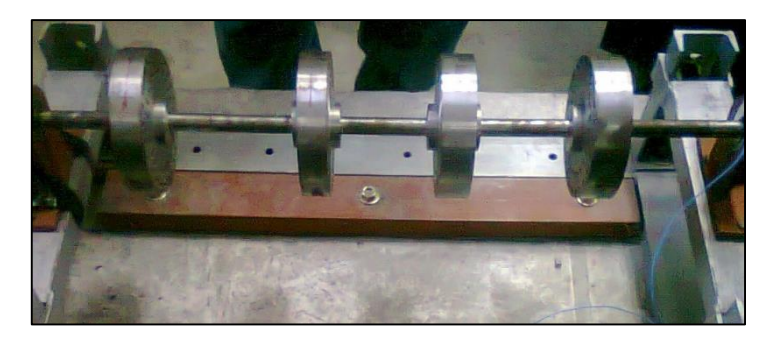

*Figura 144.-Marca de nodos en el rotor.*

2.-Para las pruebas se coloca sobre el sensor en cada uno de los nodos, empezando por el nodo 1 hasta el nodo 10. Se verifica que el acelerómetro este completamente fijo sobre el nodo a analizar, si es posible se puede fijar con cinta adhesiva.

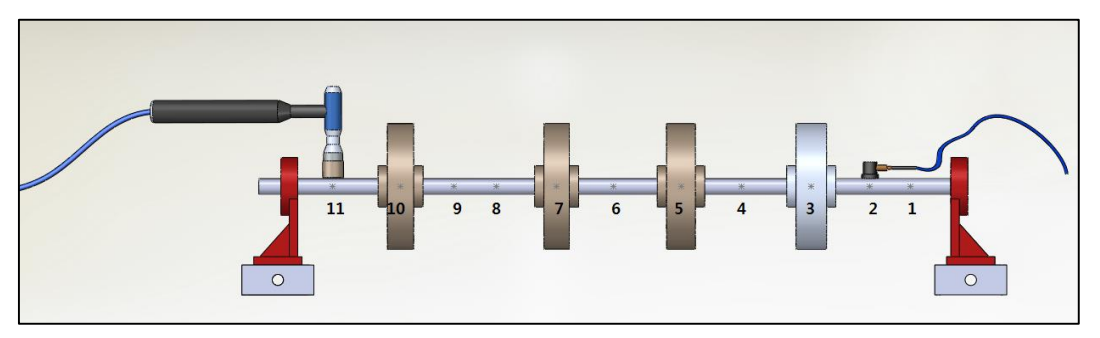

*Figura 145.-Discretizacion, martillo y sensor.*

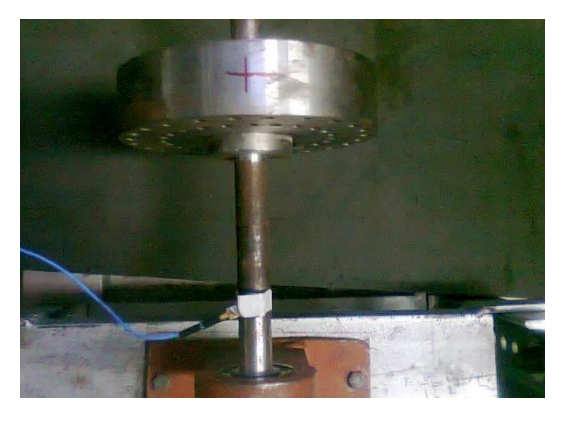

*Figura 146.-Posicion del sensor en el nodo 1.*

3.-Ubicarse en el nodo 11 y dar golpes con el martillo de impacto de forma vertical sobre el punto nodal, de esta forma el sensor manda una señal al analizador de frecuencias el cual proporciona una frecuencia de respuesta con una amplitud y fase así como una coherencia, la cual indica la exactitud de la lectura, de los cuales los valores aceptables deben ser superiores al 90 %.

Se deben dar al menos 5 golpes en cada prueba y el analizador nos arrojara un promedio del análisis.

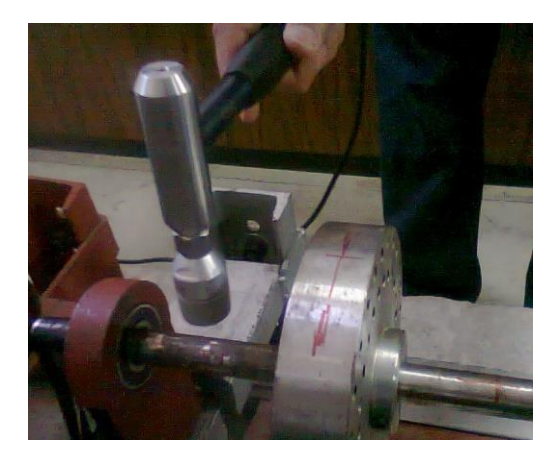

*Figura 147.-Golpe del martillo de impacto Nodo 11.*

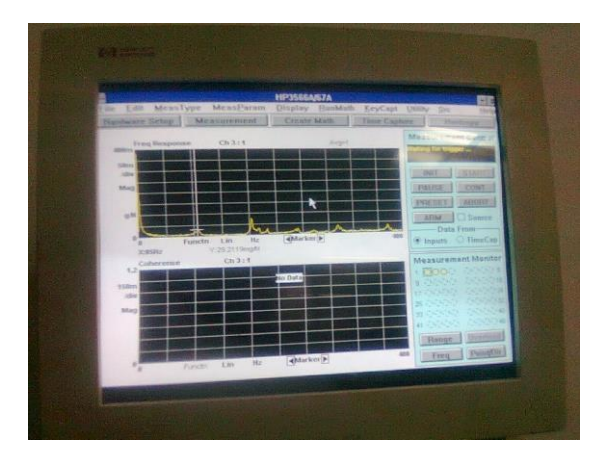

*Figura 148.- Analizador de señal.*

4.- Realizar una nueva prueba en la cual se coloca el acelerómetro en nodo 2 y los golpes se realizan de nuevo en el nodo 11. Y así sucesivamente en cada prueba se mueve el acelerómetro al siguiente nodo y los golpes se dan en el nodo fijo 11.

El número de pruebas depende del número de nodos en que se divide el rotor por lo tanto en este caso se realizan 10 pruebas puesto en el punto que se golpea no es analizado.

# **Prueba en el nodo 3**

Colocar del acelerómetro en el nodo 3

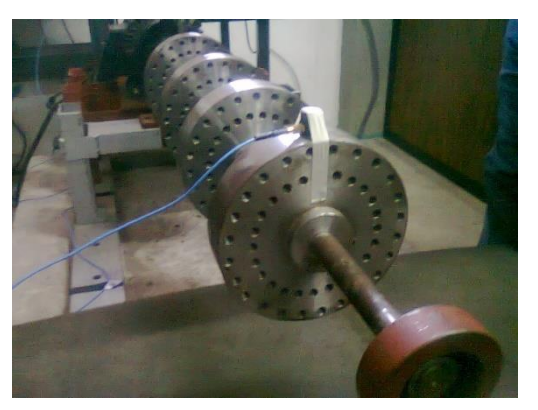

*Figura 149.-Sensor nodo 3.*

Golpear con el martillo de impacto sobre el nodo 11

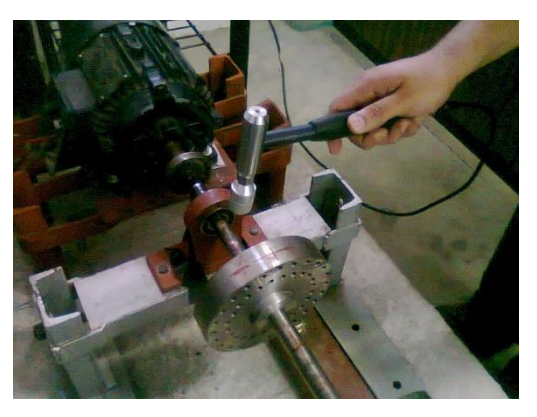

*Figura 150.-Martillo de impacto nodo 11.*

Análisis de frecuencia y obtención de resultados

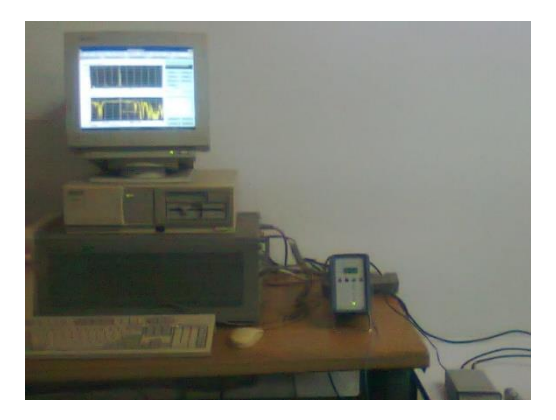

*Figura 151.-Analizador de frecuencias. Prueba nodo 3.*

Graficas de las pruebas en el nodo 3.

Se muestran las gráficas de los espectros de frecuencia (figura 143), coherencia (figura 144), de los análisis en el nodo 3. En la figura 143 se observa el espectro de frecuencias correspondientes al nodo 3 y los picos de las 3 primeras frecuencias naturales del rotor asimétrico obtenidos de forma experimental. Estos valores de frecuencia pueden observarse en la tabla 13.

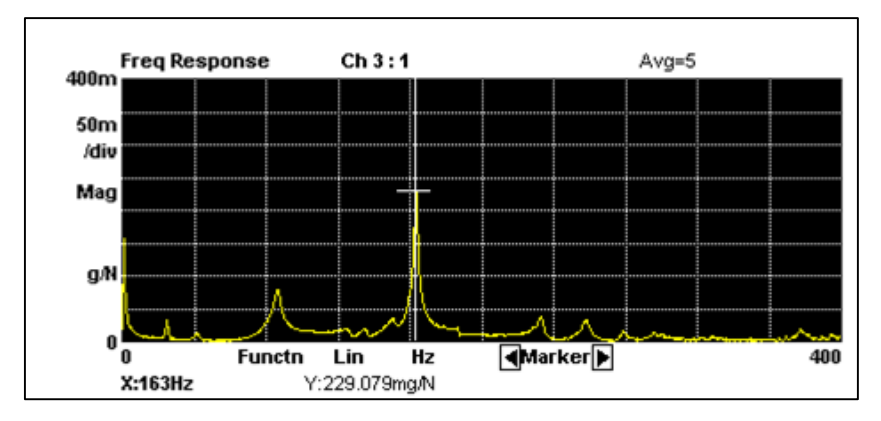

*Figura 152.-Grafica de frecuencia, análisis del nodo 1.*

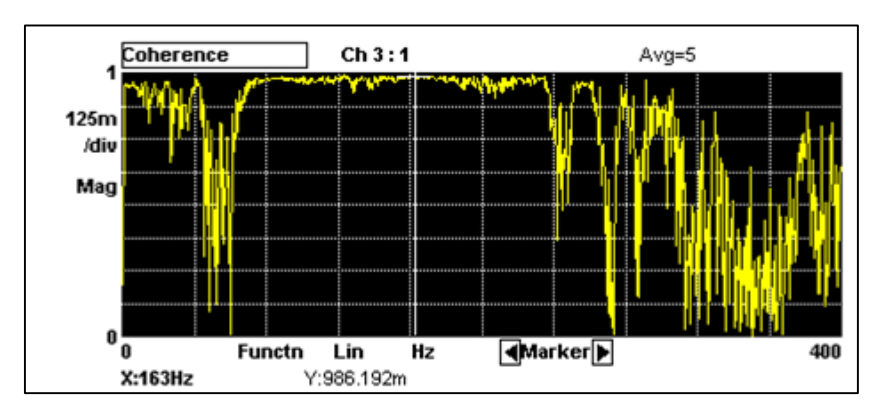

*Figura 153.-Grafica de coherencia, análisis del nodo 1.*

Graficas de las pruebas en el nodo 6.

Se muestran las gráficas de los espectros de frecuencia (figura 145), coherencia (figura 146), de los análisis en el nodo 6. En la figura 145 se observa el espectro de frecuencias correspondientes al nodo 6 y los picos de las 3 primeras frecuencias naturales del rotor asimétrico obtenidos de forma experimental. Estos valores de frecuencia pueden observarse en la tabla 13. Se observa que la señal en la gráfica de coherencia se mantiene constante cuando está presente un pico del espectro.

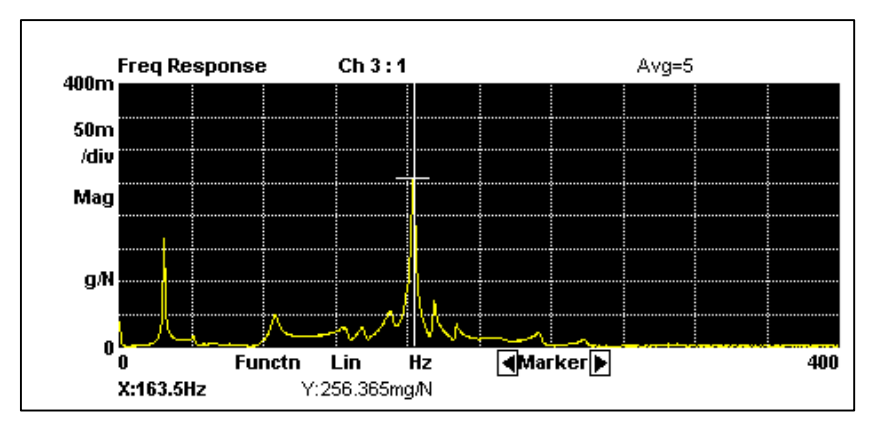

*Figura 154.-Grafica de frecuencia, análisis del nodo 6.*

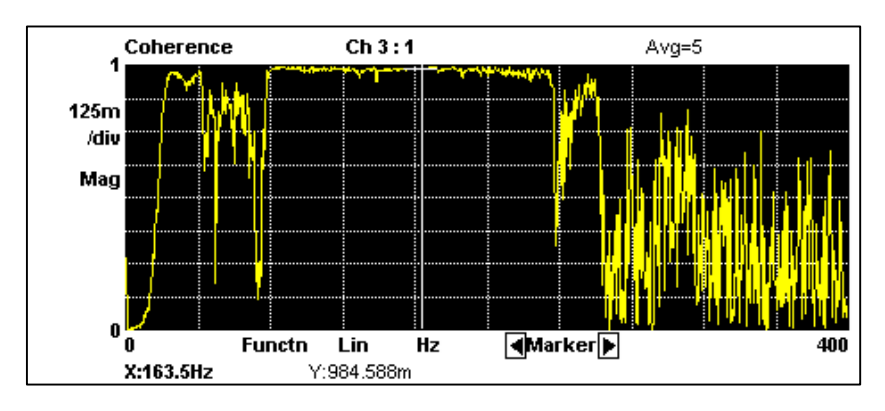

*Figura 155.-Grafica de coherencia, análisis del nodo 6.*

Graficas de las pruebas en el nodo 9.

Se muestran las gráficas de los espectros de frecuencia (figura 147), coherencia (figura 148), de los análisis en el nodo 9. En la figura 148 se observa el espectro de frecuencias correspondientes al nodo 9 y los picos de las 3 primeras frecuencias naturales del rotor asimétrico obtenidos de forma experimental. Los valores de frecuencia y coherencia para el nodo 9 pueden observarse en la tabla 13.

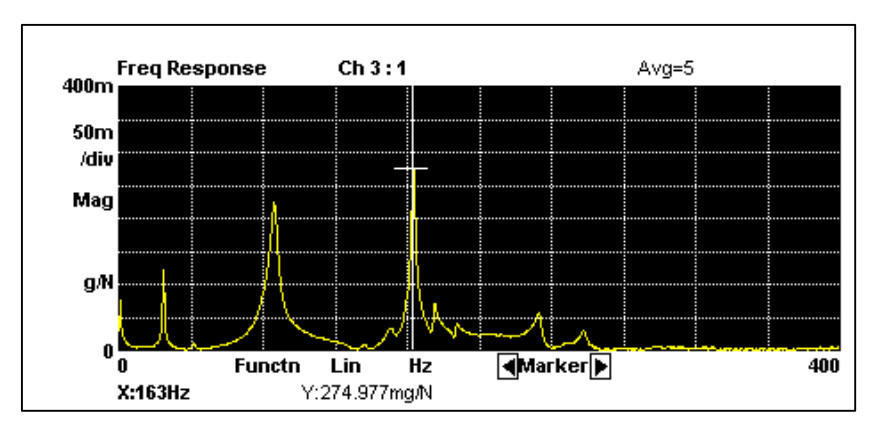

*Figura 156.-Grafica de frecuencia, análisis del nodo 9.*

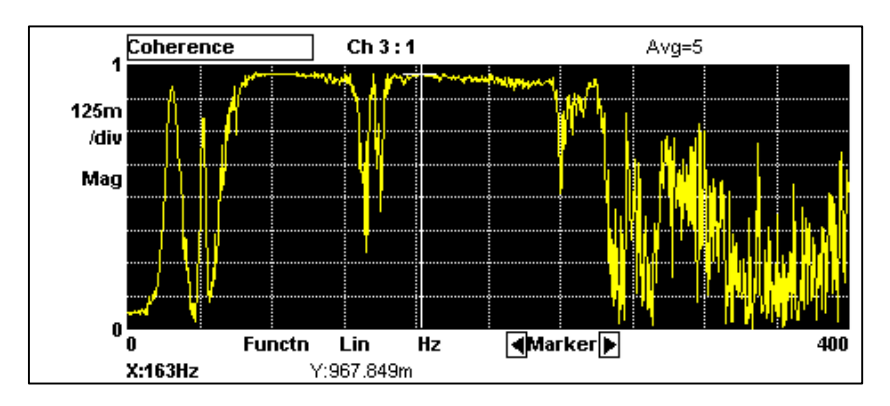

*Figura 157.- Grafica de coherencia, análisis del nodo 6*

En la tabla 13 que se encuentra a continuación se presentan los valores de frecuencia, amplitud y fase que corresponden a cada nodo analizado durante la experimentación del rotor asimétrico (análisis modal vertical). En cada nodo se toman los valores de las primeras tres frecuencias naturales  $\omega n1, \omega n2, \omega n3$ .

# **Resultados**.

| Análisis modal vertical |                   |                     |              |                   |  |
|-------------------------|-------------------|---------------------|--------------|-------------------|--|
| <b>No Nodo</b>          | <b>Frecuencia</b> | <b>Amplitud mGz</b> | Coherencia % | Fase <sup>°</sup> |  |
| Nodo 1                  | Hz                | <b>Amplitud</b>     | Coherencia   | Fase              |  |
| $\omega$ n 1            | 25                | 33.609              | 96.3         | $-143.36$         |  |
| $\omega$ n 2            | 86                | 78.23               | 97.9         | 47.71             |  |
| $\omega$ n 3            | 163               | 229.7               | 98.6         | $-133.16$         |  |
| Nodo <sub>2</sub>       | Hz                | <b>Amplitud</b>     | Coherencia   | Fase              |  |
| $\omega$ n 1            | 25                | 61.61               | 97           | $-139.79$         |  |
| $\omega$ n 2            | 86                | 124.34              | 97.7         | 51.69             |  |
| $\omega$ n 3            | 163.5             | 288.29              | 96.6         | $-131.72$         |  |
| Nodo 3                  | Hz                | <b>Amplitud</b>     | Coherencia   | Fase              |  |
| $\omega$ n 1            | 25                | 130.26              | 95.6         | $-140.16$         |  |
| $\omega$ n 2            | 86                | 212.07              | 97           | 57.62             |  |
| $\omega$ n 3            | 163.5             | 282.47              | 97.1         | $-120.45$         |  |
| Nodo 4                  | Hz                | <b>Amplitud</b>     | Coherencia   | Fase              |  |
| $\omega$ n 1            | 25                | 150.4               | 98.6         | $-129.79$         |  |
| $\omega$ n 2            | 86                | 167.14              | 98.8         | 55.81             |  |
| $\omega$ n 3            | 163               | 63.47               | 97.6         | $-122.03$         |  |
| Nodo 5                  | Hz                | <b>Amplitud</b>     | Coherencia   | Fase              |  |
| $\omega$ n 1            | 25                | 156.25              | 97.4         | $-132.61$         |  |
| $\omega$ n 2            | 86                | 61.92               | 98.4         | 56.63             |  |
| $\omega$ n 3            | 163.5             | 192.36              | 98.5         | 51.85             |  |
| Nodo 6                  | Hz                | <b>Amplitud</b>     | Coherencia   | Fase              |  |
| $\omega$ n 1            | 25                | 165.24              | 97.3         | $-138.18$         |  |
| $\omega$ n 2            | 86.5              | 47.98               | 99.3         | $-148.89$         |  |
| $\omega$ n 3            | 163.5             | 256.36              | 98.4         | 44.42             |  |
| Nodo 7                  | Hz                | <b>Amplitud</b>     | Coherencia   | Fase              |  |
| $\omega$ n 1            | 25                | 157.73              | 98.3         | $-140.07$         |  |
| $\omega$ n 2            | 86                | 150.29              | 99.5         | $-140.91$         |  |
| $\omega$ n 3            | 163               | 124.52              | 98.7         | 30.69             |  |
| Nodo 8                  | Hz                | <b>Amplitud</b>     | Coherencia   | Fase              |  |
| $\omega$ n 1            | 25                | 156.04              | 96           | $-136.42$         |  |
| $\omega n$ 2            | 86                | 231.71              | 98.7         | $-130.77$         |  |
| $\omega$ n 3            | 163.5             | 127.86              | 98.8         | $-159.88$         |  |
| Nodo 9                  | Hz                | <b>Amplitud</b>     | Coherencia   | Fase              |  |
| $\omega$ n 1            | 25                | 121.32              | 90.9         | $-136.09$         |  |
| $\omega$ n 2            | 86                | 223.75              | 96.7         | $-128.32$         |  |
| $\omega$ n 3            | 163               | 274.97              | 96.7         | $-127.8$          |  |
| Nodo 10                 | Hz                | <b>Amplitud</b>     | Coherencia   | Fase              |  |
| $\omega$ n 1            | 25                | 94.62               | 98           | $-136.7$          |  |
| $\omega n$ 2            | 86                | 191.01              | 99.2         | $-130.15$         |  |
| $\omega$ n 3            | 163               | 372.96              | 98           | $-161.01$         |  |

 *Tabla 13.-Resultados, análisis modal vertical.*

#### **Formas modales**

De los datos obtenidos en el análisis modal se toman las amplitudes en  $mgz$  de cada nodo y se grafican con respecto a su posición en el rotor para visualizar las formas modales de  $\omega n1$ ,  $\omega n2$ ,  $\omega n3$ . La tabla 14 contiene los valores de amplitud y posición de cada nodo analizado y que corresponden a la Primer forma modal  $\omega n$ 1, Frecuencia = 25 Hz.

| Forma modal 1 |             |              |  |  |  |
|---------------|-------------|--------------|--|--|--|
| No nodo       | Posición mm | Amplitud mgz |  |  |  |
| 1             | 40          | 33.609       |  |  |  |
| 2             | 80          | 61.61        |  |  |  |
| 3             | 152         | 130.26       |  |  |  |
| 4             | 226         | 150.4        |  |  |  |
| 5             | 299         | 156.25       |  |  |  |
| 6             | 373         | 165.24       |  |  |  |
| 7             | 449         | 157.73       |  |  |  |
| 8             | 513         | 156.04       |  |  |  |
| 9             | 558         | 121.32       |  |  |  |
| 10            | 626         | 94.62        |  |  |  |

*Tabla 14.-Forma modal 1, posición y amplitud.*

La grafica de la figura 149 muestra la primera forma modal del rotor kit que corresponde a la frecuencia natural  $\omega n$ 25 $Hz$ = 25 Hz.

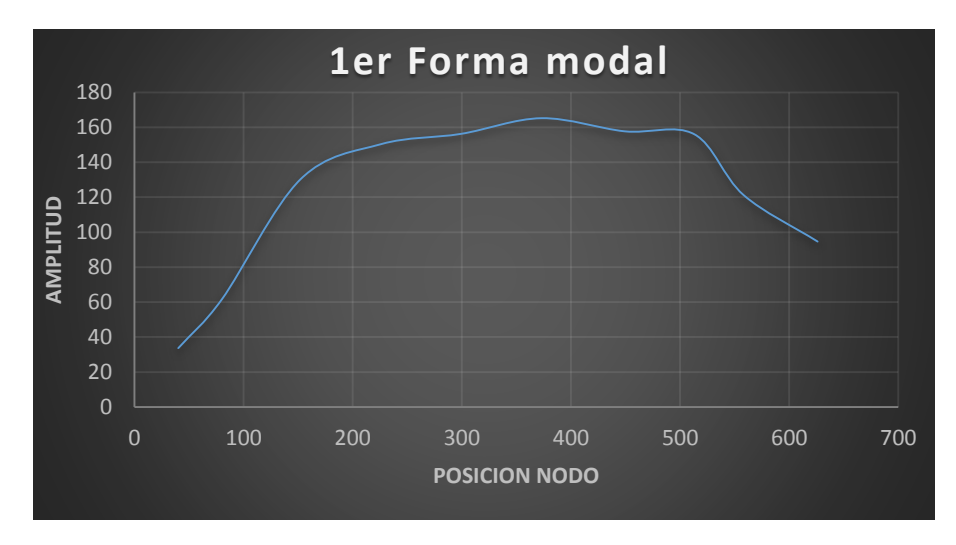

 *Figura 158.- Primer forma modal, Wn=25 Hz.*

## **Forma modal 2**

La tabla 15 contiene los valores de amplitud y posición de cada nodo analizado y que corresponden a la segunda forma modal Wn 2, Frecuencia = 86 Hz.

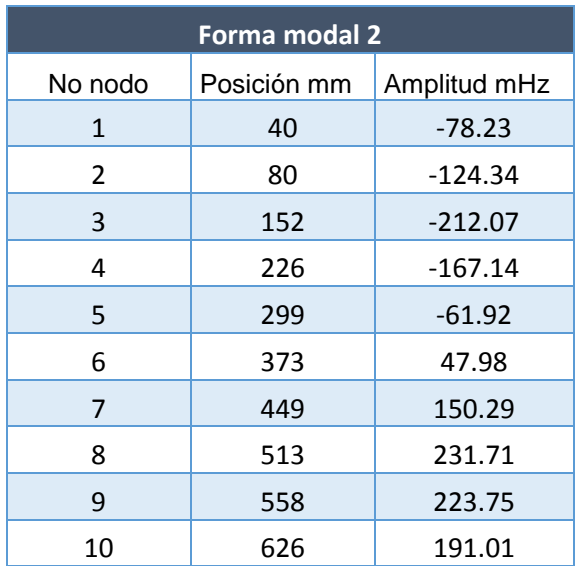

*Tabla 15.-Forma modal 2, posición y amplitud*

La grafica de la figura 150 muestra la primera forma modal del rotor kit que corresponde a la frecuencia natural Wn 2= 86 Hz, graficada con valores obtenidos de la experimentación.

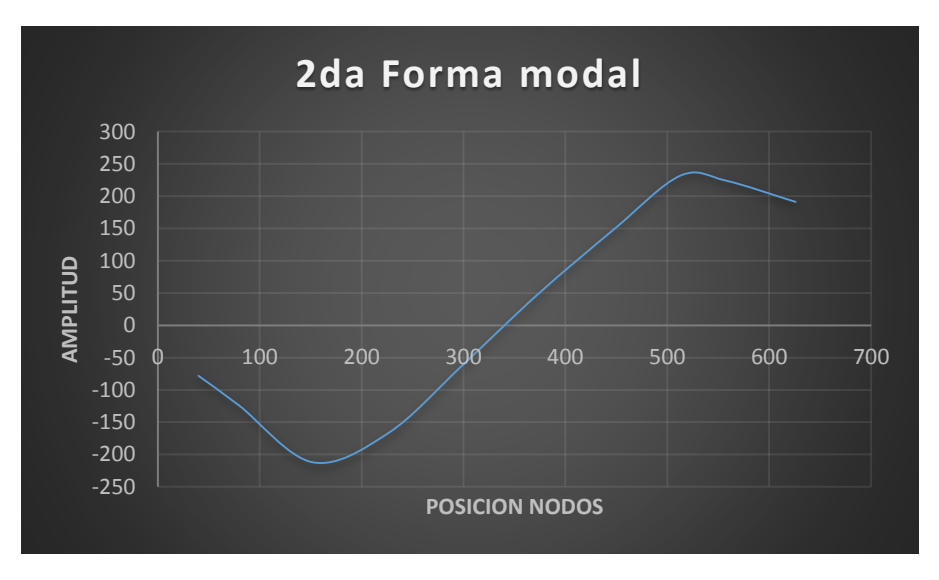

*Figura 159.- Segunda forma modal, Wn=86 Hz.*

## **Forma modal 3**

La tabla 16 contiene los valores de amplitud y posición de cada nodo analizado y que corresponden a la segunda forma modal Wn 3, Frecuencia = 163 Hz.

| <b>Forma modal 3</b> |             |              |  |  |  |
|----------------------|-------------|--------------|--|--|--|
| No nodo              | Posición mm | Amplitud mHz |  |  |  |
| 1                    | 40          | 229.7        |  |  |  |
| 2                    | 80          | 288.29       |  |  |  |
| 3                    | 152         | 282.47       |  |  |  |
| 4                    | 226         | 63.47        |  |  |  |
| 5                    | 299         | $-192.36$    |  |  |  |
| 6                    | 373         | $-256.36$    |  |  |  |
| 7                    | 449         | $-124.52$    |  |  |  |
| 8                    | 513         | 127.86       |  |  |  |
| 9                    | 558         | 274.97       |  |  |  |
| 10                   | 626         | 372.96       |  |  |  |

*Tabla 16.-Forma modal 3, posición y amplitud*

La grafica de la figura 151 muestra la primera forma modal del rotor kit que corresponde a la frecuencia natural Wn 3= 163 Hz, graficada con valores obtenidos de la experimentación.

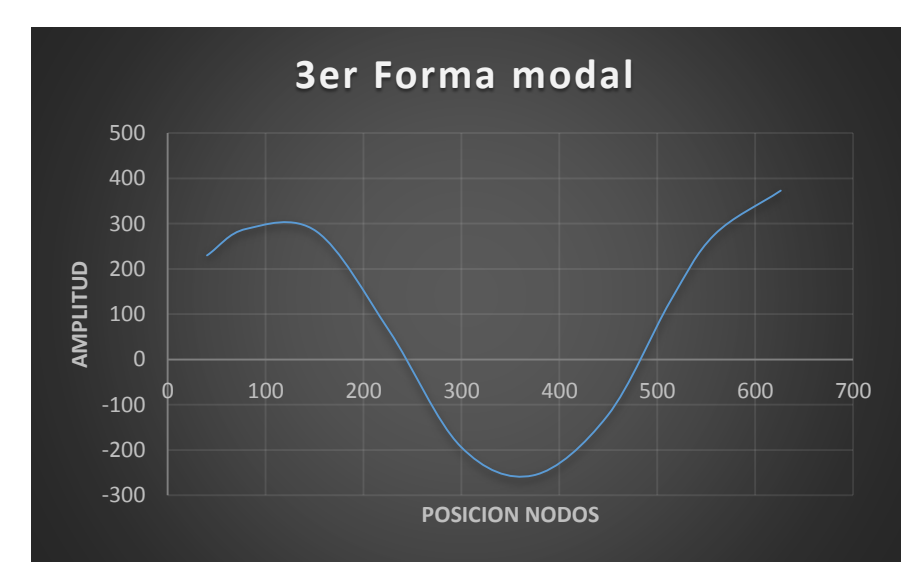

Figura 160.- Tercer forma modal, Wn=163 Hz

Análisis modal horizontal

Se realiza una segunda prueba del análisis modal, en el cual se analiza la posición horizontal del rotor; pero solo son necesarias 3 pruebas, en el nodo 3, nodo 6 y nodo 10 para tener una idea del comportamiento horizontal del rotor.

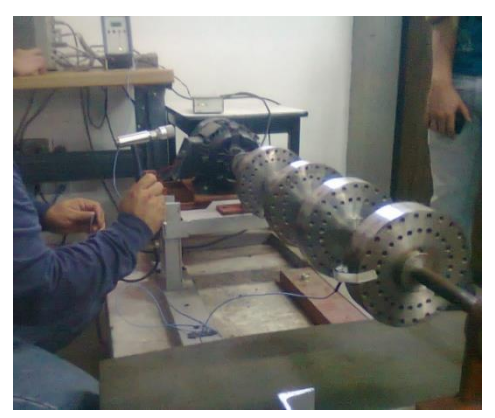

*Figura 161.-Analisis modal, horizontal.*

En la tabla 17 se muestran los valores de frecuencia, amplitud y fase que corresponden a cada nodo analizado (análisis modal horizontal).

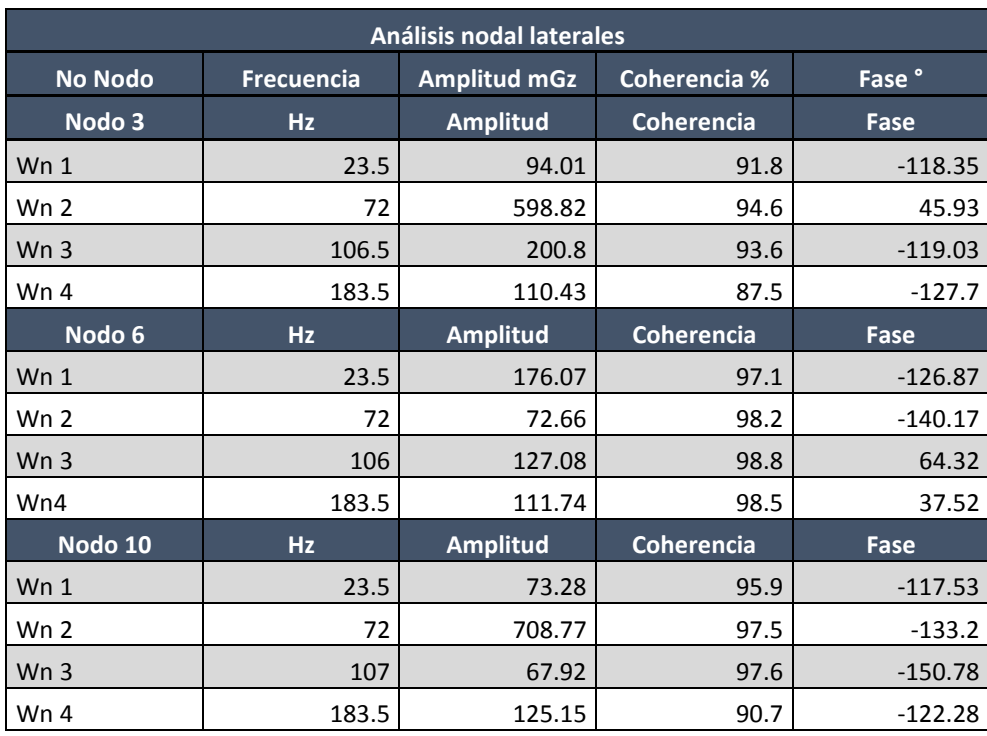

 *Tabla 17.- Resultados. Análisis modal lateral.*
## **3.5 Propuesta del disco balanceador activo.**

Como fin de la caracterización dinámica del rotor asimétrico es utilizar los valores encontrados para el diseño de un disco balanceador activo. Por lo cual se propone un modelo del disco balanceador diseñado en Solid Works, el cual se puede observar en la figura 161. El disco está compuesto de dos partes que se empalman de tal forma que la parte 1 (figura 162) sea concéntrica a la parte 2 (figura 163) y pueda girar alrededor de ella. Para que esto suceda el disco tiene un mecanismo de engranes, en el cual el servomotor 1 conectado al engrane 2 se impulsa alrededor del engrane 1. Girando toda la parte 1. En un segunda función se encuentra el desplazamiento radial de una masa balanceadora, la cual se mueve de forma radial a través de una guía impulsada por una cremallera, el engrane 3 y el servomotor 2. Con estos mecanismo en el disco balanceador activo, se pretende que el disco al detectar el desbalance pueda ubicar la masa de balanceo en la posición y Angulo correspondientes para el balanceo automático del rotor.

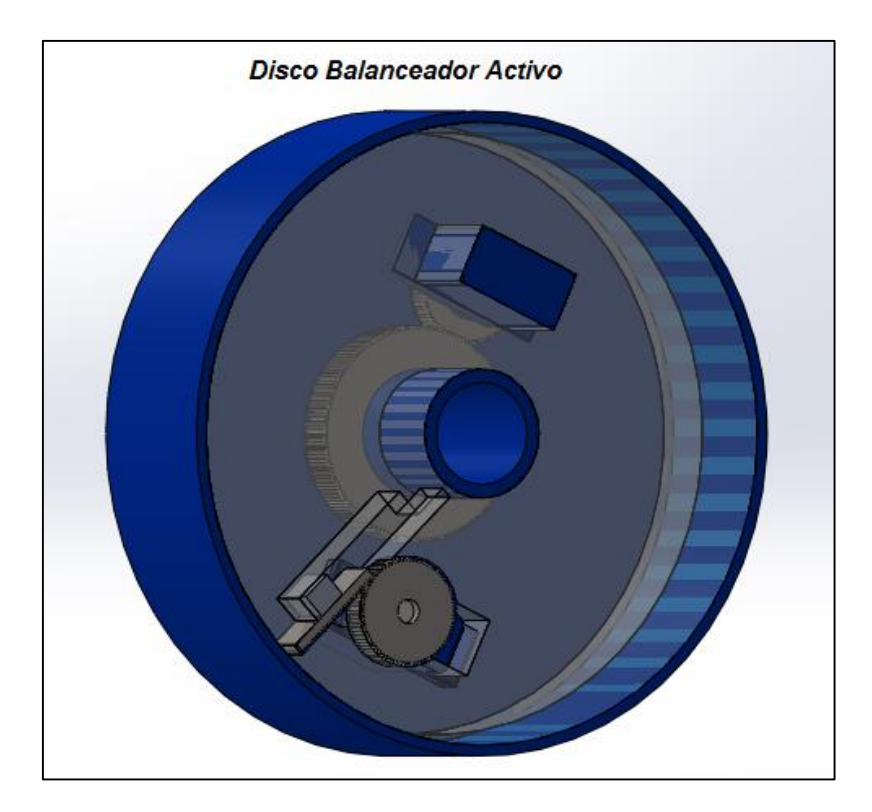

*Figura 162.- Disco balanceador activo.*

## **Componentes y partes del disco balanceador activo.**

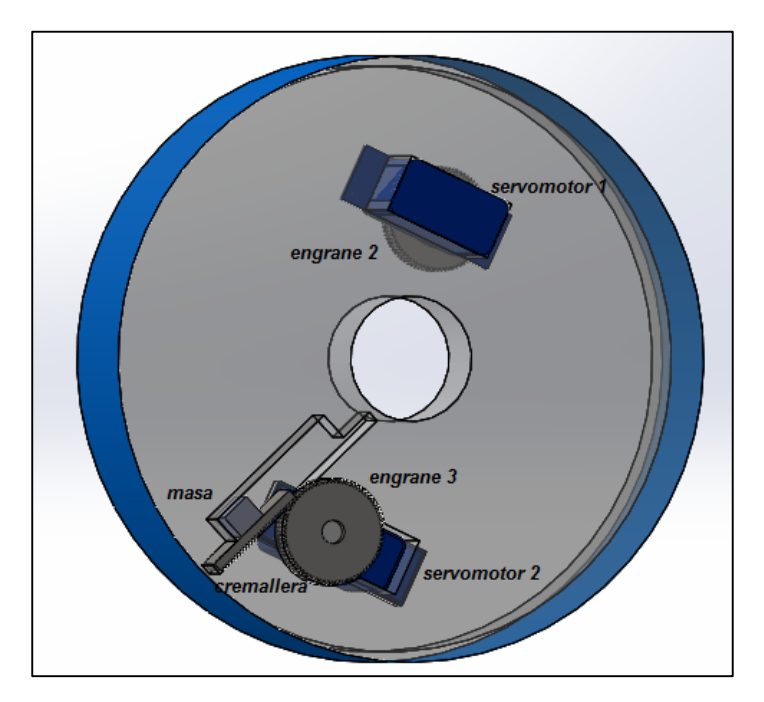

*Figura 163.-Parte 1, Disco balanceador activo.*

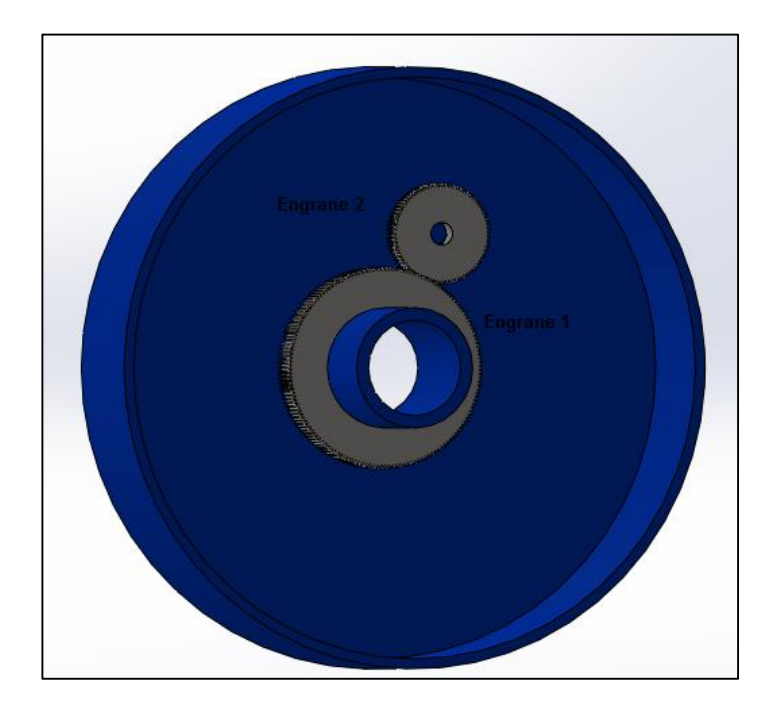

*Figura 164.-Parte 2, Disco balanceador activo.*

## **Capitulo IV**

## **Evaluación o impacto económico, social o tecnológico.**

El uso de rotores en la maquinaria industrial es de gran importancia para producir los productos que llegan al consumo y utilidad de las personas. Es por ello que la caracterización dinámica de rotores y su investigación tienen un impacto en la sociedad.

Es también necesario mencionar que tiene un impacto económico por lo que al conocer las características del rotor permite prevenir fallas en la maquinaria y su optimización en el trabajo, por lo que genera ahorros considerables en su mantenimiento y reparación así como aumento en las horas de producción.

En lo tecnológico la caracterización dinámica de rotores permite tener las bases para innovar y creas nuevas tecnologías o dispositivos en el área de la rotodinámica, tal es el caso de la implementación y diseño de chumaceras magnétoreologicas y discos balanceadores activos.

# **Capítulo V**

## **Resultados**

### **5.1 Caracterización dinámica del rotor experimental asimétrico.**

La característica dinámica del rotor experimental está presente en los resultados obtenidos del análisis modal, por métodos experimentales al utilizar el martillo de impacto y el analizador de frecuencias, comparándolos con los análisis de elemento finito en el programa de computo Abaqus cae.

Estos resultados están plasmados en la tabla 18 que se muestra a continuación, se presenta las 3 primeras frecuencias naturales Wn1, Wn2, Wn3 que presenta el rotor, así como las formas de vibración características de estas frecuencias naturales.

Entre otros resultados tenemos frecuencias naturales más elevadas obtenidas del análisis finito de Abaqus cae y la rigidez de los soportes, como también el cálculo del diámetro mínimo del eje, dato necesario para estar seguros que no se producirán fallas al poner en marcha el rotor.

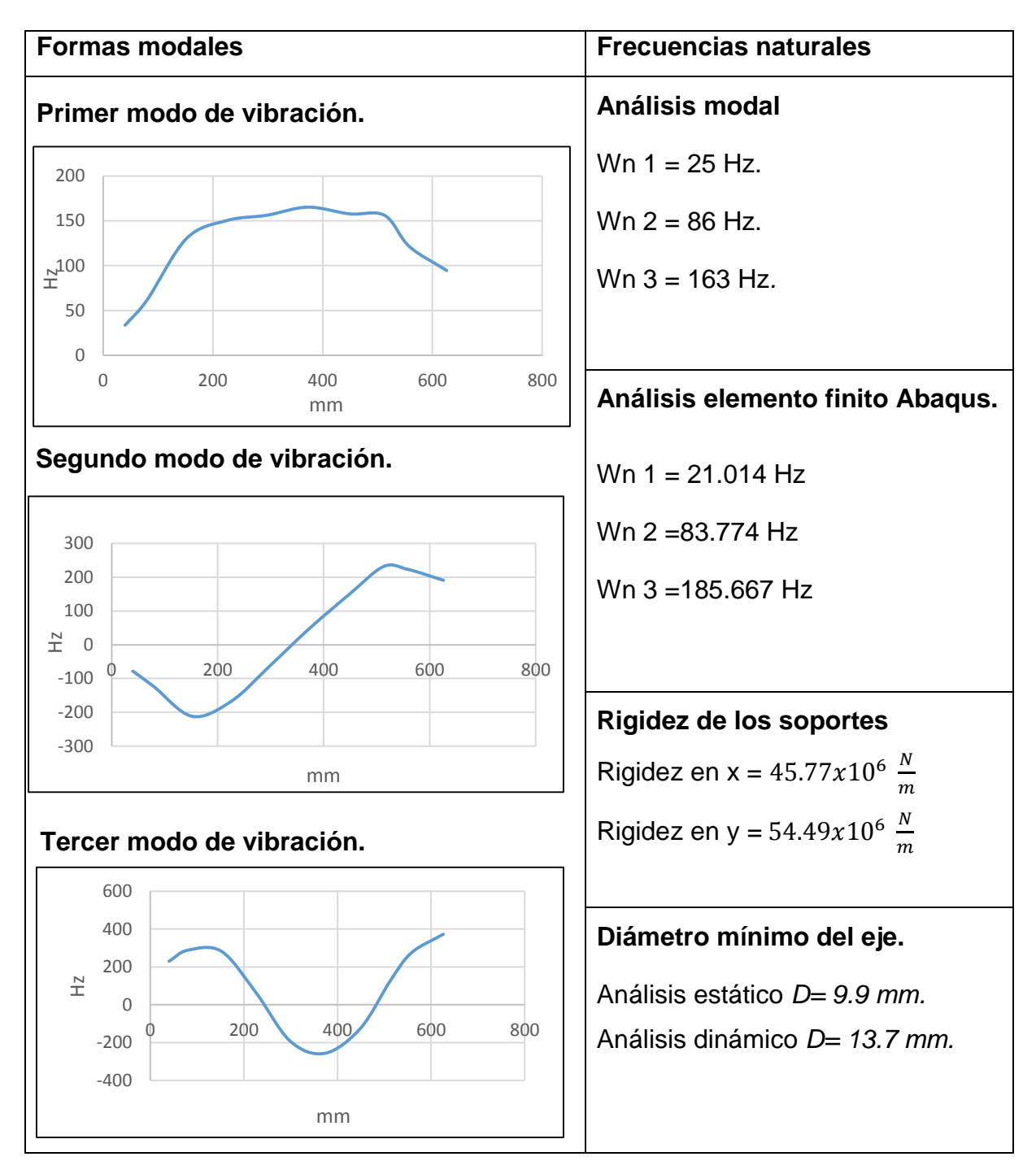

*Tabla 18.- Resultados generales de la caracterización dinámica del rotor asimétrico.*

#### **5.2 Comparación de las formas modales del rotor asimétrico obtenidas del método numérico en Matlab y los análisis experimentales.**

En la figura 165 se muestra la gráfica comparativa entre las formas modales experimentales y numéricas obtenidas. En ella se aprecian las tres primeras formas modales del rotor asimétrico, en color negro la primer forma modal, en azul la segunda y en rojo la tercer forma modal, obsérvese que las curvas correspondientes a cada forma modal toman formas similares, y más que nada las curvas en la primer forma modal coinciden en más puntos, seguida de las curvas de la segunda forma modal las cuales coinciden en los primeros puntos del gráfico y posteriormente se alejan pero conservan formas similares. En las terceras formas modales mostradas en el grafico los puntos en que coinciden son pocos aun así tiene formas modales similares y los picos de onda son de amplitudes aproximadas.

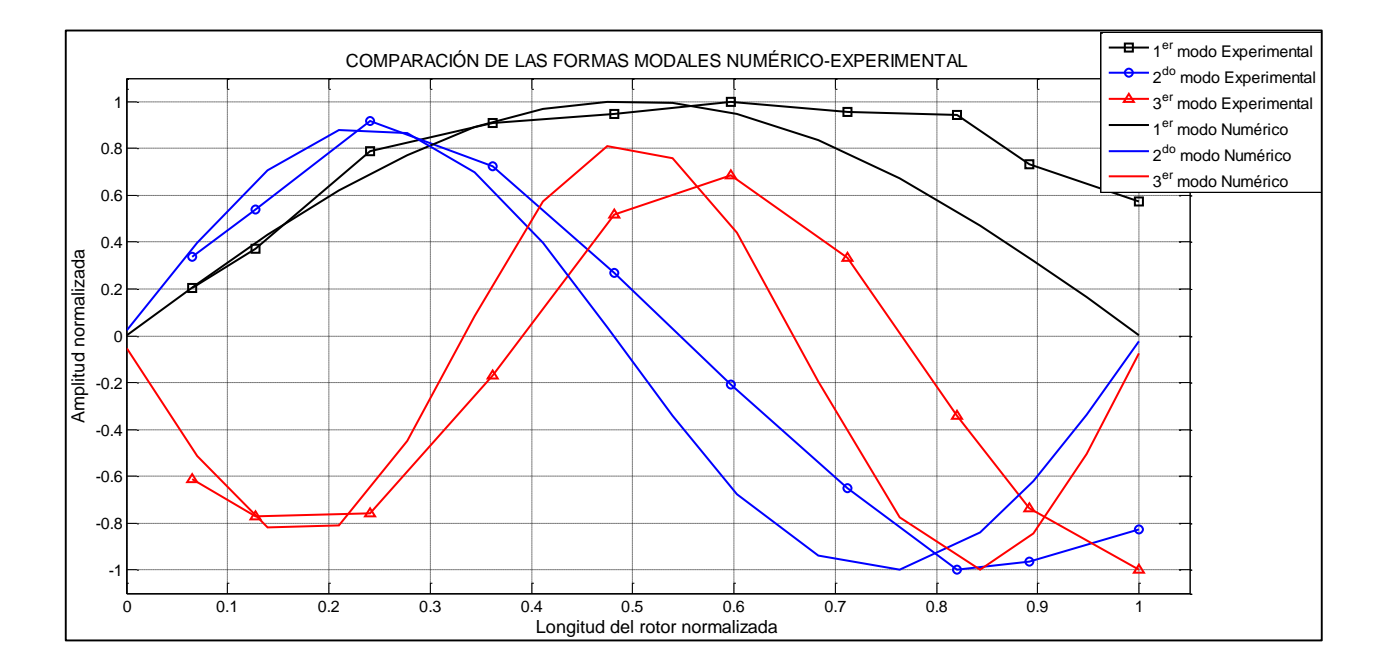

*Figura 165.-Grafica comparativa de las formas modales del rotor asimetrico, obtenidas de forma numérica y experimental.*

### **5.3 Caracterización dinámica del rotor experimental kit.**

En la tabla 19 que se muestra a continuación, se presentan las 2 primeras frecuencias naturales Wn1, Wn2, que presenta el rotor kit, así como las formas de vibración características de estas frecuencias naturales obtenidas de la experimentación. Entre otros resultados tenemos las frecuencias naturales obtenidas del análisis finito de Abaqus cae y la rigidez de los soportes.

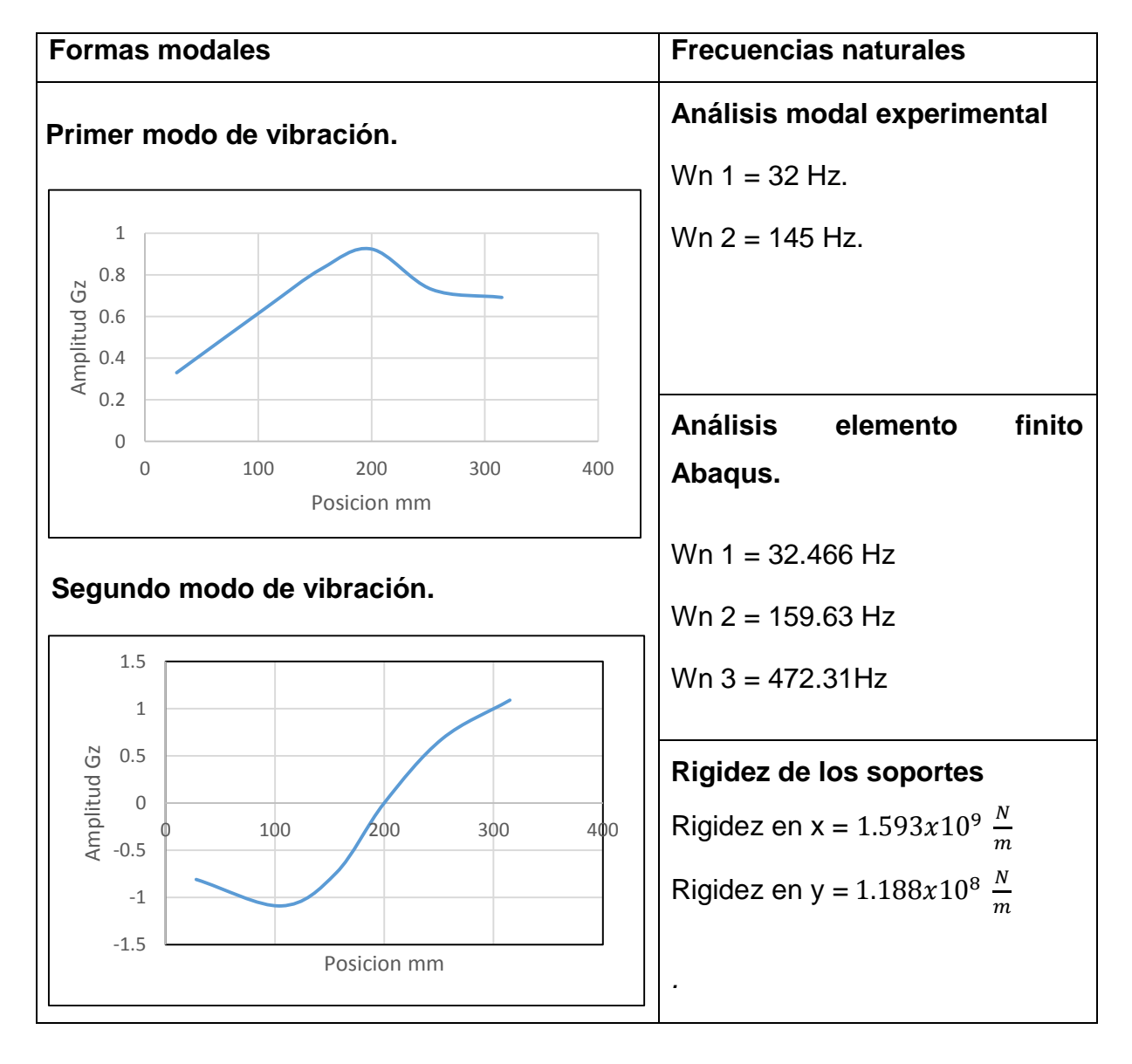

*Tabla 19.-Resultados generales de la caracterización dinámica del rotor kit..*

#### **5.4 Comparación de las formas modales del rotor kit obtenidas del método numérico en Matlab y los análisis experimentales.**

En la figura 164 se grafican las formas modales obtenidas del método numérico en Matlab y las obtenidas de la experimentación del rotor kit, en color negro se observan la primer forma modal, en diferencia que la curva debido a la experimental tiene puntos negros. Al compararlas se aprecia que las dos curvas toman la misma forma a pesar que la curva experimental se encuentre más elevada. En el caso de la segunda forma modal se observa en color azul y se observa que las dos curvas coinciden en varios puntos. Véase que la curva experimental (curva azul con cuadros) toma la forma de la curva del 2° modo numérico.

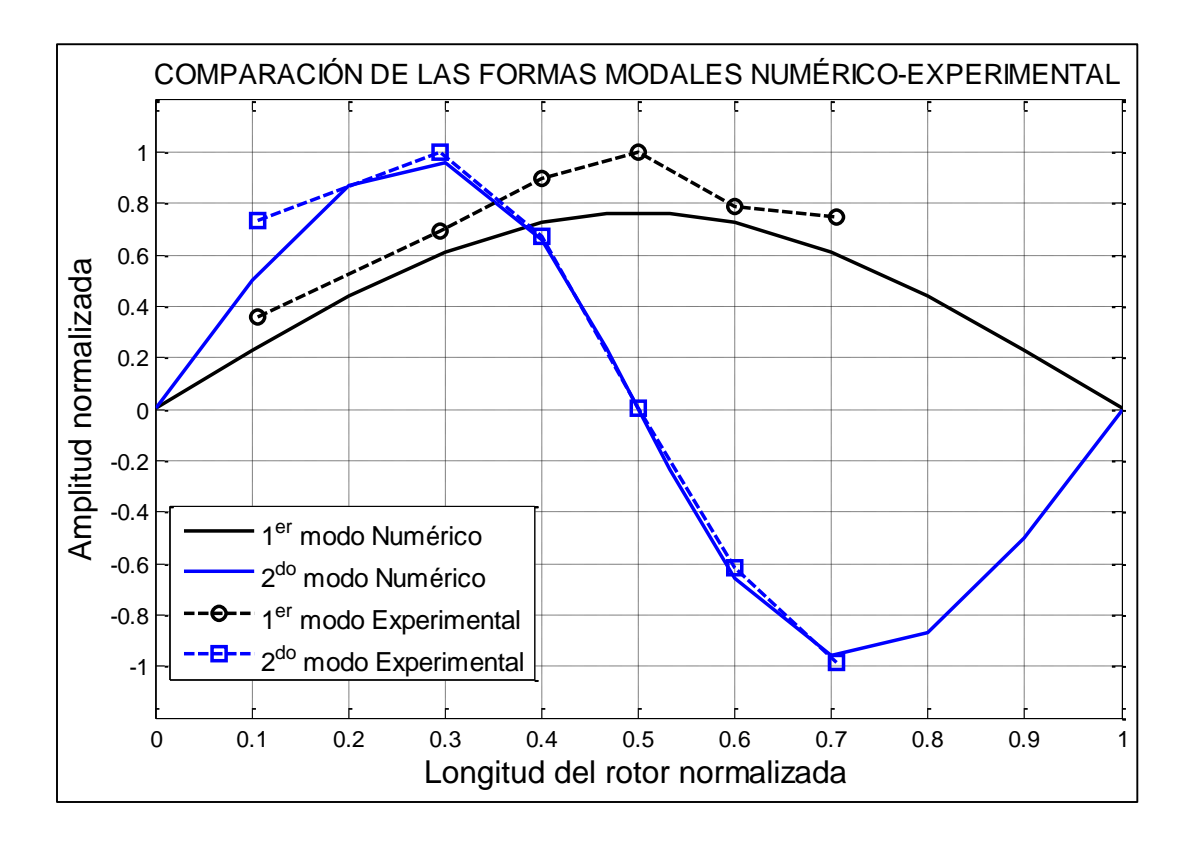

*Figura 166.-Grafica comparativa de las formas modales del rotor kit, obtenidas de forma numérica y experimental.*

# **Capítulo VI**

### **Conclusiones y recomendaciones.**

La caracterización dinámica de los rotores experimentales (rotor kit y rotor asimétrico) brindan la información necesaria para elaborar el diseño de un disco balanceador activo, lo cual representa un avance tecnológico en el diseño de dispositivos de balanceo de rotores.

La caracterización dinámica de los rotores proporciono los valores de las frecuencias naturales y las formas modales a las cuales opera cada rotor, además que se completó el diseño de rotor, y se obtuvo el diámetro mínimo de la flecha, lo cual proporciona un nivel de seguridad durante el montaje y la puesta en marcha.

Es importante mencionar que mediante el análisis experimental para caracterizar, a los dos rotores, se validaron los modelos numéricos que se elaboraron en Abaqus y Matlab los cuales proporcionan las formas modales y frecuencias naturales de cada sistema rotodinámico, los cuales basados en la geometría y propiedades del material y del sistema, proporcionan los parámetros necesarios para elaborar el diseño de un disco balanceador activo.

Gracias a la elaboración de modelos numéricos de los rotores respectivos, se facilita el análisis dinámico de los sistemas rotodinámicos que se requieran en un futuro, o en su caso de las modificaciones necesarias que conlleve su análisis, y con ello las simulaciones respectivas. Pudiendo así proporcionar los parámetros que el diseño del disco balanceador activo necesite.

### **Bibliografía**

- **[1] INTRODUCTION TO FINITE ELEMENT ANALYSIS USING MATLAB AND** ABACUS, KHENNANE 2013.
- **E [2] MANTENIMIENTO MECÁNICO DE MÁQUINAS/ FRANCISCO T SÁNCHEZ** MARIN.
- [3] CONCEPTOS BÁSICOS DE SOLIDWORKS PIEZAS Y ENSAMBLAJES SOLIDWORKS CORPORATION.
- [4] TÉCNICAS AVANZADAS DE MODELADO DE ENSAMBLAJES SOLIDWORKS CORPORATION.
- **[5] ROTORDYNAMICS PREDICTION IN ENGINEERING, MICHEL LALANNE** AND GUY FERRARIS 2ND EDITION.
- **EXECTE IN MANUAL MODERNO SOBRE ALINEAMIENTO DE EJES DE MAQUINARIA,** JESUS ARMANDO NIÑO B.
- [7] FINITE ELEMENT MODEL UPDATING FOR ROTARY MACHINERY, A THESIS PRESENTED TO THE FACULTY OF CALIFORNIA POLYTECHNIC STATE UNIVERSITY, SAN LUIS OBISPO. BY NATHALIE GOTIN, SEPTEMBER 2012.
- [8] DISEÑO EN INGENIERIA MECANICA DE SHIGLEY, RICHARD G. BUDYNAS Y J. KEITH NISBETT, OCTAVA EDICION.
- [9] INTRODUCCION AL ANALISIS DE VIBRACIONES, GLEN WHITE.

## **Anexos**

### **A-2 Equipo del análisis modal**

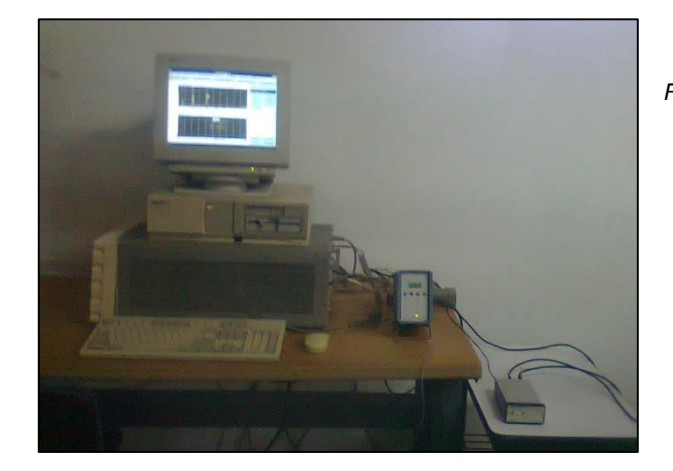

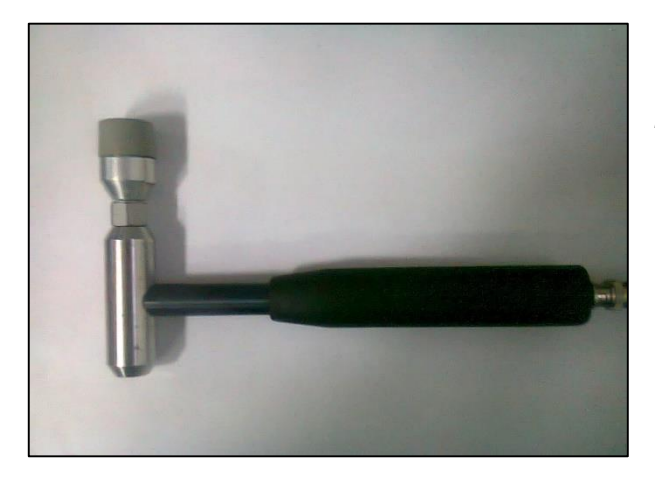

*Figura A1.- Analizador de frecuencias*

*Figura A2.- Martillo de impacto*

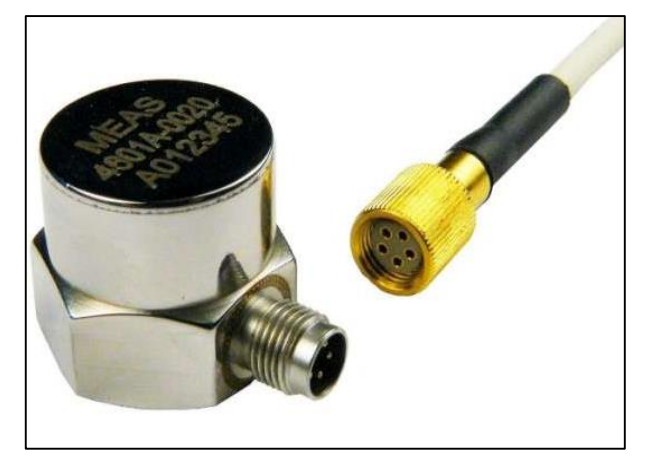

*Figura A3.- Acelerómetro*

#### **A-3 PROGRAMA GRAFICO DE BALANCEO UTILIZANDO SOLID WORKS**

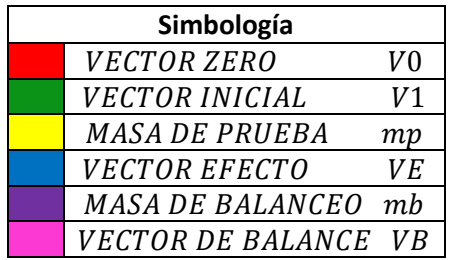

*Tabla A1.- Simbología del programa de balanceo.*

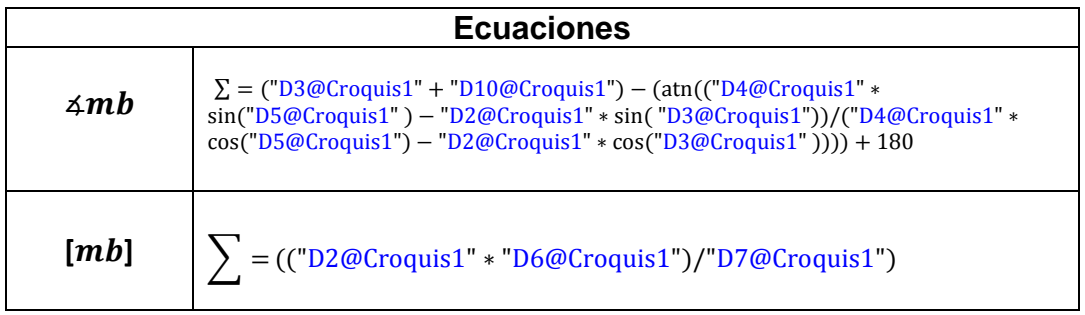

*Tabla A2.- Ecuaciones del programa de balanceo.*

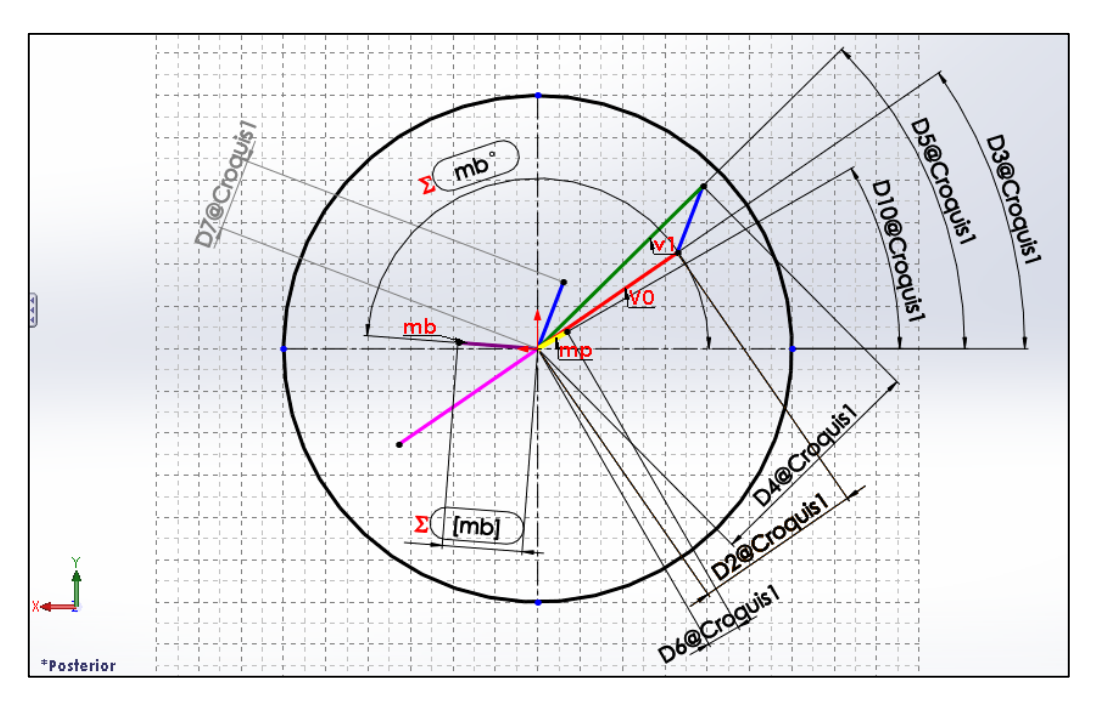

*Figura A4.- Programa grafico de balanceo. Solid Works.*

# **A-4 Área donde se desarrolló el proyecto.**

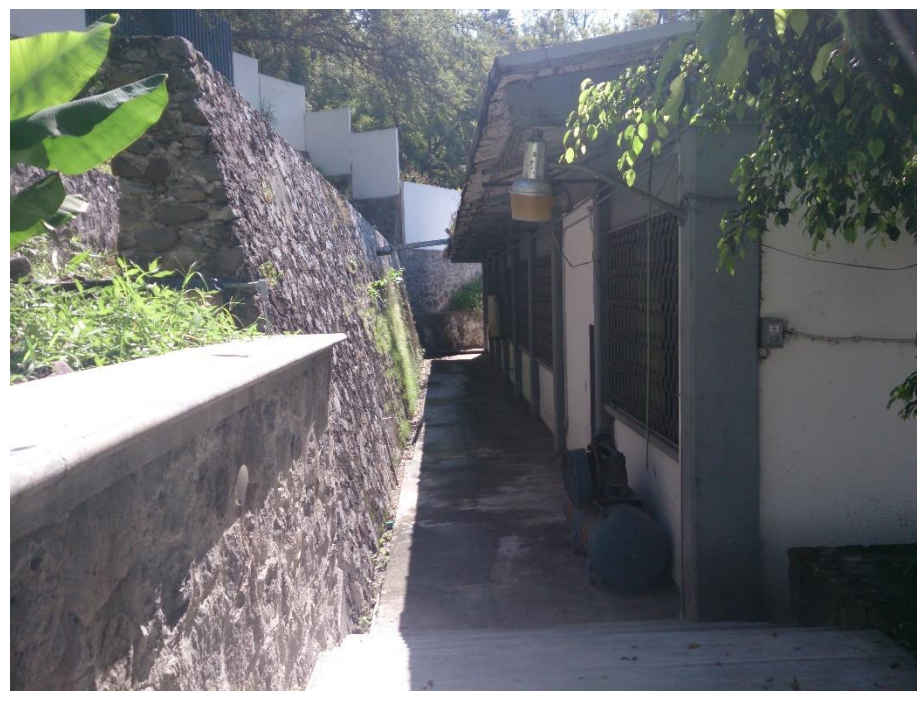

*Figura A5.- Laboratorio de mecánica. CENIDET.*

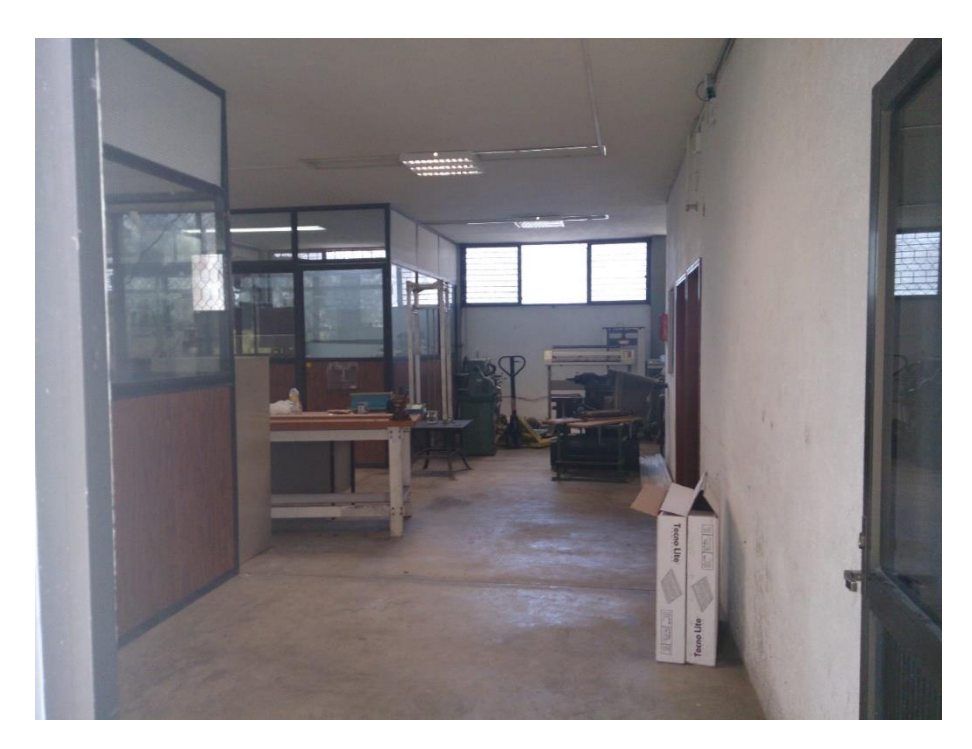

*Figura A6.- Entrada de laboratorio. Al fondo maquinas. CENIDET.*

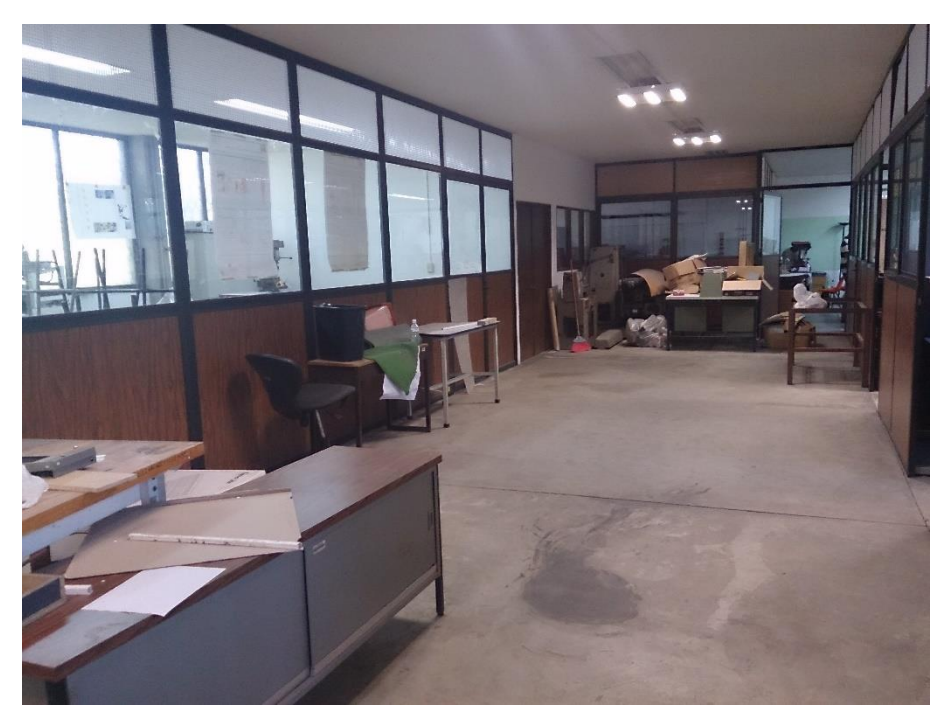

*Figura A7.-Pasillo del laboratorio de mecánica. A los lados y al fondo cubículos. CENIDET.*

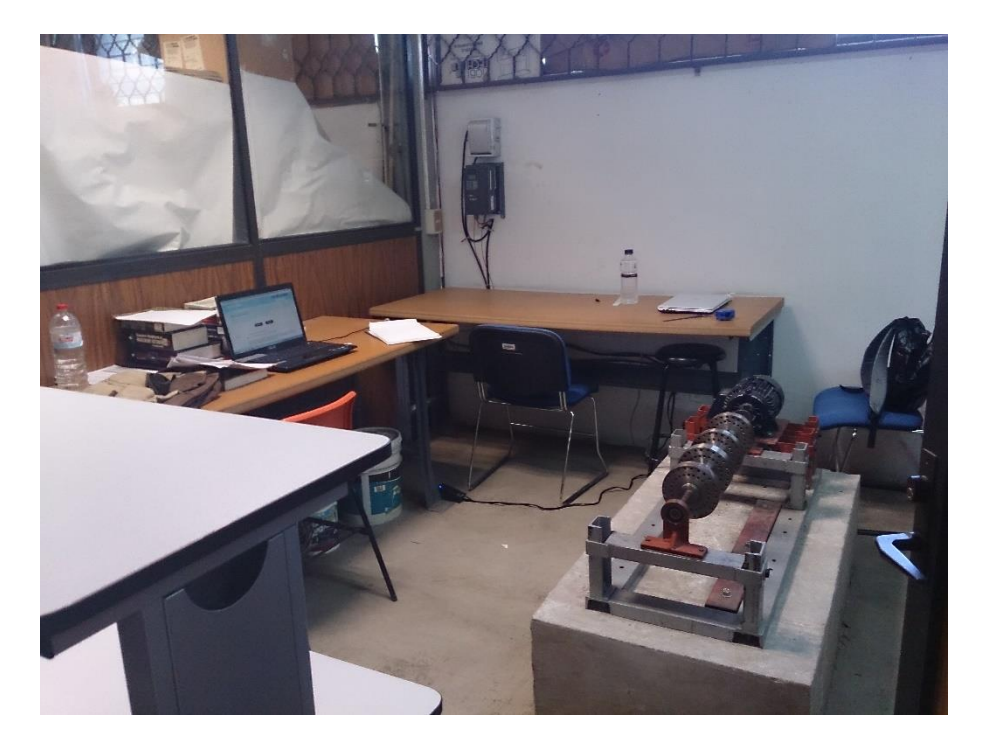

*Figura A8.-Cubiculo área de Rotodinámica.*

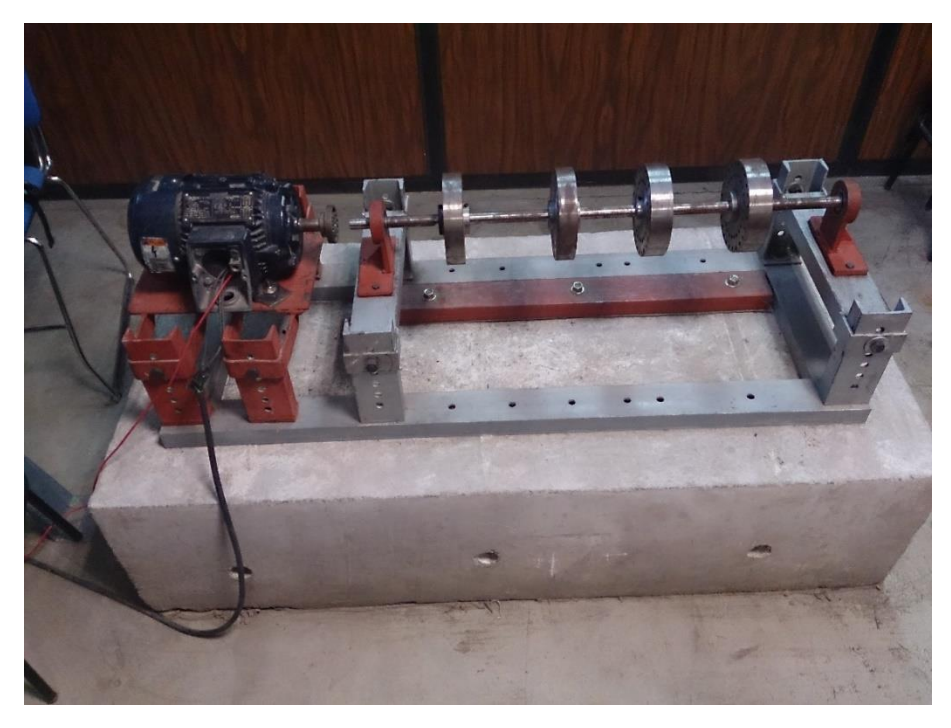

*Figura A9.- Rotor experimental, vista lateral izquierda.*

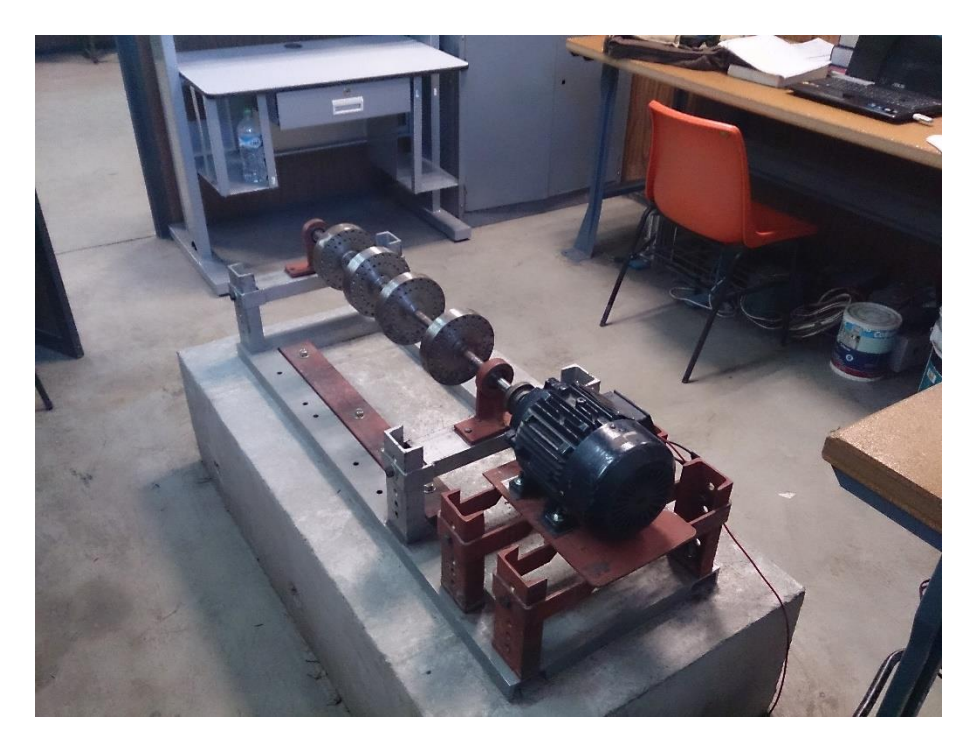

*Figura A10.-Rotor experimental, vista trasera.*

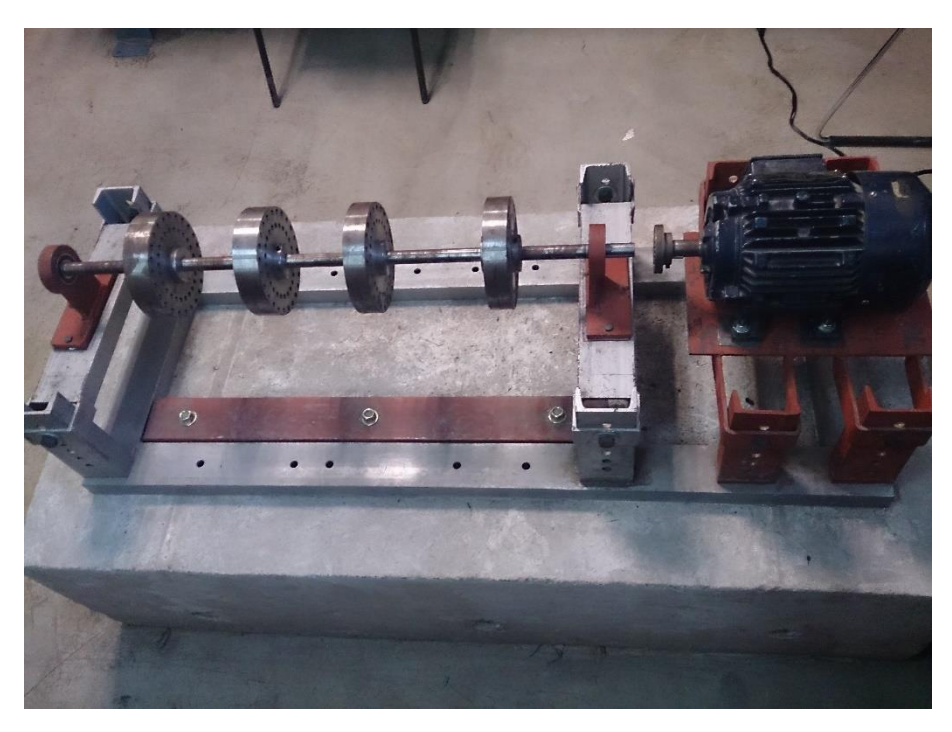

*Figura A11.- Rotor experimental, vista lateral derecha.*

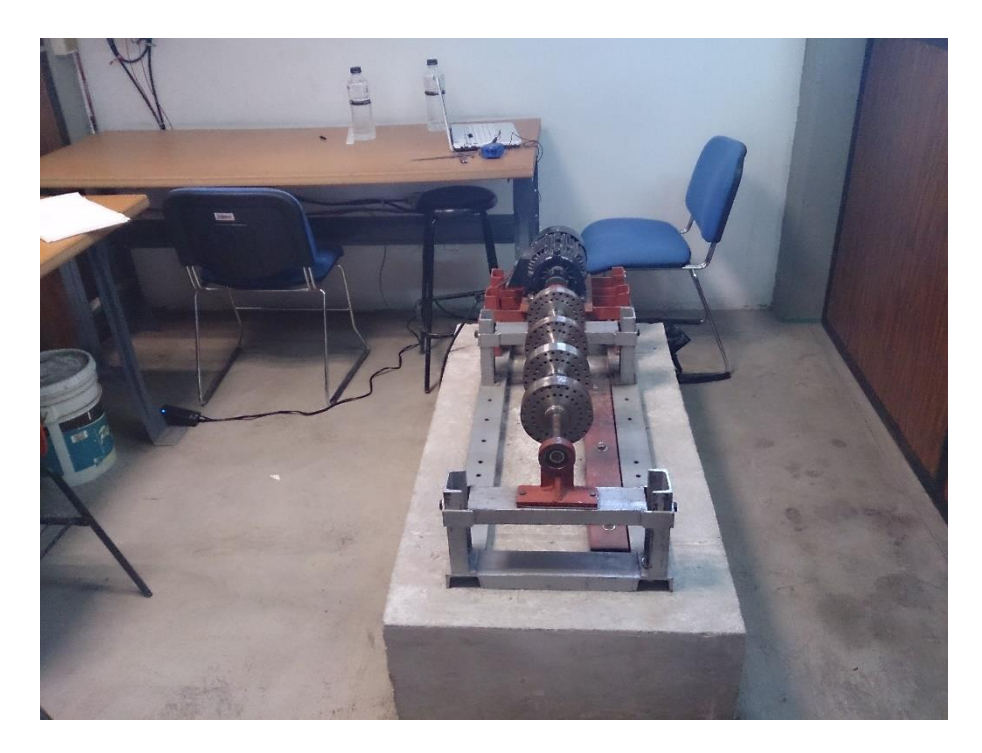

*Figura A12.- Rotor experimental, vista frontal.*

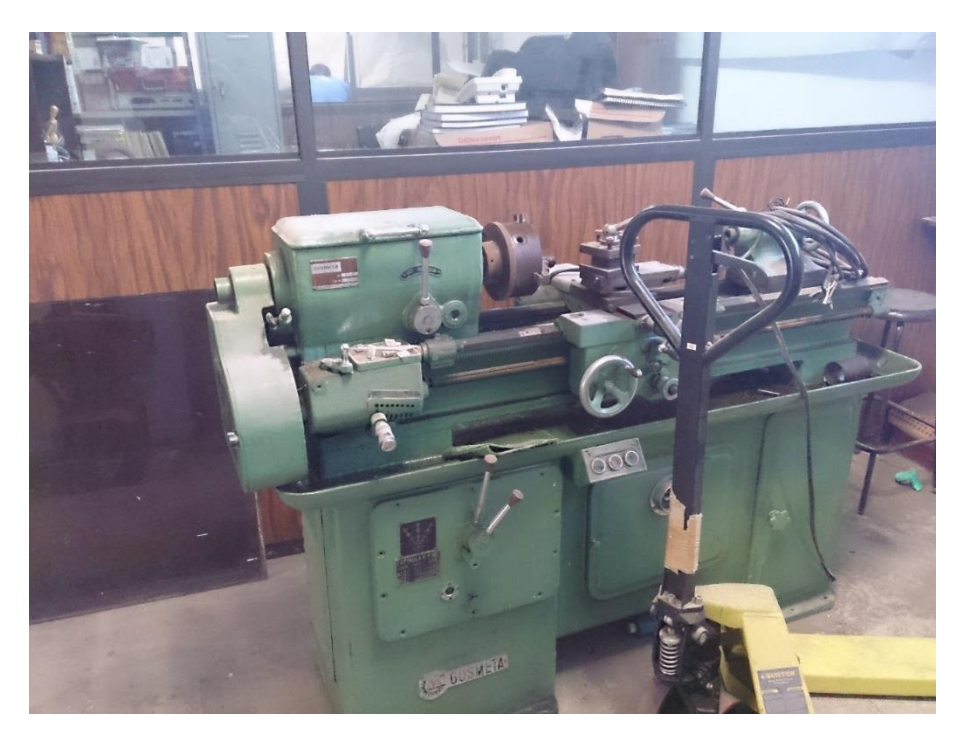

*Figura A13.- Laboratorio de mecánica CENIDET. Maquinas-Torno.*

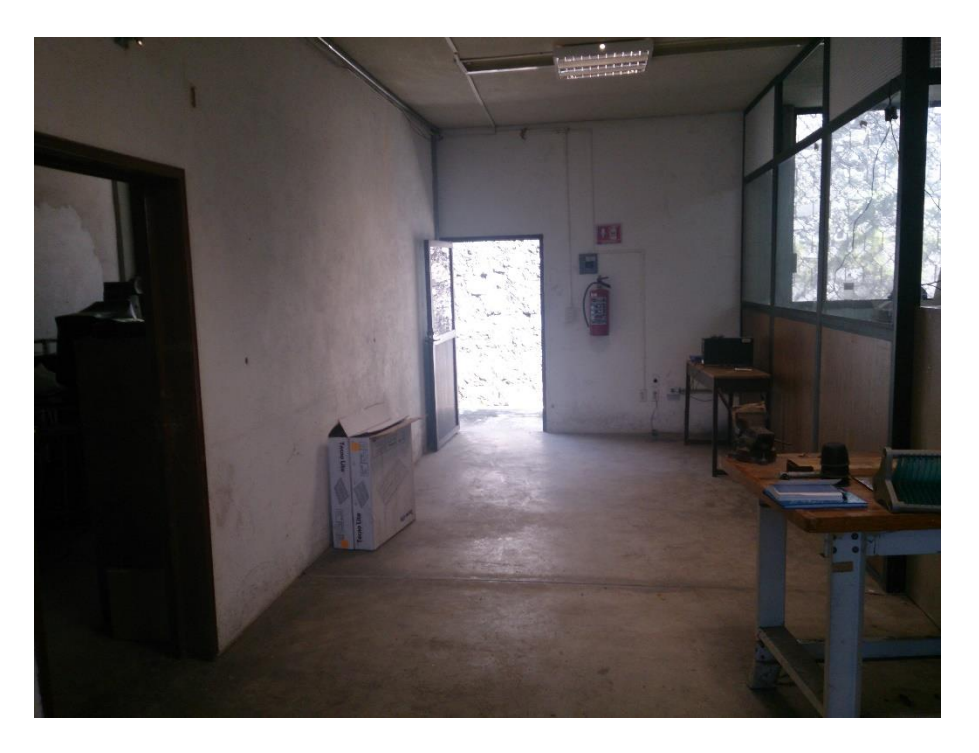

*Figura A14.- Laboratorio de mecánica CENIDET. Extintor y salida.*